### **ELViS rockt den Vergabemarkt.**

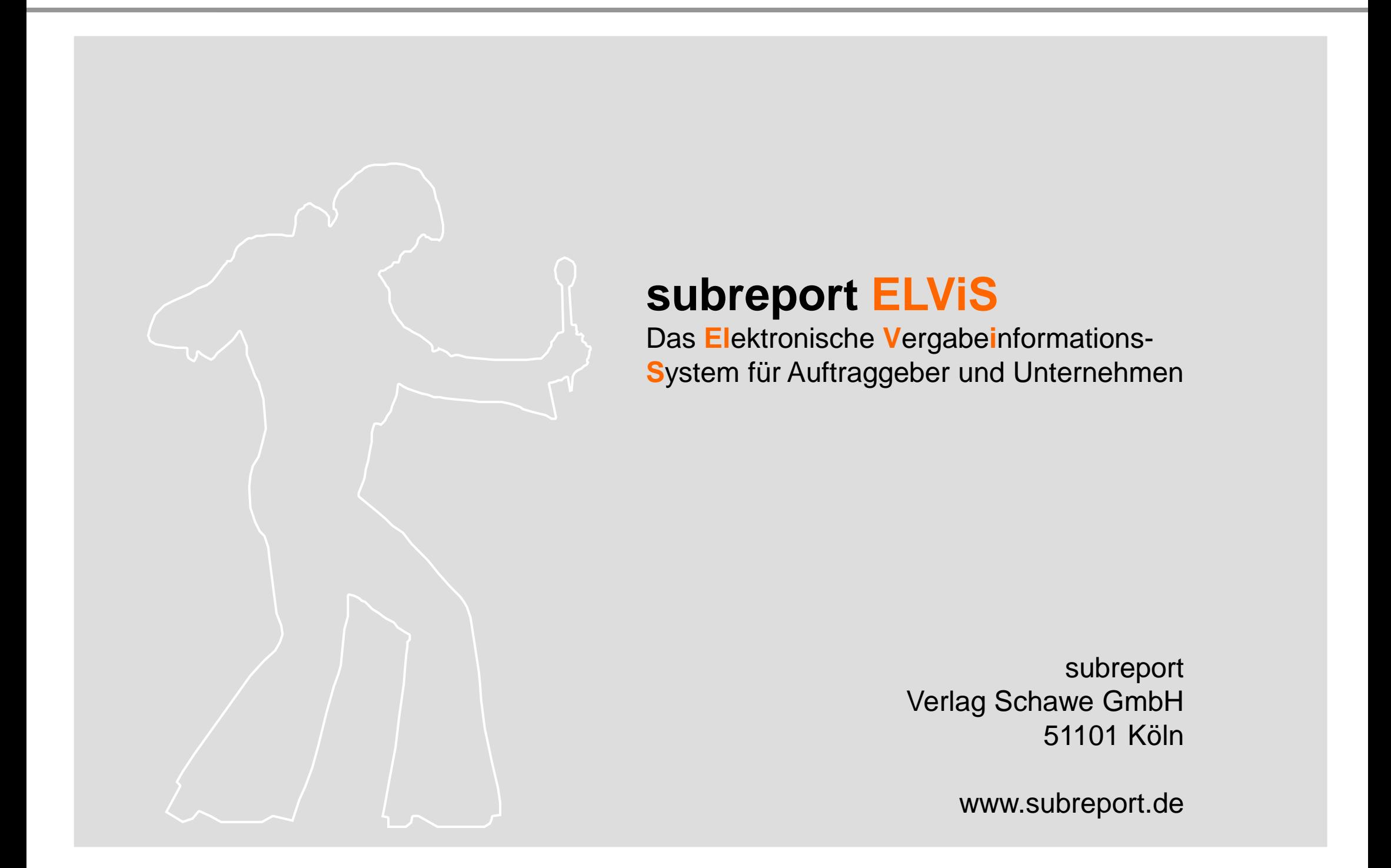

- **subreport – das Unternehmen**
- **Ausschreiber**
- **Bewerber / Bieter**
- **Submissionsleiter**
- **Fragen und Diskussion**

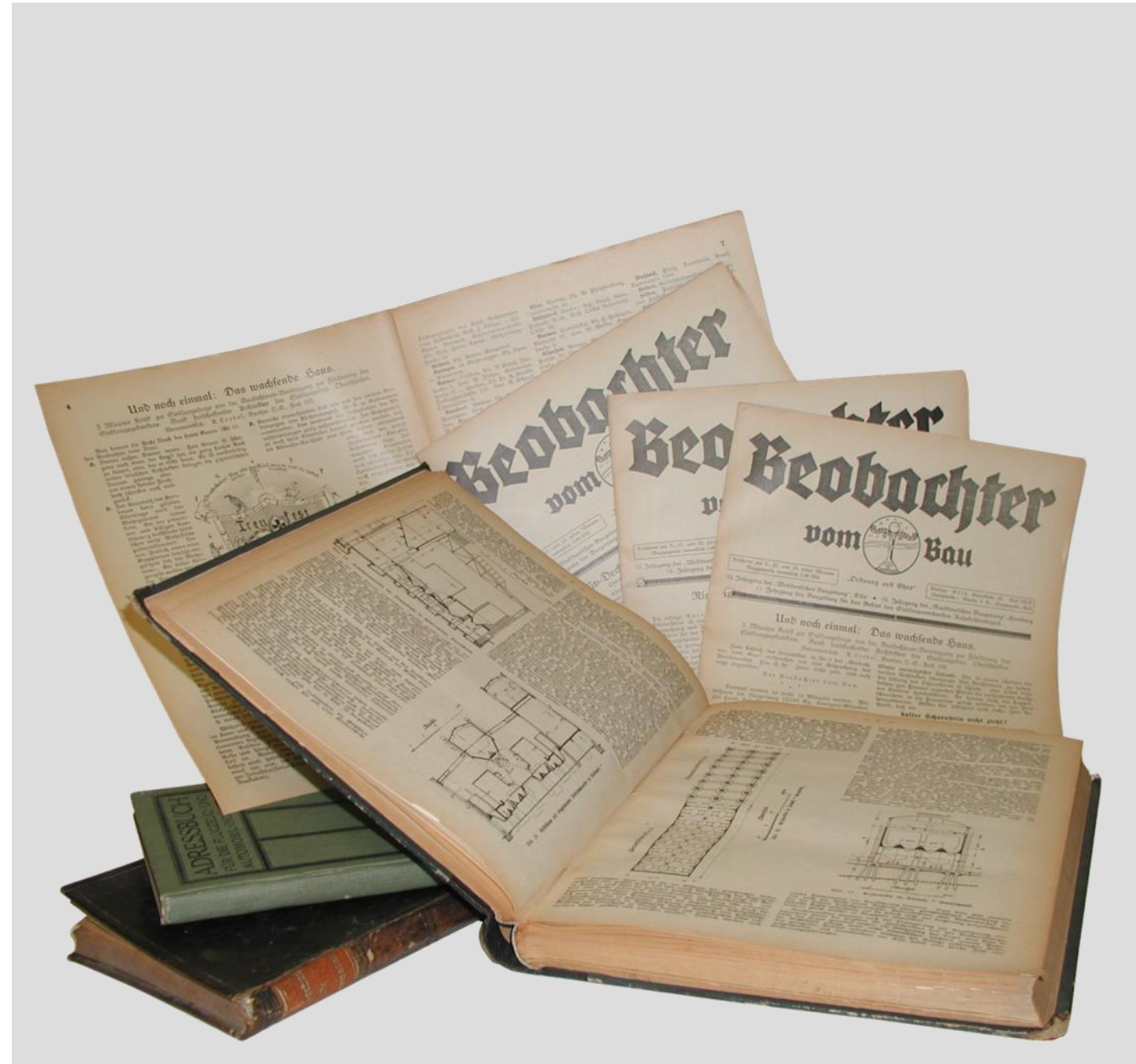

# 1918

### **Der Verlag Schawe wird gegründet**

- Seither beschäftigt sich das Traditionshaus mit öffent lichen Ausschreibungen
- im Laufe der Zeit folgen weitere erfolgreiche Informationsdienste

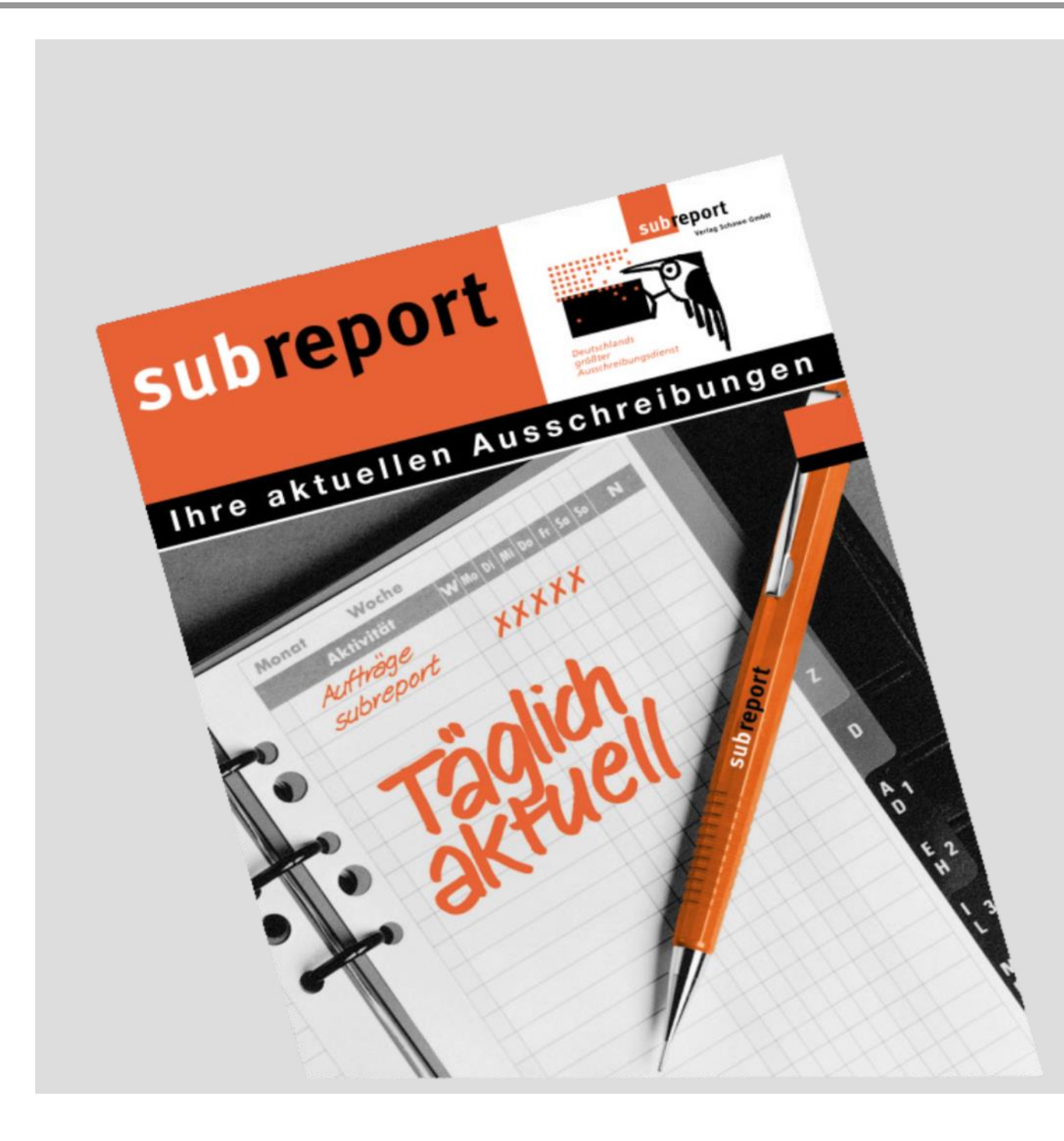

1988

### **Start des subreport**

- heute täglich über 500 neue, aktuelle Ausschreibungen
- national und europaweit, öffentlich und gewerblich, für jede Branche und jedes Gewerk
- Deutschlands größter Informationsdienst für öffentliche Aufträge

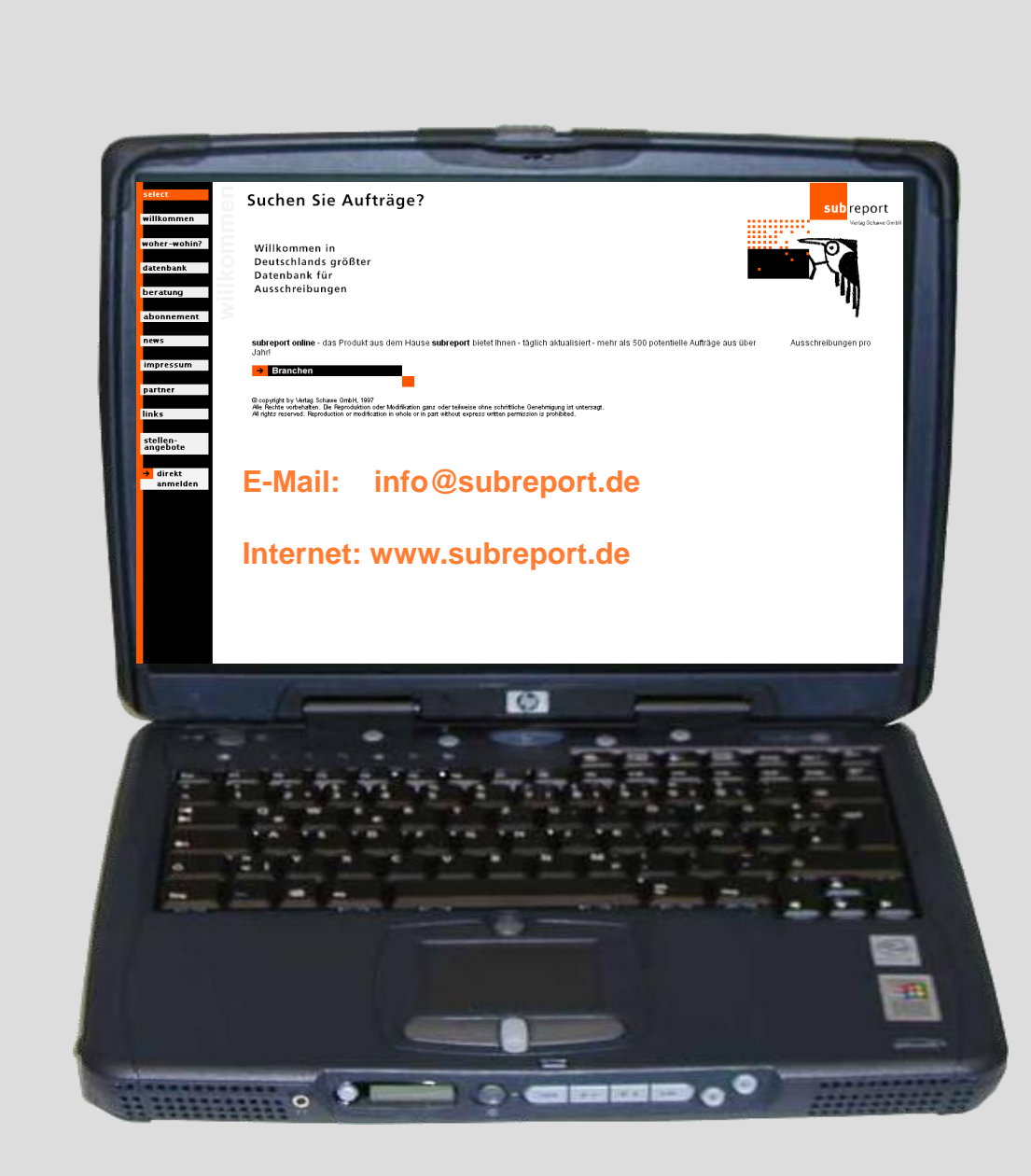

1997

### **subreport online**

- die ersten Ausschreibungen im Internet
- mit vielfachen Selektions möglichkeiten
- maßgeschneidert für die unterschiedlichsten Branchen

## **… seit 1999 für Sie ebenfalls, denn …**

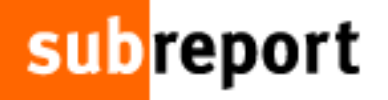

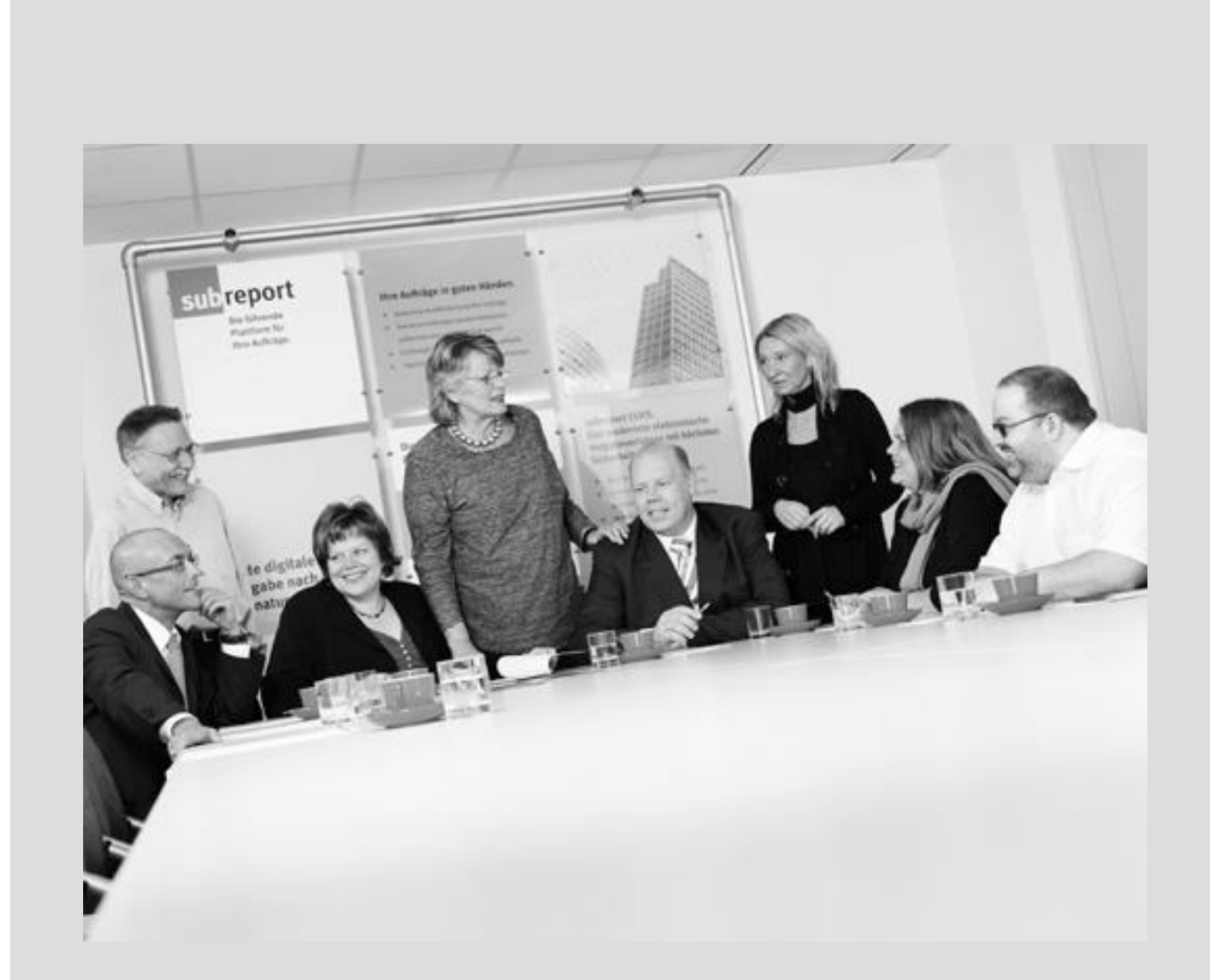

1999

### **subreport ELViS entsteht**

- erste Analyse der Vergabeprozesse
- intensive Zusammenarbeit mit Vergabeexperten aus Bund, Ländern und Kommunen
- alle Voraussetzungen für subreport ELViS werden geschaffen

# ... seit 2001 singt ELViS wieder "love me tender".

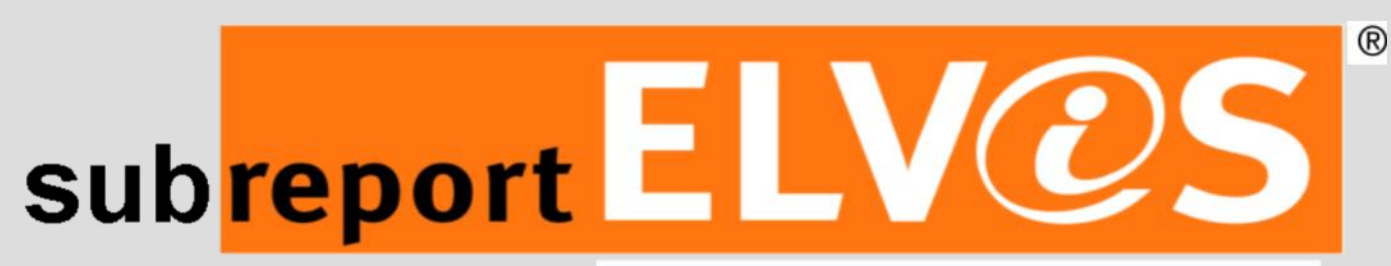

**sub**report

Elektronisches Vergabeinformations-System

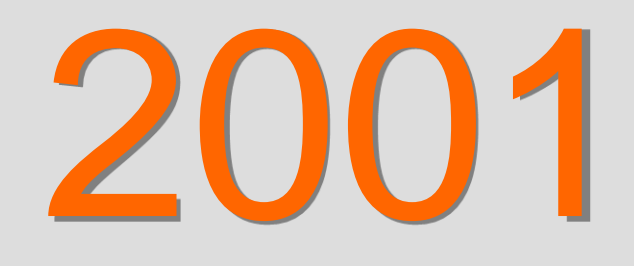

### **ELViS lebt!**

- subreport ELViS geht im Mai 2001 an den Start
- das erste elektronische Vergabeinformations- System
- $\blacksquare$  einfach, sicher, effizient
- längste Erfolgsgeschichte

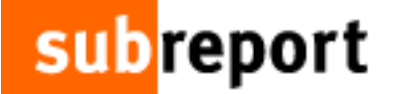

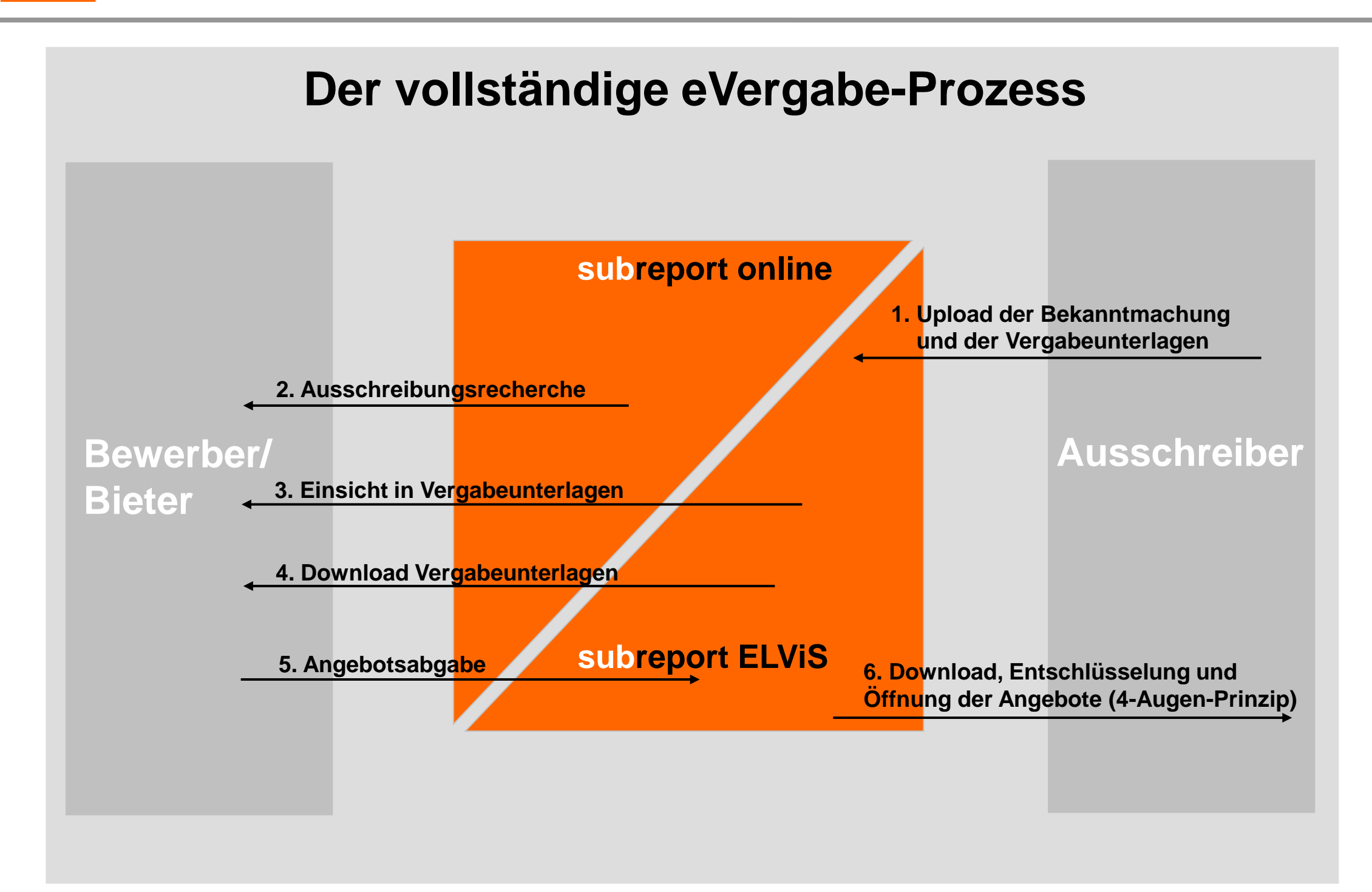

### Referenz Verbandsgemeinde Edenkoben

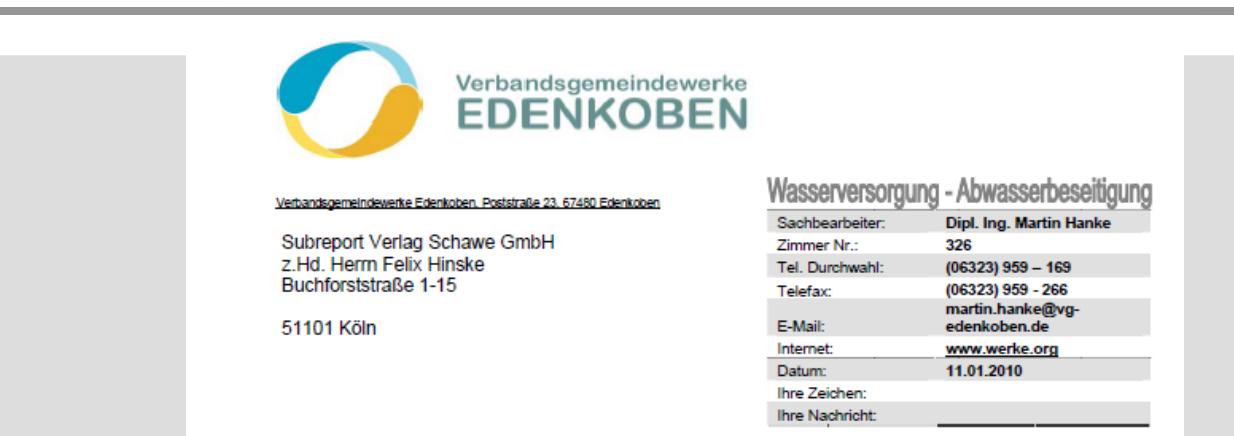

Mit gemischten Erwartungen und eher skeptisch eingestellt, bin ich der Einladung gefolgt. Ich war der Meinung das Thema eVergabe sei noch nicht ausgereift genug, dass sich eine Verbandsgemeinde mit "dünner" Personaldecke damit beschäftigen kann. Gleichwohl konnte ich mir schon vorstellen, dass größere Stadtverwaltungen mit eigenen Vergabestellen und den dazu gehörenden Spezialisten bereits erfolgreich die eVergabe durchführen.

> mir schon vorstellen, dass größere Stadtverwaltungen mit eigenen Vergabestellen und den dazu gehörenden Spezialisten bereits erfolgreich die eVergabe durchführen.

Wir haben die Variante gewählt, bei welcher die Verbandsgemeinde eine Gebühr an den Subreport bezahlt und die Firmen die Ausschreibungsunterlagen vollkommen kostenlos erhalten. Dies hatte zur Folge, dass bereits bei der ersten Ausschreibung von uns kein Papier verschickt werden musste. Eine enorme Einsparung an Arbeitskraft und Papier, sowie die weitere Vermeidung von Fehlerquellen - wie zum Beispiel fehlende Seiten im LV - waren die Folge.

> Wir haben die Variante gewählt, bei welcher die Verbandsgemeinde eine Gebühr an den Subreport bezahlt und die Firmen die Ausschreibungsunterlagen vollkommen kostenlos erhalten. Dies hatte zur Folge, dass bereits bei der ersten Ausschreibung von uns kein Papier verschickt werden musste. Eine enorme Einsparung an Arbeitskraft und Papier, sowie die weitere Vermeidung von Fehlerquellen - wie zum Beispiel fehlende Seiten im LV - waren die Folge.

> > nach Vereinbarung

**Hausanschrift** Sprechzeiten Bankverbindungen. Poststraße 23<br>67480 Edenkoben montags - mittwochs 08.30 - 12.00 Uhr, nachmittags Sparkasse Südliche Weinstraße in Landau KtoNr. 14 407 (BLZ 548 500 10) VR Bank Südpfalz eG KtoNr. 5 513 987 (BLZ 548 625 00) donnerstags 08.30 - 12.00 Uhr und 14.00 - 18.00 Uhr freitags 08.30 - 12.30 Uhr, nachmittags geschlossen

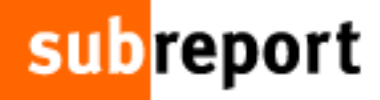

# **HERZLICH WILLKOMMEN. LOGIN subreport ELVIS.**

Bitte loggen Sie sich mit Ihren Zugangsdaten ein.

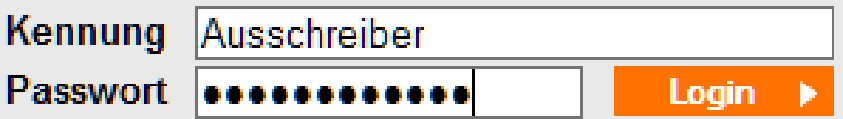

Sie haben Ihr Passwort vergessen?

# ... und beginnen Sie, die Ausschreibung anzulegen.

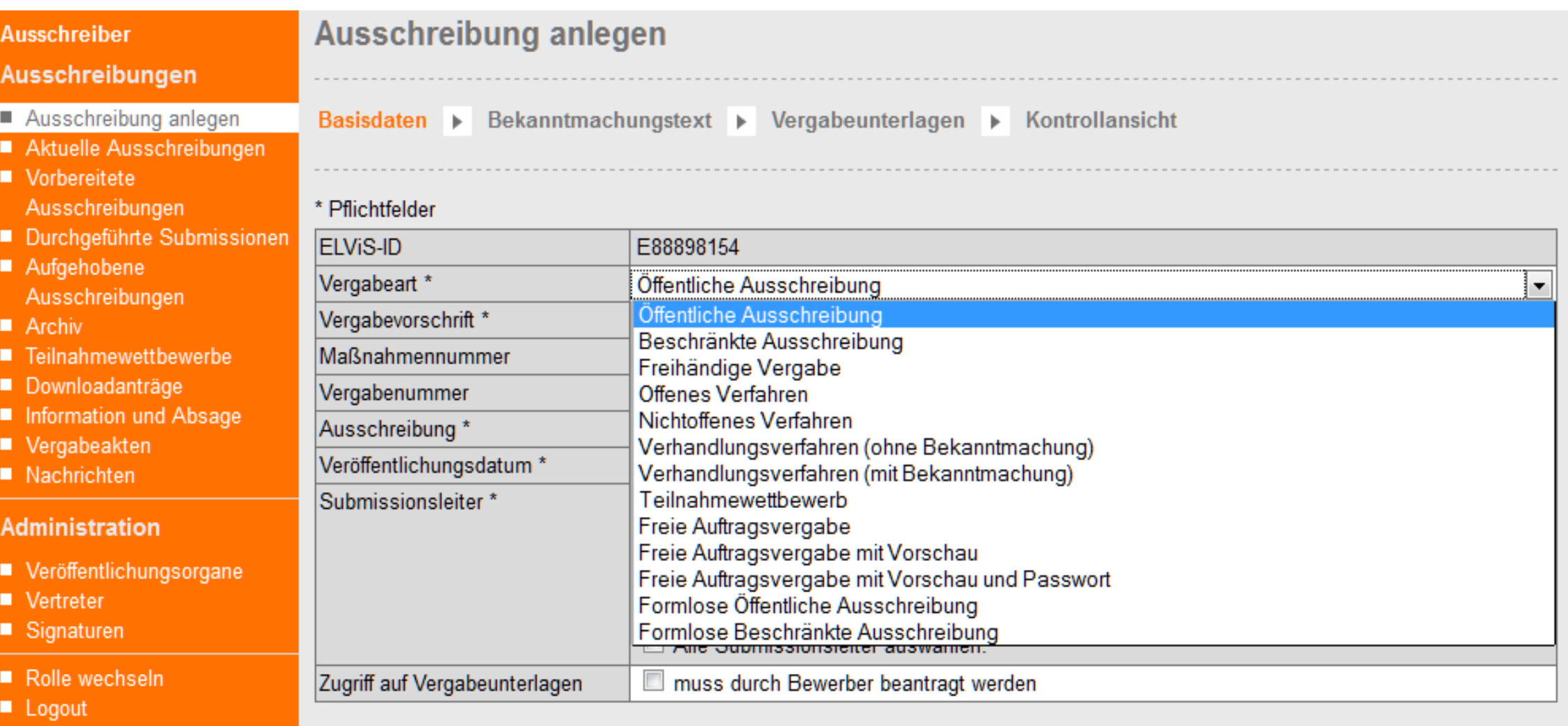

zur Homepage

weiter  $\blacktriangleright$ 

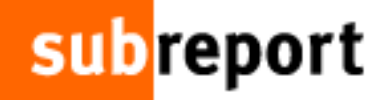

weiter **>** 

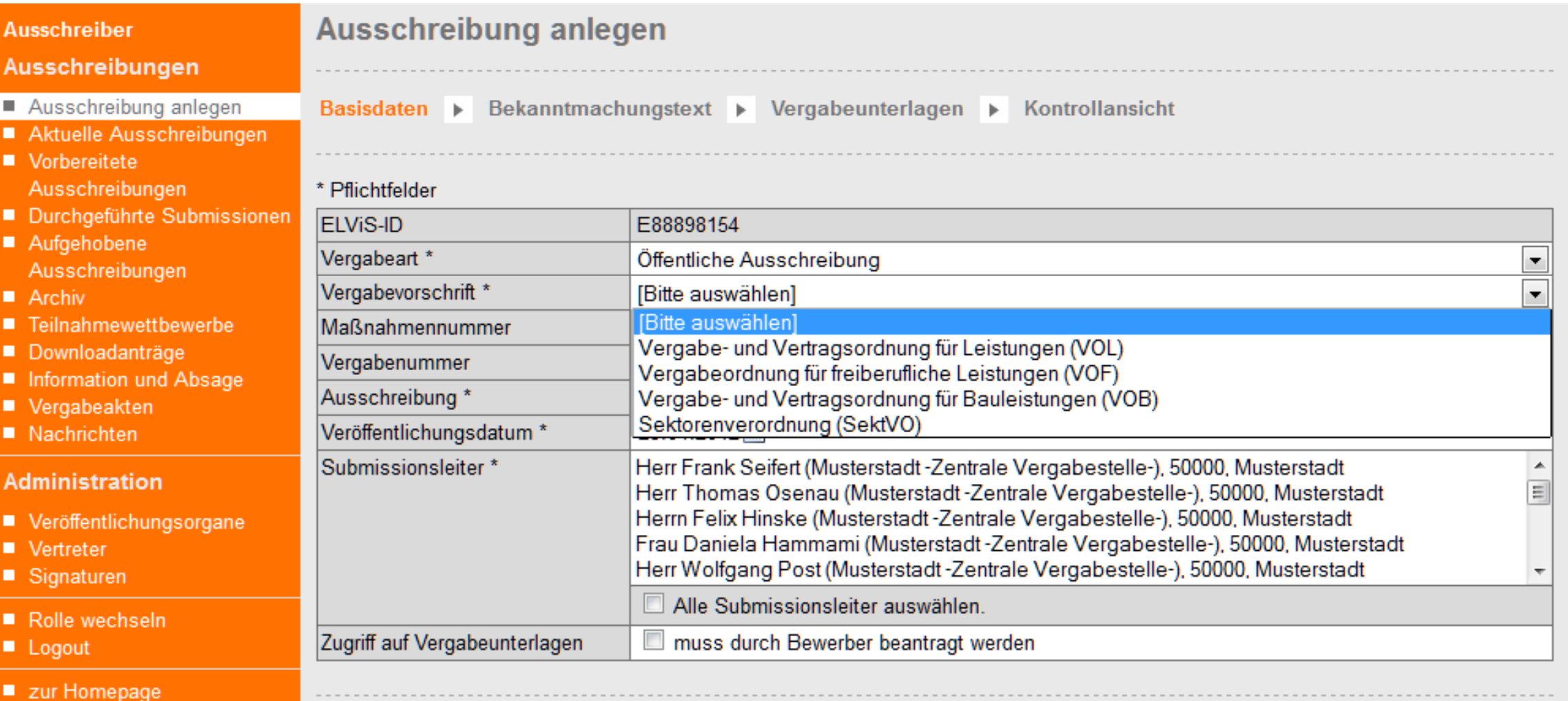

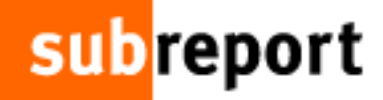

weiter  $\blacktriangleright$ 

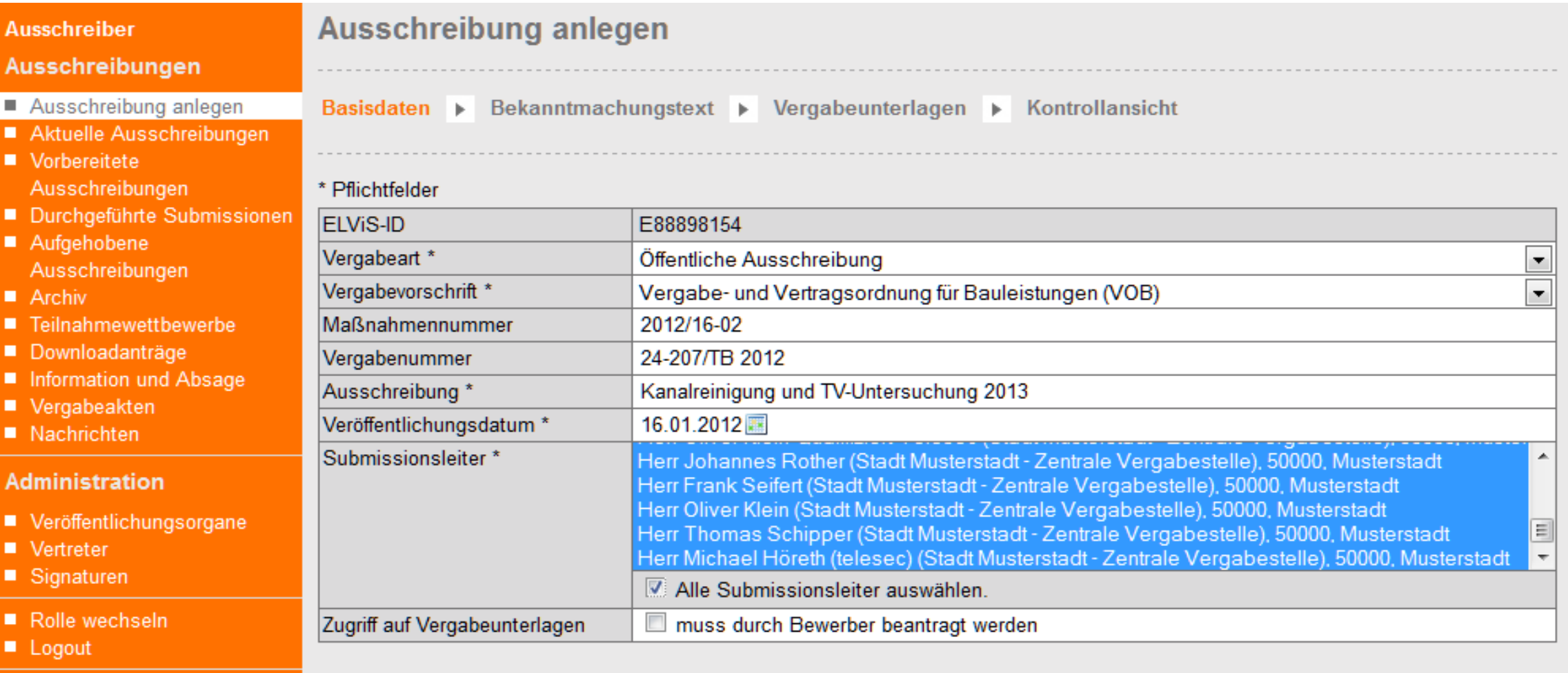

zur Homepage

п п

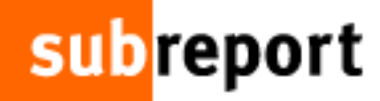

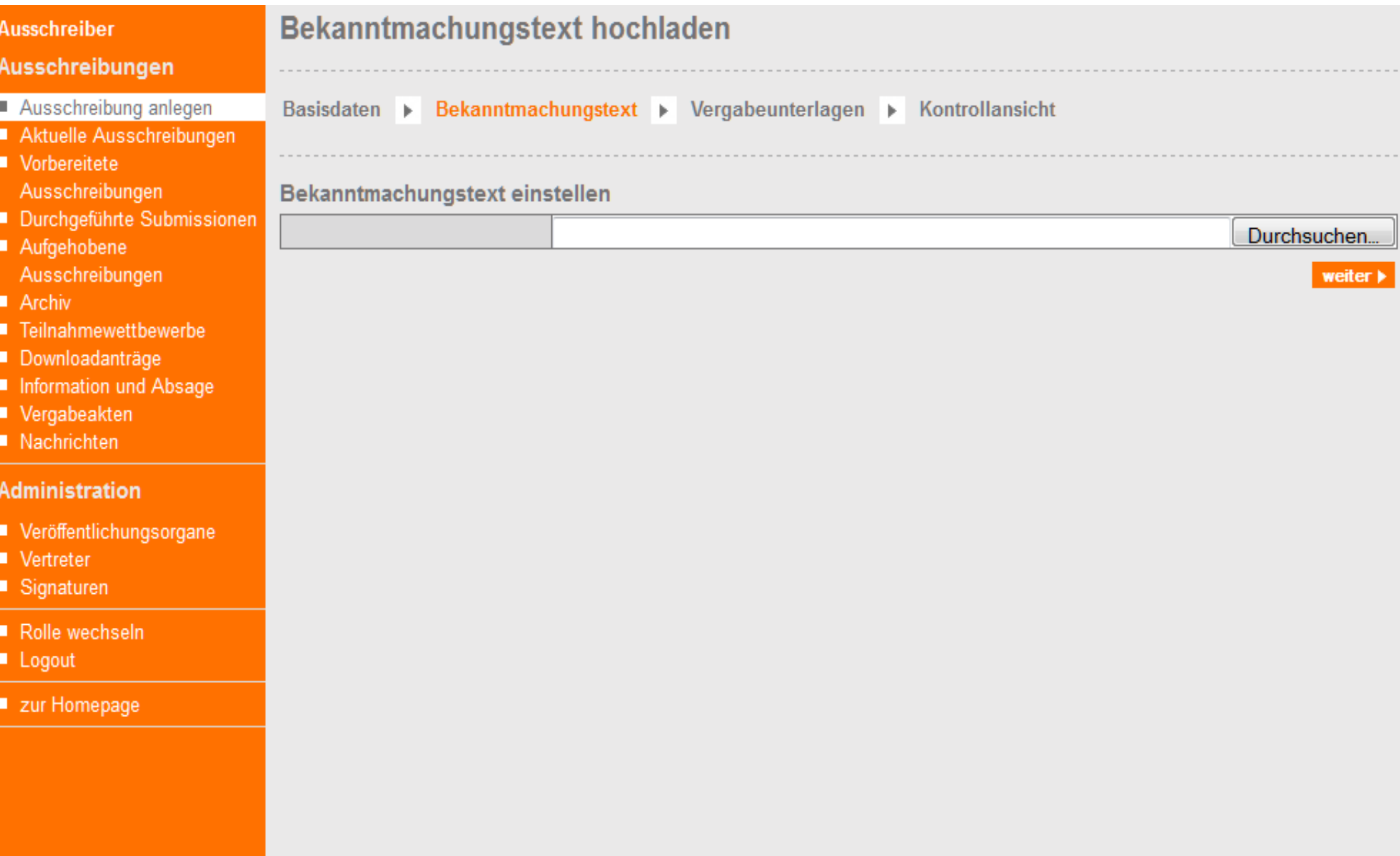

# ...auswählen ...

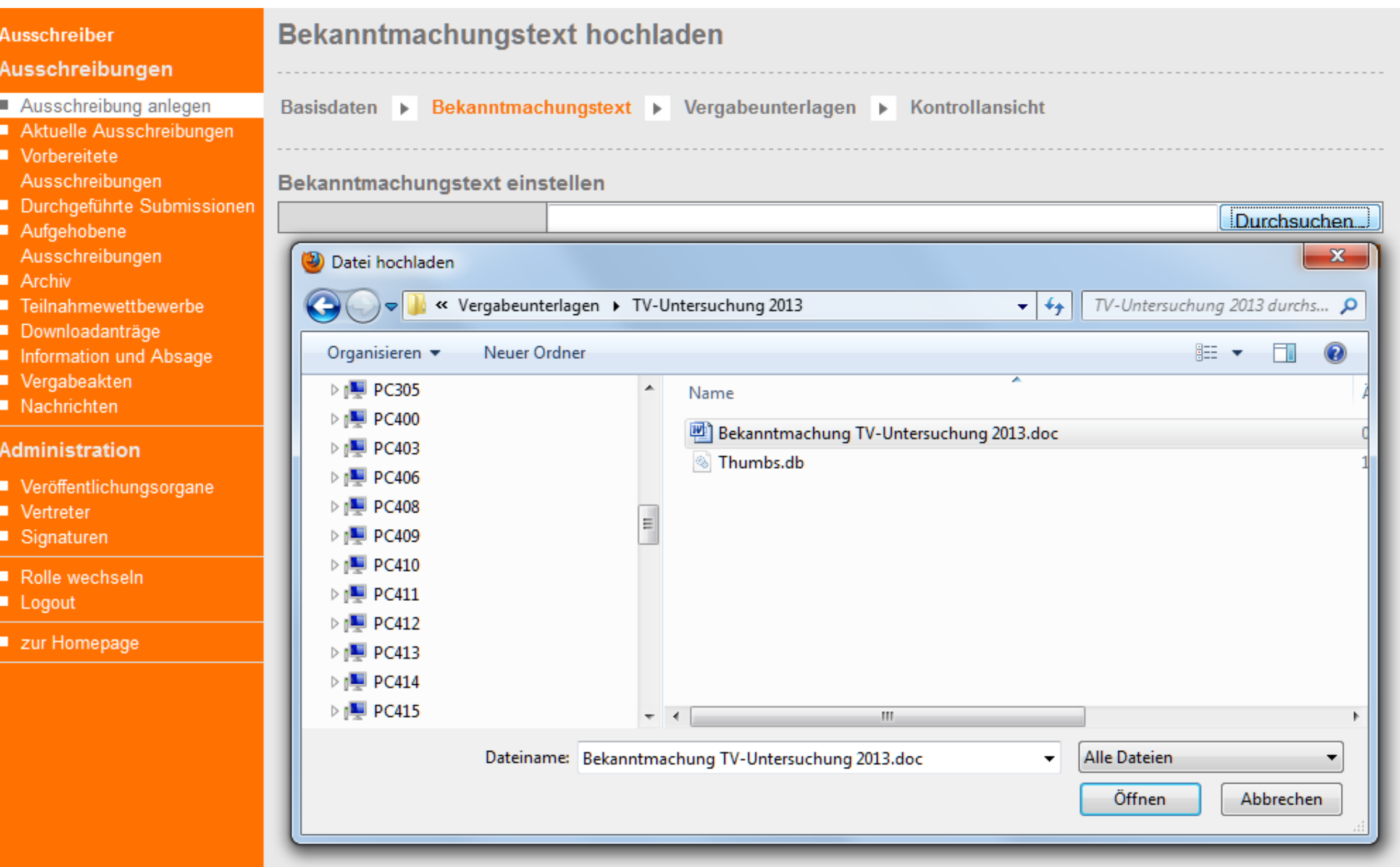

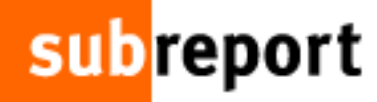

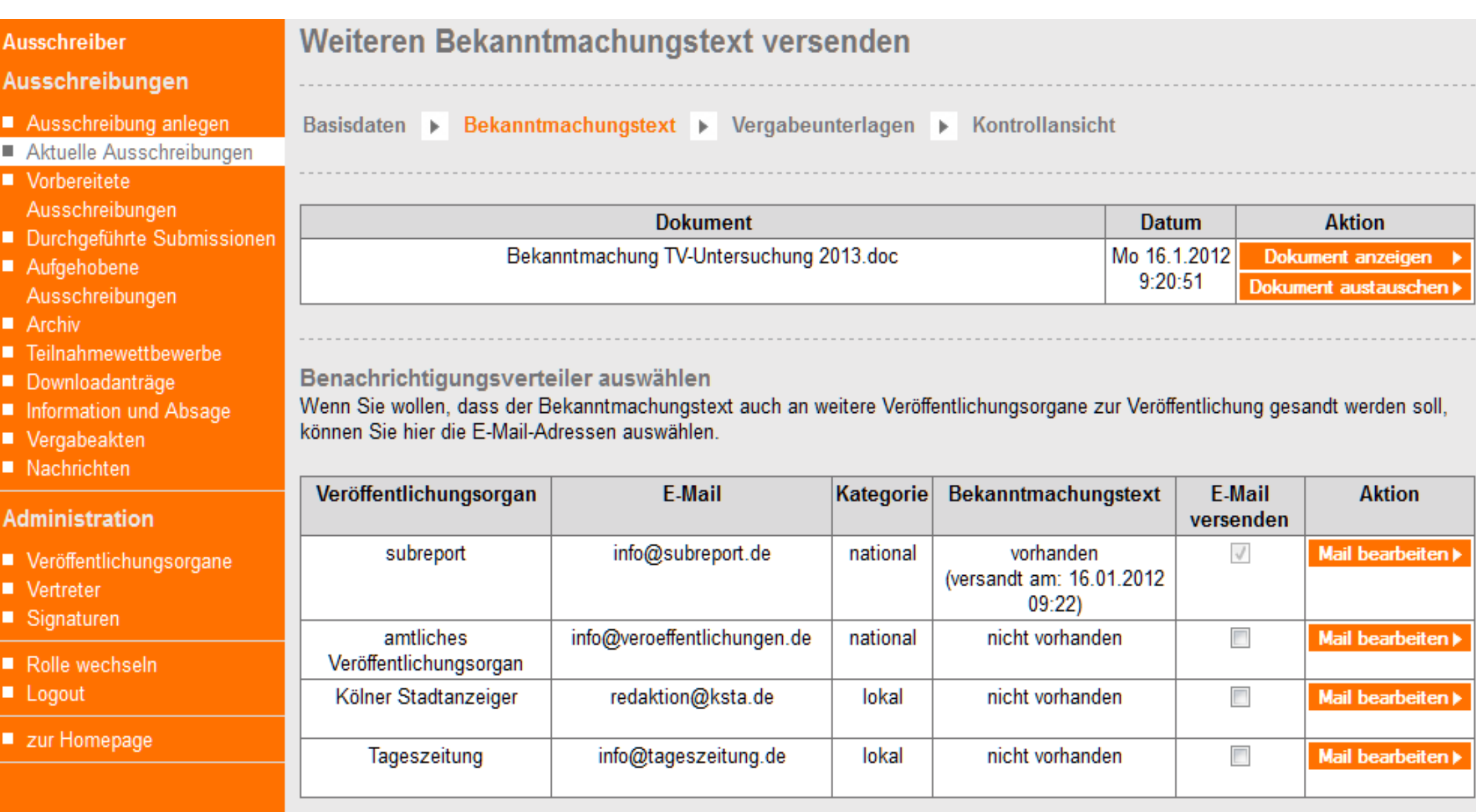

Ξ н

ш ä,

ш ٠ a, ٠ a, н

 $\overline{A}$ 

a,

ш

# Dann die Fristen definieren und ...

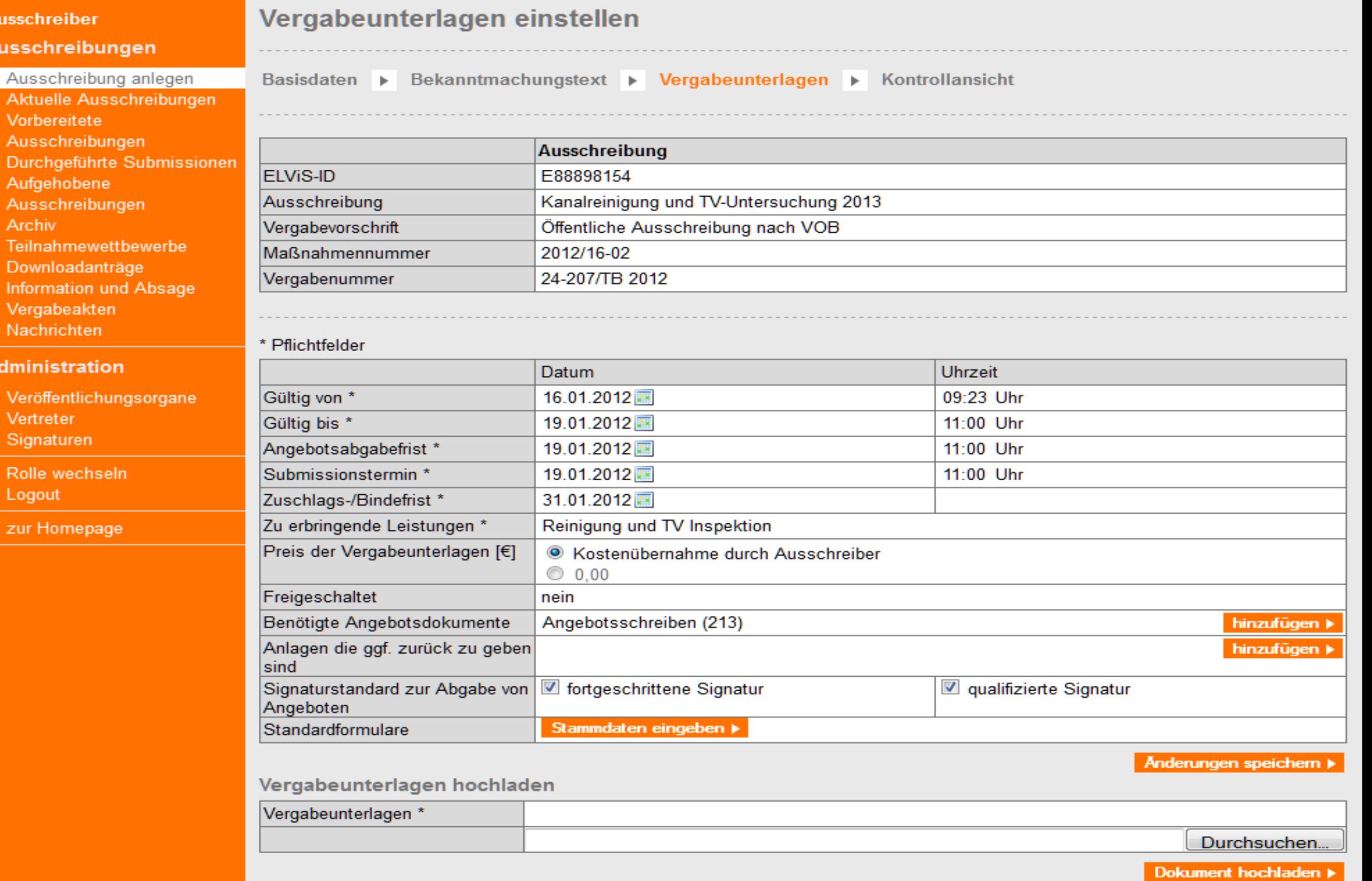

### **und die VHB-Formblätter vorbereiten.**

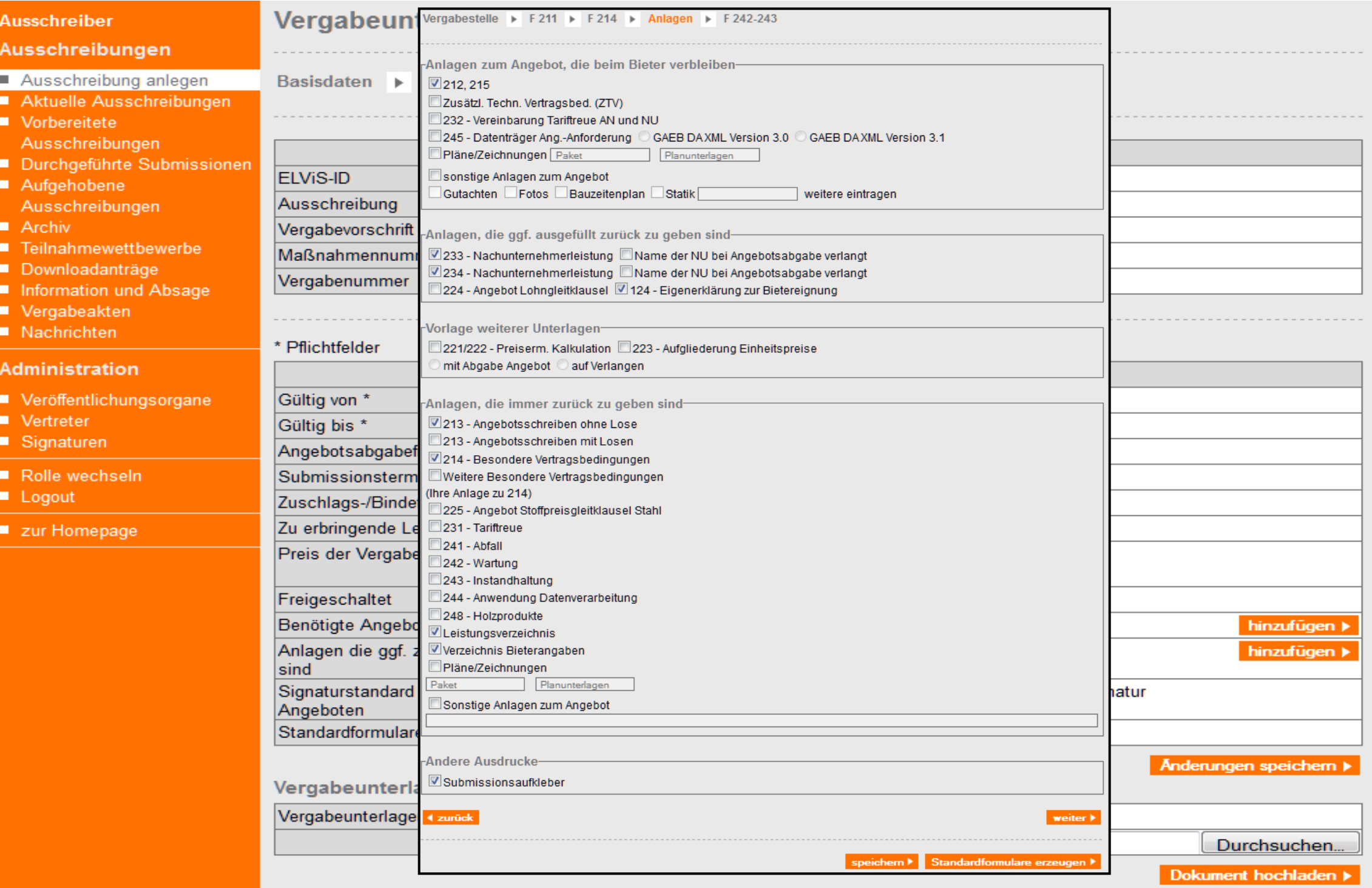

# Übersicht der Arbeitsdokumente:

#### ■ Nachrichten

#### Administration

- Veröffentlichungsorgane
- Vertreter
- Signaturen
- Rolle wechseln
- **Logout**
- zur Homepage

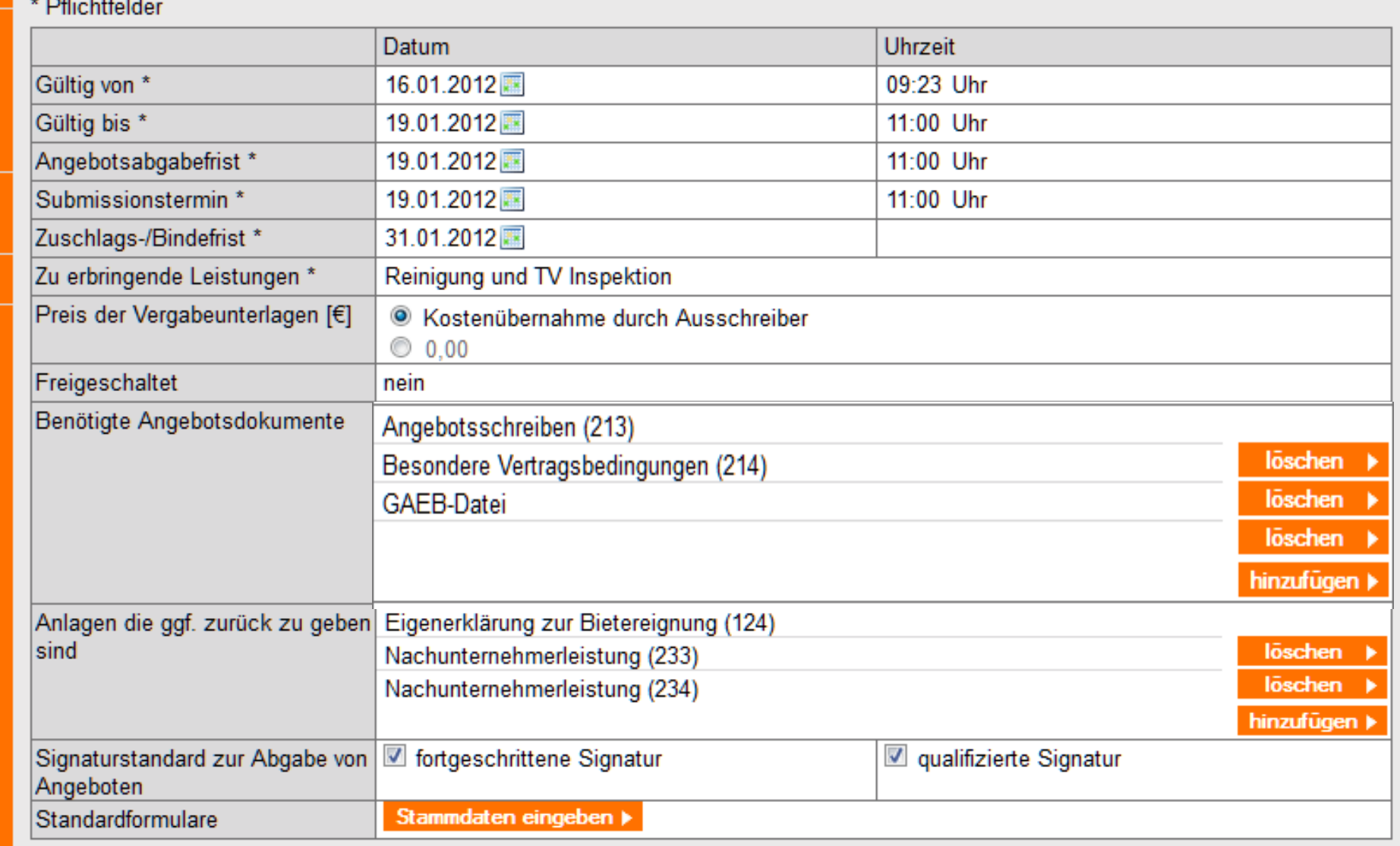

Anderungen speichern >

Vergabeunterlagen hochladen

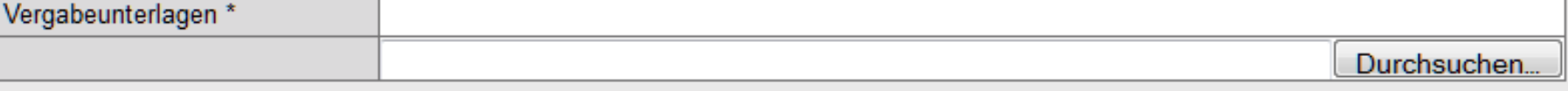

Dokument hochladen >

# **Die Vergabeunterlagen werden hochgeladen:**

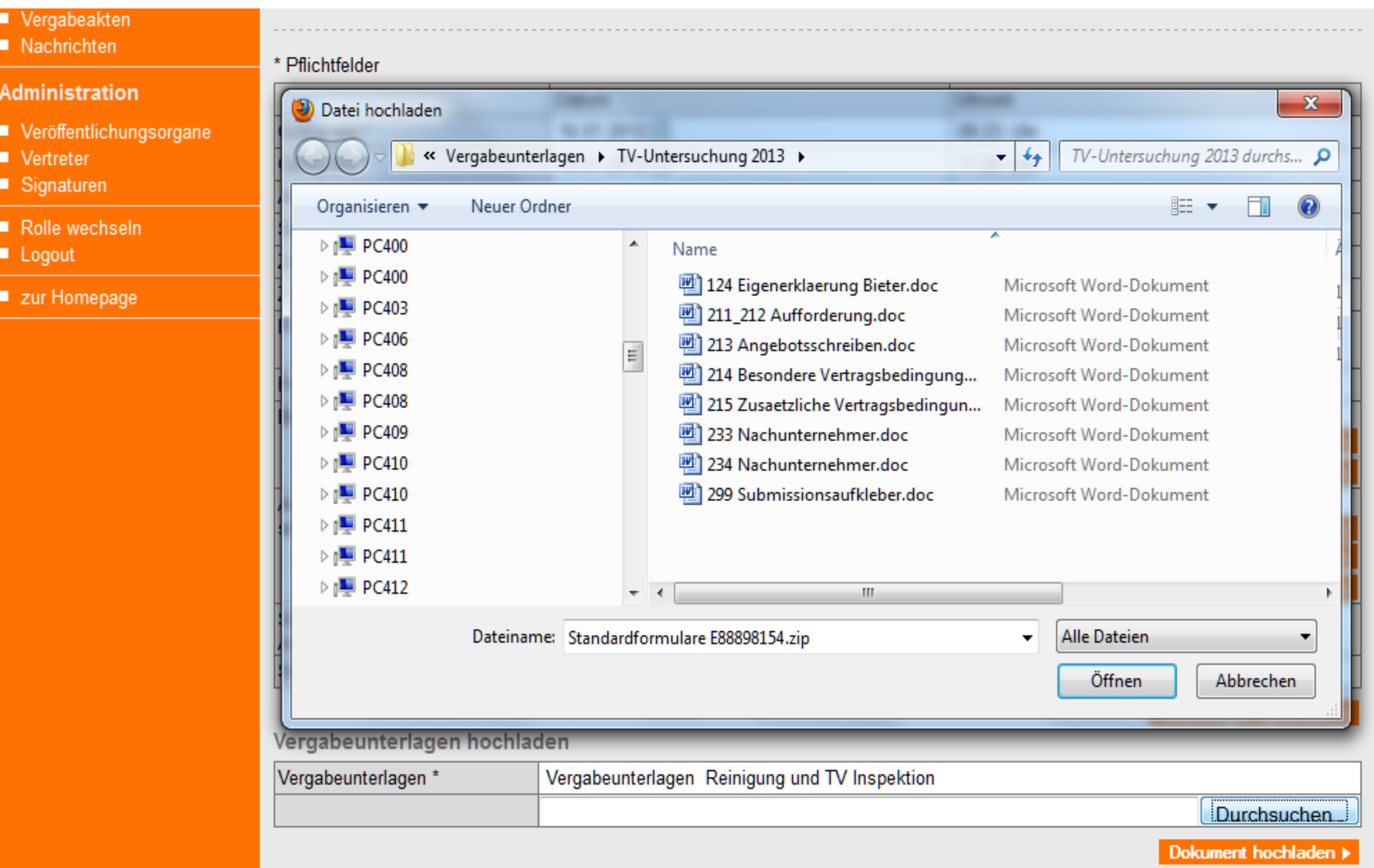

# **Die Kontrollansicht bietet einen Überblick über alle …**

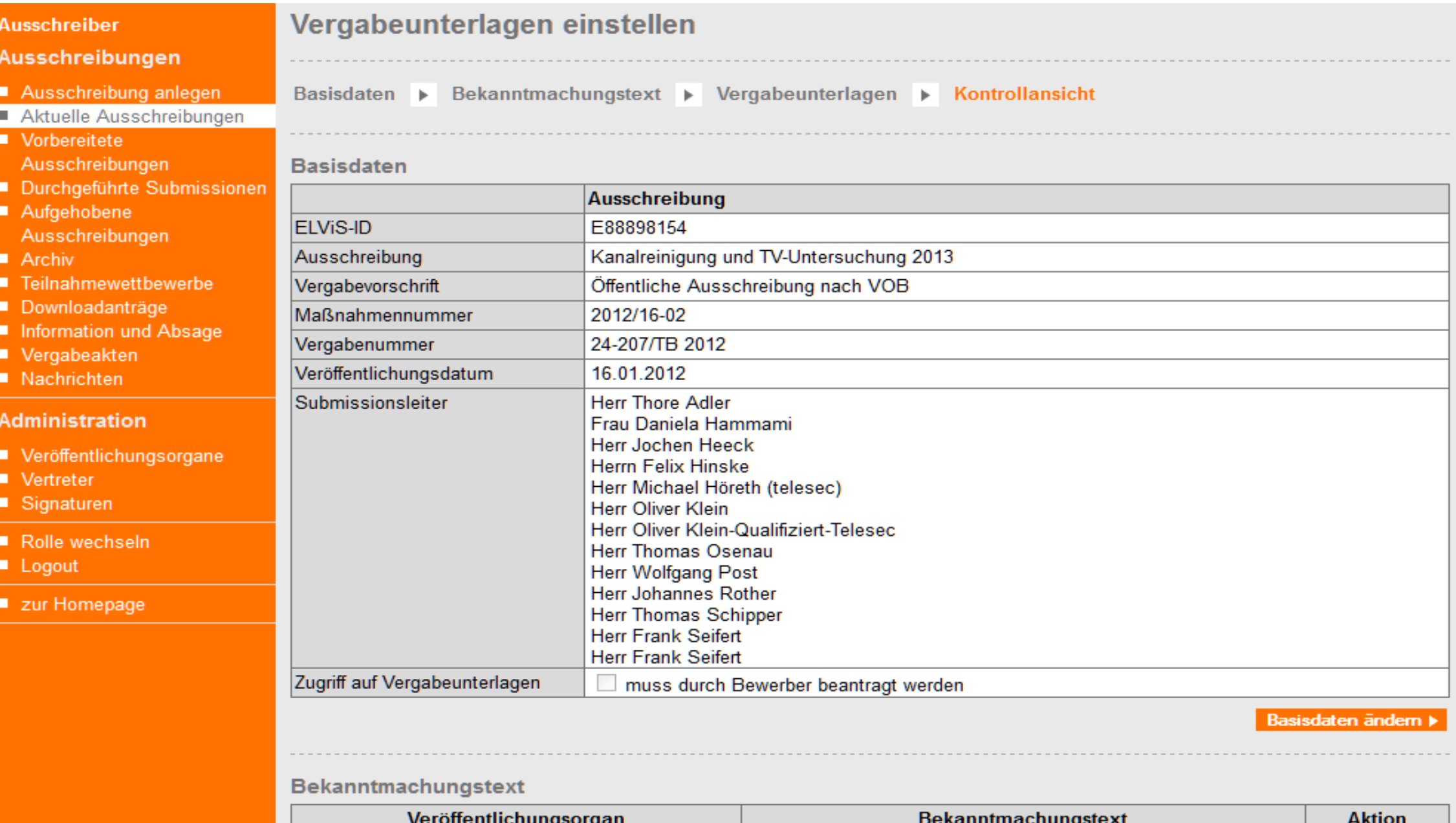

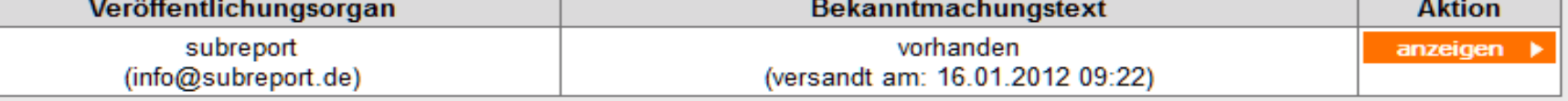

Bekanntmachungstext ändem >

# subreport ... Daten der Ausschreibung. Mit Klick auf "freischalten" ...

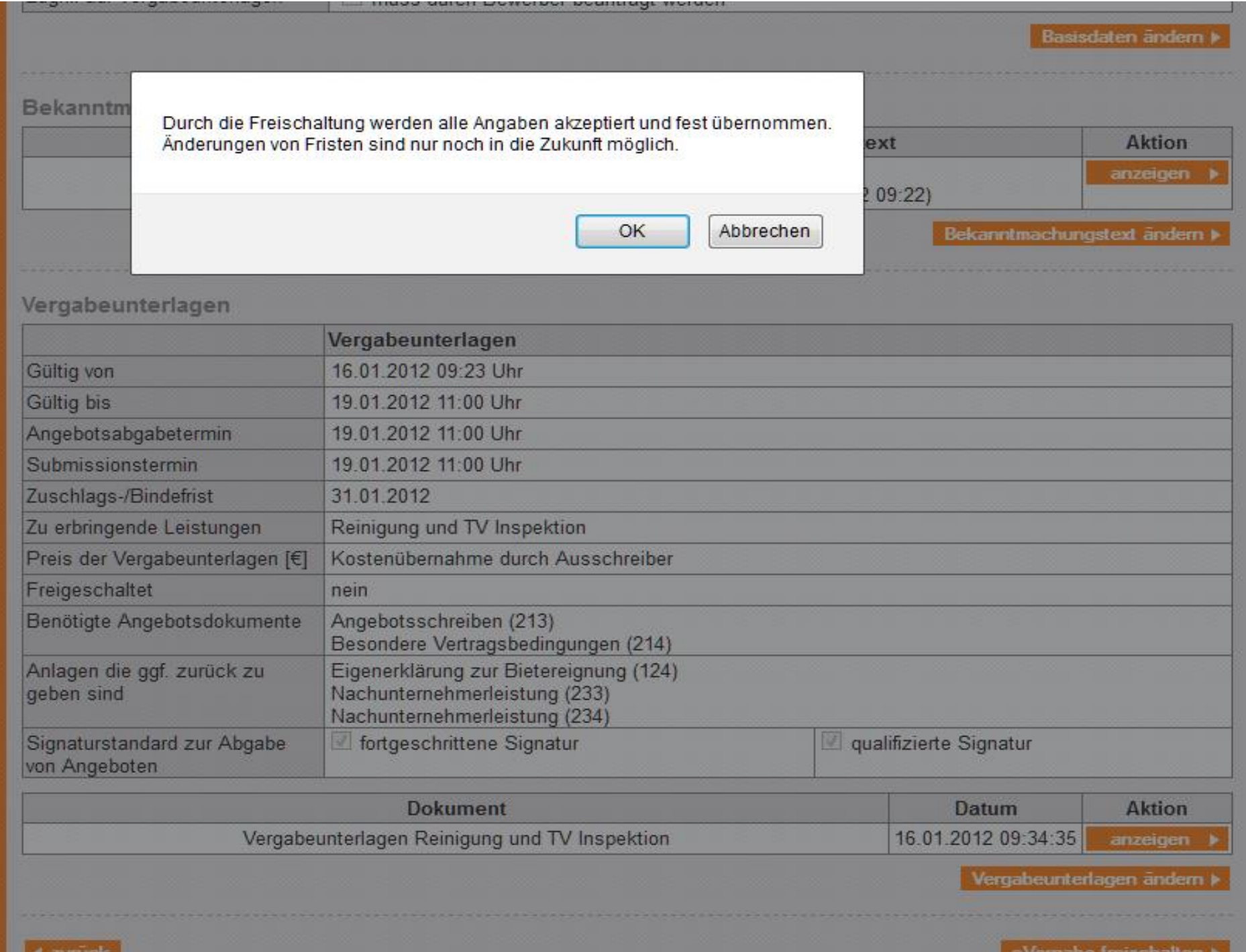

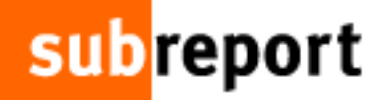

### ... ist das Verfahren startbereit.

#### **Ausschreiber**

#### Ausschreibungen

- 
- Aktuelle Ausschreibungen
- Vorbereitete Ausschreibungen
- 
- Aufgehobene Ausschreibungen
- $\blacksquare$  Archiv
- Teilnahmewettbewerbe
- Downloadanträge
- 
- Vergabeakten
- Nachrichten

#### **Administration**

- Veröffentlichungsorgane
- Vertreter
- Signaturen
- Rolle wechseln
- Logout
- zur Homepage

### Meine aktuellen Ausschreibungen

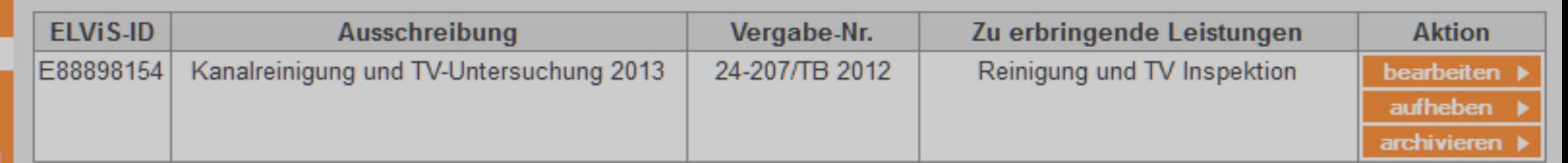

Sie haben Ihre Bekanntmachung und die Vergabeunterlagen erfolgreich in subreport ELViS eingestellt. Ihre Vergabe ist damit freigeschaltet.

schließen ▶

Fertig!

Von: Markus Pruessing [mailto:mail@koerner-dach.de] Gesendet: Mittwoch, 13. Januar 2010 17:06 An: Seifert, Frank Betreff: Kundenzufriedenheit

Sehr geehrter Herr Seifert.

hiermit möchten wir uns recht herzlich für die immer wieder kompetente und überaus freundliche Unterstützung durch Sie und auch durch Ihre Kollegen bedanken.

Egal mit welchem vermeintlichen Problem oder mit welchem Anliegen wir auf Sie zukamen, es wurde immer gemeinsam sofort gelöst und zwar so, dass wir als Laien es sofort verstanden haben. Man merkt auch, dass in Ihrem Unternehmen Kundenbetreung und Zufriedenheit an erster Stelle stehen, was heutzutage leider nicht mehr selbstverständlich ist. Hieran sollten sich andere Anbieter wirklich ein Bespiel nehmen.

Bei unserem ersten Einsatz, eine Ausschreibung (e-Vergabe) über subreport beim Anbieter anzufordern, zu bearbeiten und zu versenden, haben Sie uns zur Seite gestanden und mit nur einem Telefonat uns sicher und verständlich durch das Programm geführt. Anfänglich hatten wir unsere Zweifel ob die e-Vergabe wirklich so läuft wie angeboten. Man kann nur sagen, nein, sie läuft noch viel besser. Man erspart sich den lästigen Papierkram, ist sicher das die Ausschreibung pünktlich beim Ausschreiber ist und bekommt über den Versand auch noch eine Bestätigung. Ein wirklich tolle und effiziente Sache.

Ihnen und Ihren Kollegen die herzlichsten Grüße und weiter so, denn zu vebessern ist an Ihrem Service und dem angebotenen Produkt wirklich *nichts* 

Mit den besten Grüßen

Körner GmbH

**Martina Reuter** 

### **sub**report Zur kostenlosen Einsicht wird die ELViS-ID eingetragen, ...

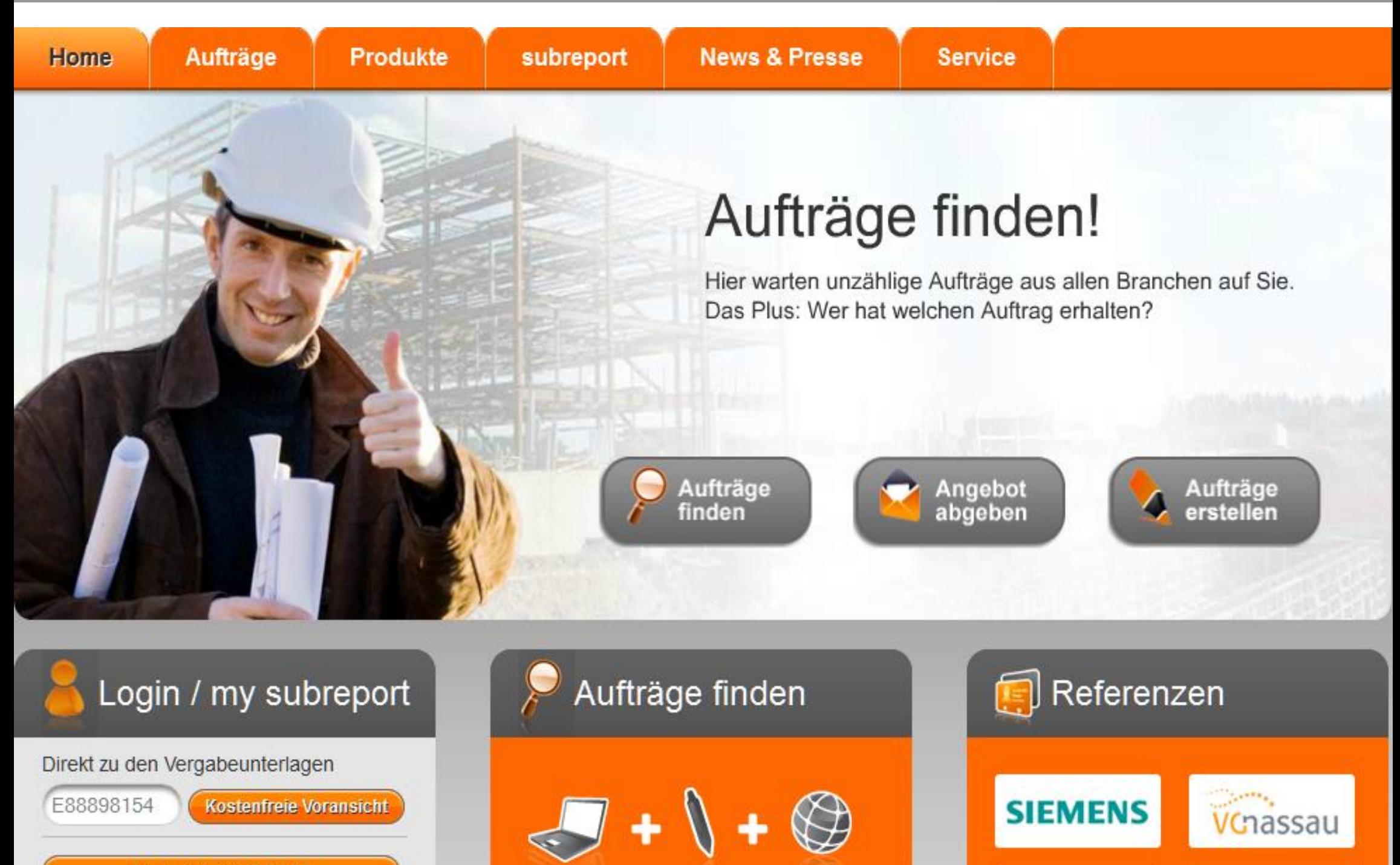

Düsseldorf

**Login subreport ELVIS** 

### **sub**report ... und die Dokumente der Vergabeunterlagen ausgewählt.

### Liste der Dokumente innerhalb dieser Vergabeunterlagen

Bitte beachten Sie, dass nur gewisse Dokumenttypen zur Ansicht freigegeben sind.

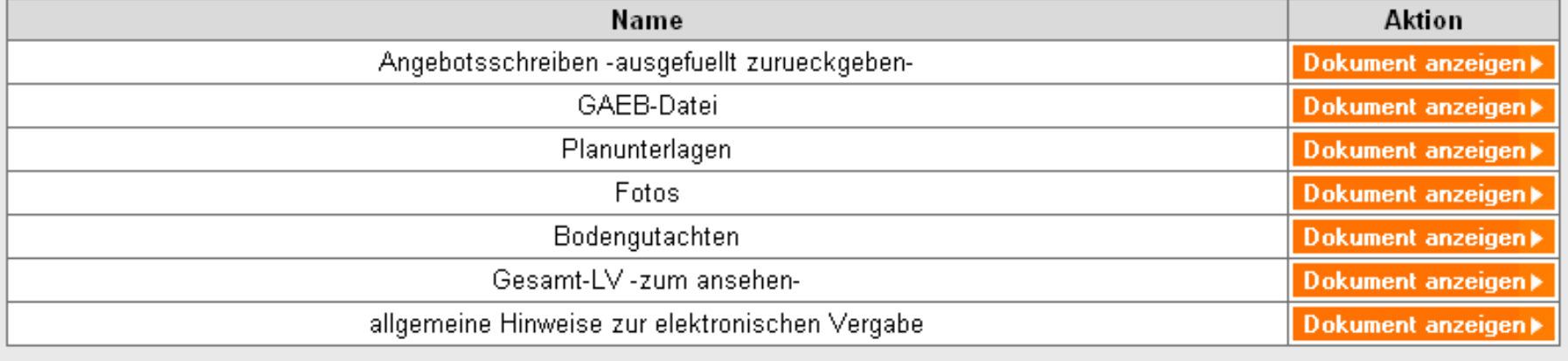

Ausschreibung in ELViS anzeigen ▶

### **Noch Fragen?**

Anruf genügt. Wir stehen Ihnen gerne zur Verfügung!

E-Mail: Kundenberatung

#### subreport

Verlag Schawe GmbH Buchforststr. 1-15, 51101 Köln. Tel.: +49 (0) 221 985 78-0 Fax: +49 (0) 221 985 78-66

**4 Fenster schließen** 

◀ zurück zur Dokument-Übersicht

### Hier wird beispielsweise ein Plan angezeigt.

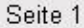

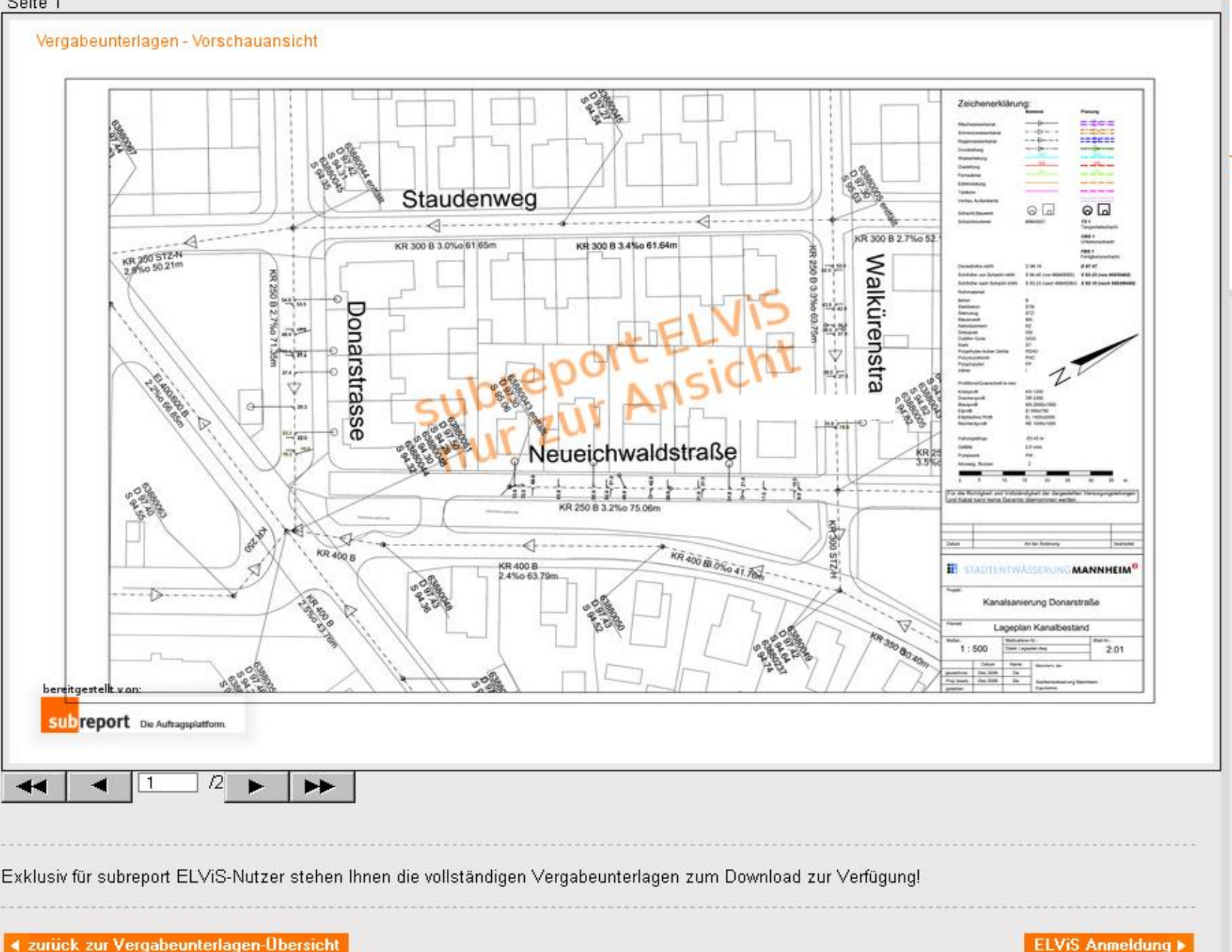

#### **Noch Fragen?**

Anruf genügt. Wir stehen Ihnen gerne zur Verfügung!

E-Mail: Kundenberatung

#### subreport

Verlag Schawe GmbH Buchforststr. 1-15, 51101 Köln Tel.: +49 (0) 221 985 78-0 Fax: +49 (0) 221 985 78-66

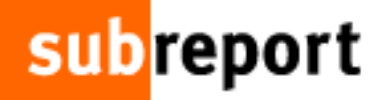

### **HERZLICH WILLKOMMEN. LOGIN subreport ELVIS.**

Bitte loggen Sie sich mit Ihren Zugangsdaten ein.

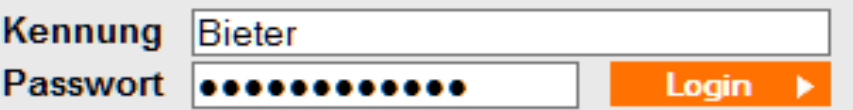

Sie haben Ihr Passwort vergessen?

# Der Bewerber ruft in ELViS die Ausschreibung auf, ...

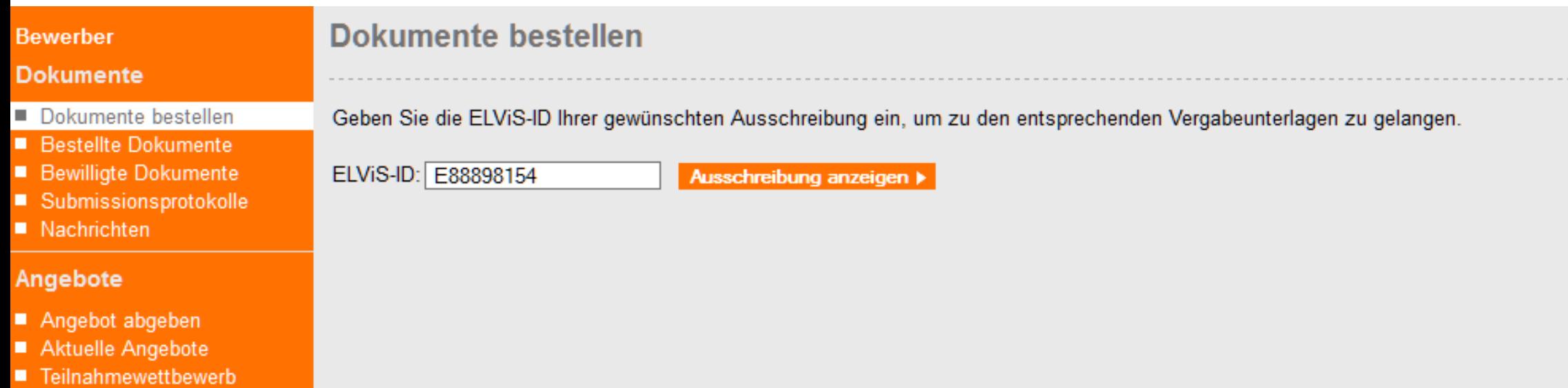

### Administration

- Rechnungen
- Vertreter
- Signaturen
- Rolle wechseln
- Logout
- zur Homepage

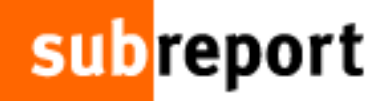

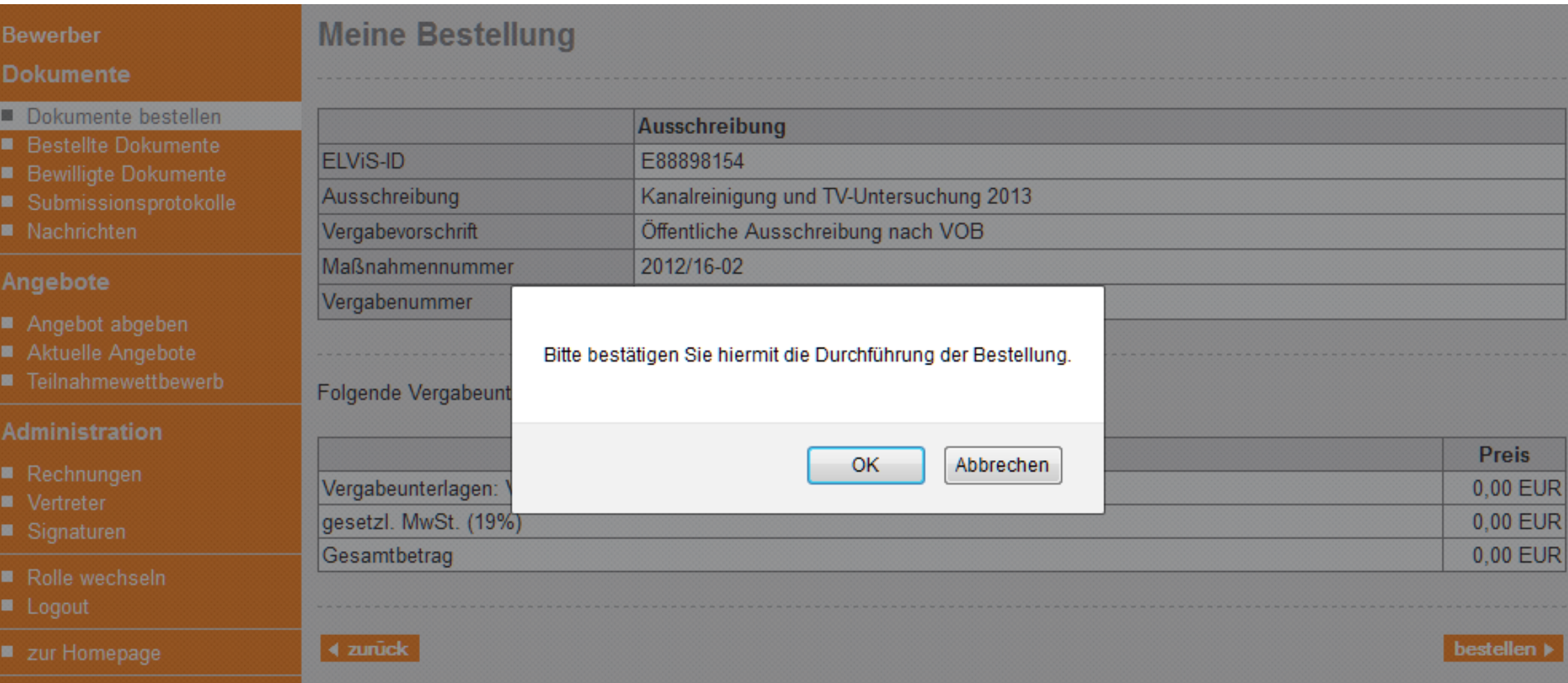

# ... lädt die Vergabeunterlagen herunter.

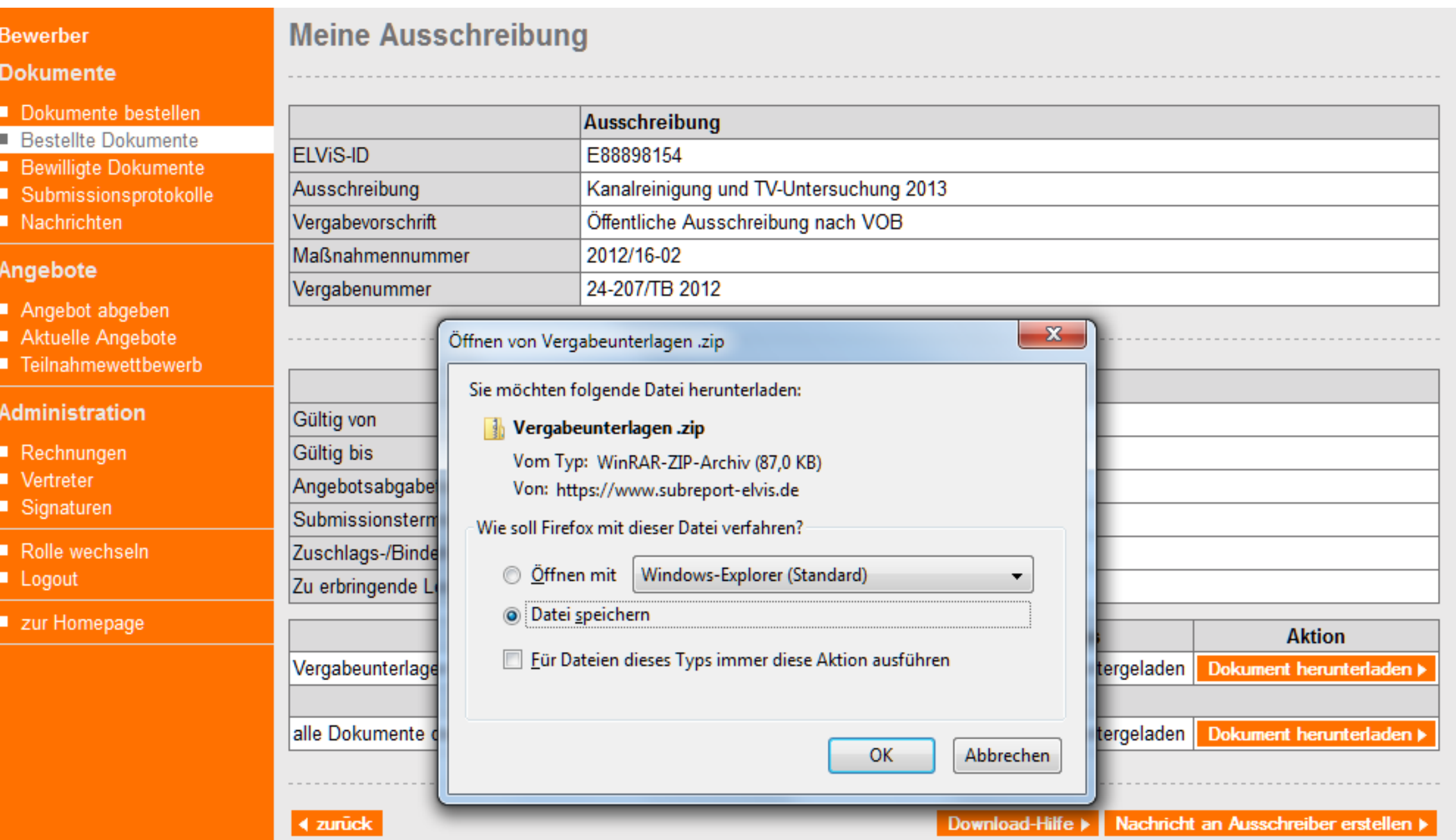

Fertig!

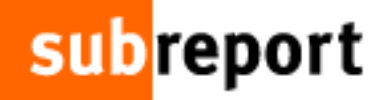

### **Bewerber**

### **Dokumente**

- Dokumente bestellen
- **Bestellte Dokumente**
- **Bewilligte Dokumente**
- Submissionsprotokolle
- Nachrichten

### Angebote

- Angebot abgeben
- Aktuelle Angebote
- Teilnahmewettbewerb

#### **Administration**

- Rechnungen
- Vertreter
- Signaturen
- Rolle wechseln
- Logout
- zur Homepage

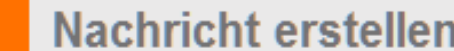

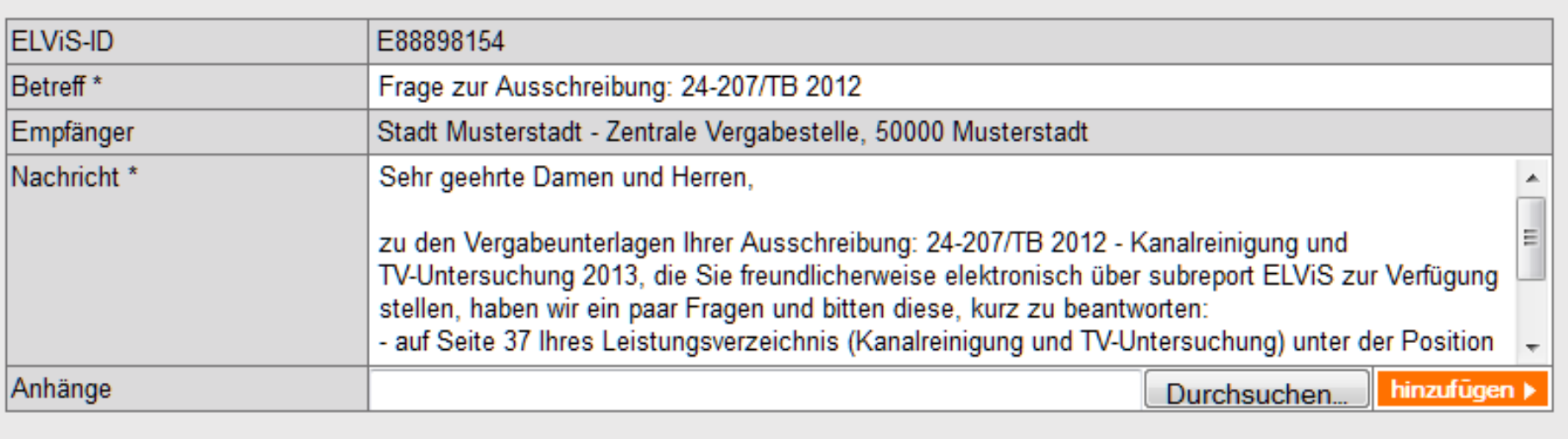

4 zurück

Nachricht an Ausschreiber senden »
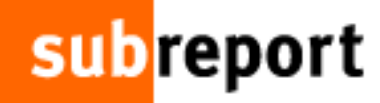

## ... und zentral beantwortet. Einem oder allen.

### **Ausschreiber**

### Ausschreibungen

- Ausschreibung anlegen
- Aktuelle Ausschreibungen
- Vorbereitete Ausschreibungen
- Durchgeführte Submissioner

**Nachricht beantworten** 

4 zurück

- Aufgehobene Ausschreibungen
- Archiv
- Teilnahmewettbewerbe
- Downloadanträge
- Information und Absage
- Vergabeakten
- Nachrichten

### **Administration**

- Veröffentlichungsorgane
- Vertreter
- Signaturen
- Rolle wechseln
- Logout
- zur Homepage

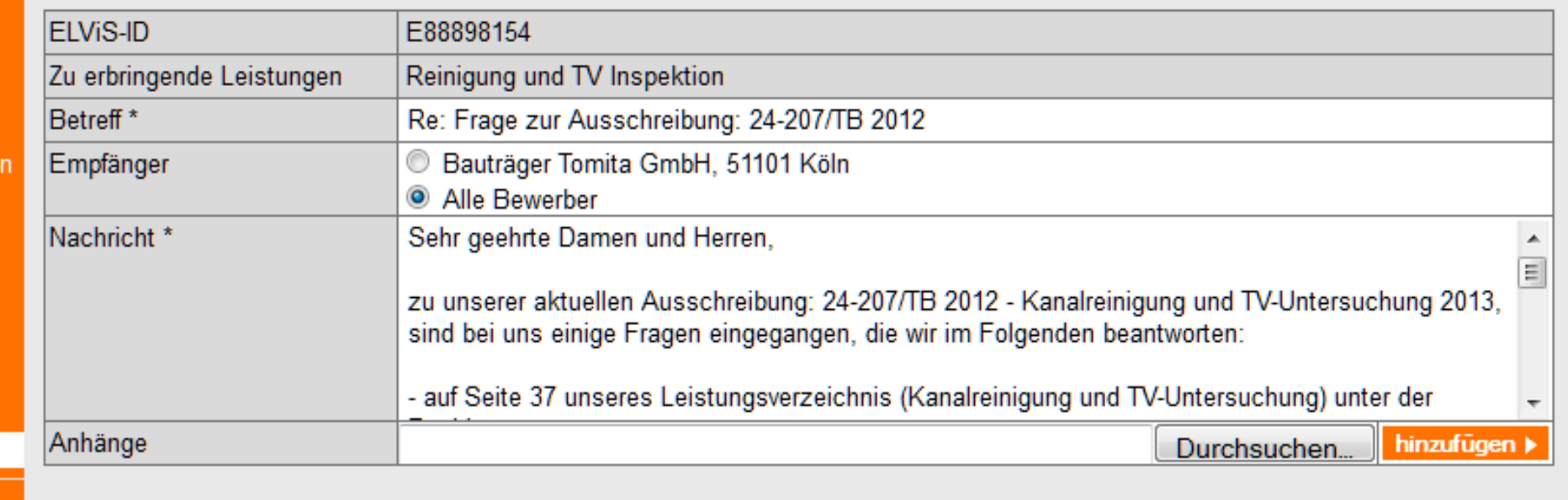

Nachricht senden »

Fertig!

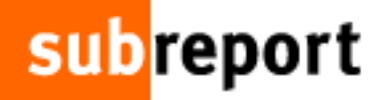

### **HERZLICH WILLKOMMEN. LOGIN subreport ELVIS.**

Bitte loggen Sie sich mit Ihren Zugangsdaten ein.

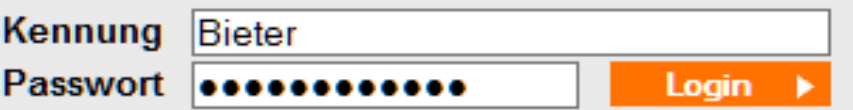

Sie haben Ihr Passwort vergessen?

## Das Angebot wird sicher abgegeben...

### **Bewerber**

#### **Dokumente**

- Dokumente bestellen
- **Bestellte Dokumente**
- **Bewilligte Dokumente**
- Submissionsprotokolle
- Nachrichten

#### Angebote

- Angebot abgeben
- Aktuelle Angebote
- Teilnahmewettbewerb

### **Administration**

- Rechnungen
- Vertreter
- Signaturen
- Rolle wechseln
- Logout
- zur Homepage

### Angebot abgeben

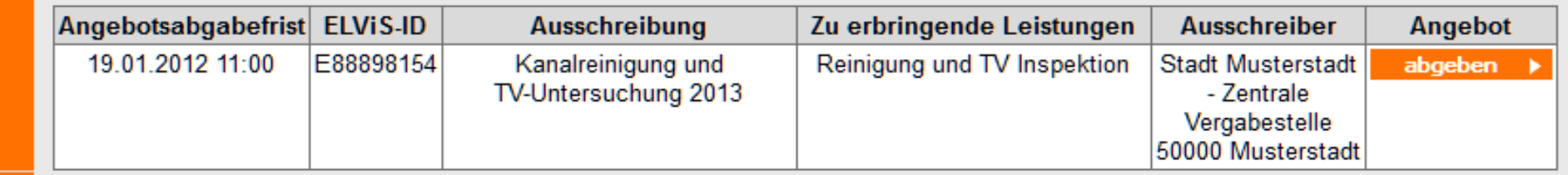

## ...erhält eine Übersicht der geforderten Dokumente, ...

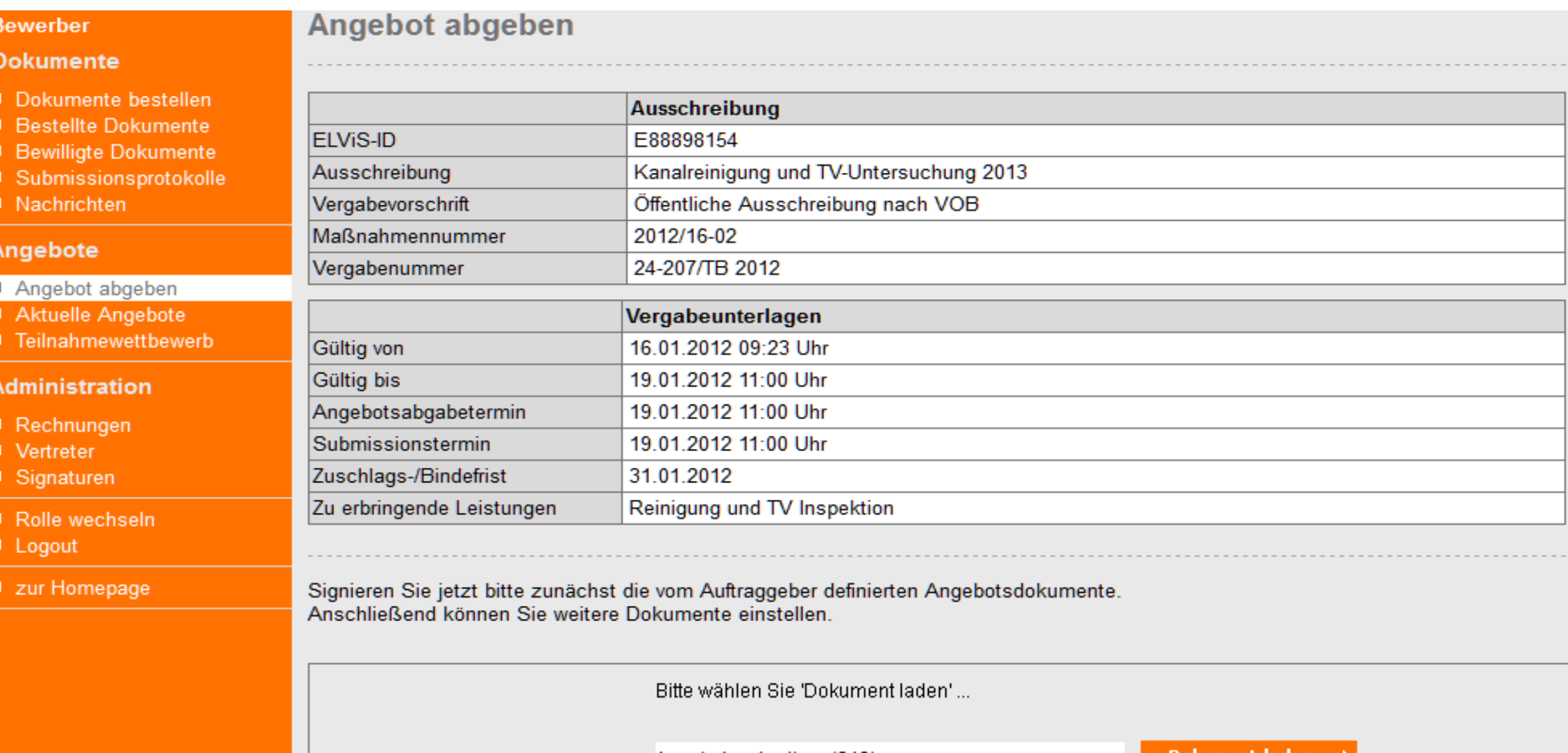

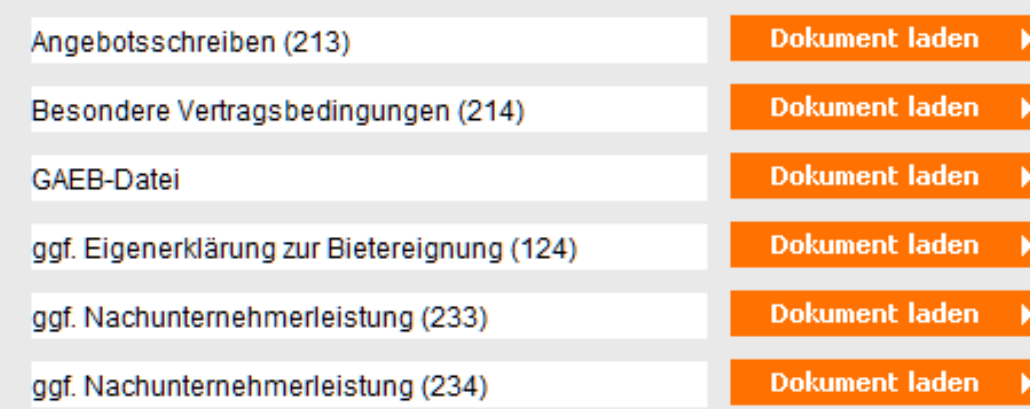

## ... wählt sie aus, ...

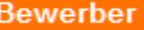

### Angebot abgeben

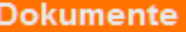

- Dokumente bestellen
- **Bestellte Dokumente**
- **Bewilligte Dokumente**
- Submissionsprotokolle
- Nachrichten

### Angebote

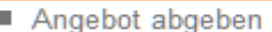

- Aktuelle Angebote
- Teilnahmewettbewerb

#### **Administration**

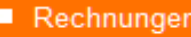

- Vertreter
- Signaturen
- Rolle wechseln
- Logout
- zur Homepage

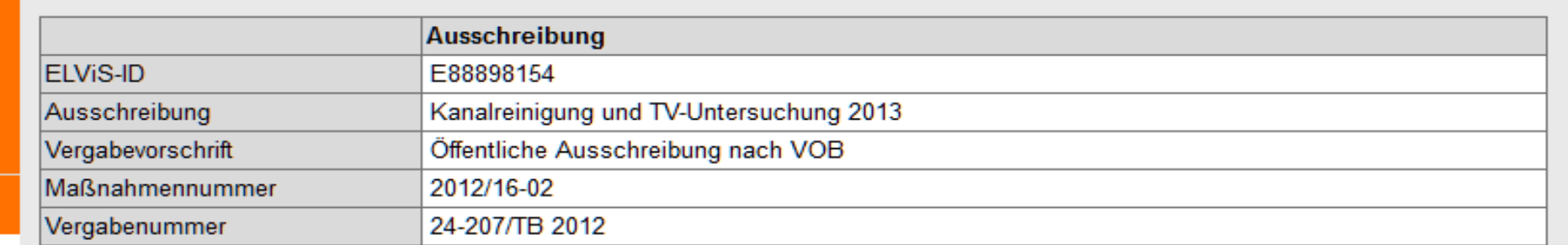

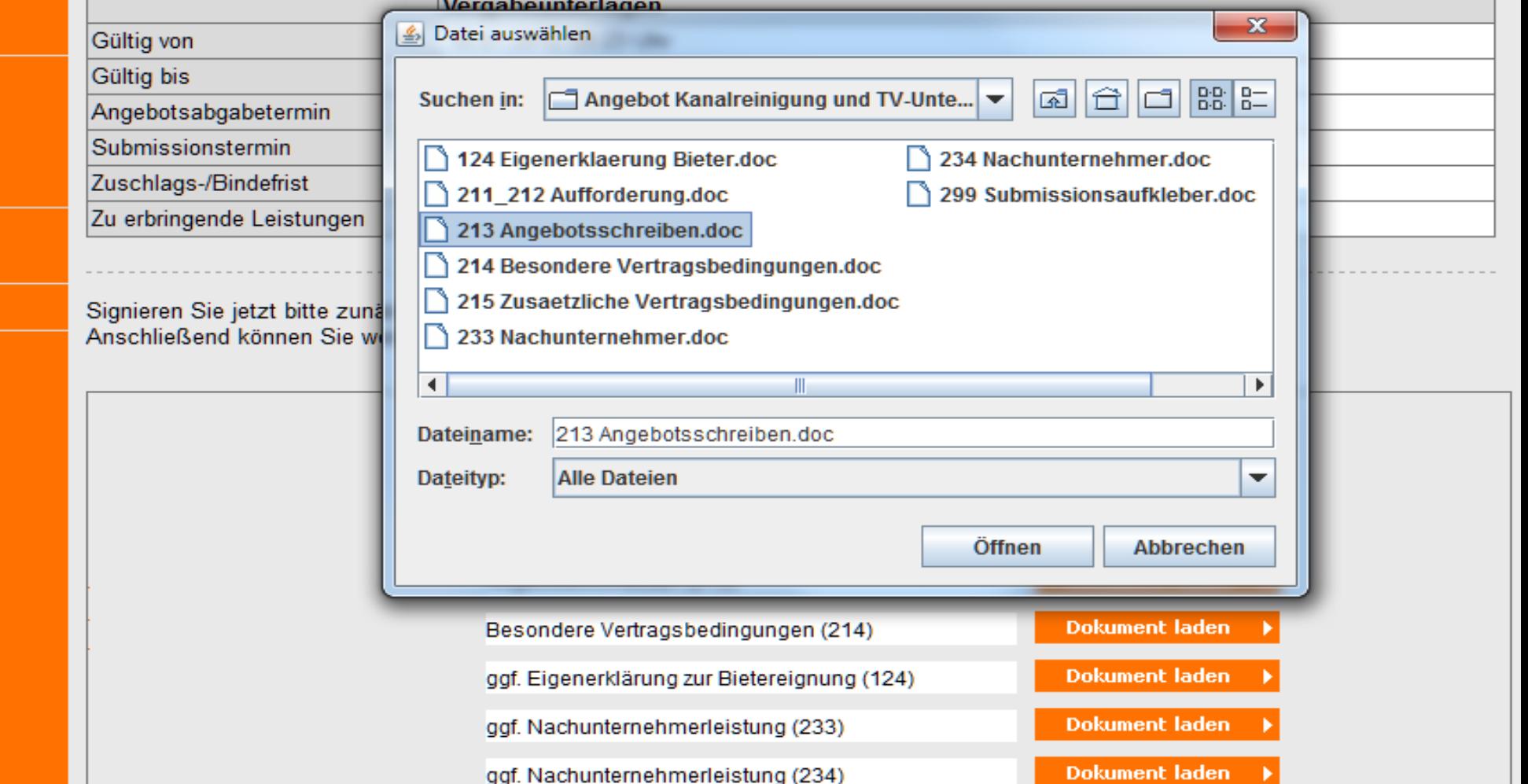

**Angebot abgeben** 

## ... bis die Unterlagen vollständig aufgeführt sind.

#### **Bewerber**

#### **Dokumente**

- Dokumente bestellen
- Bestellte Dokumente
- **Bewilligte Dokumente**
- Submissionsprotokolle
- Nachrichten

### Angebote

- Angebot abgeben
- Aktuelle Angebote
- Teilnahmewettbewerb

#### **Administration**

- Rechnungen
- Vertreter
- Signaturen
- Rolle wechseln
- Logout
- zur Homepage

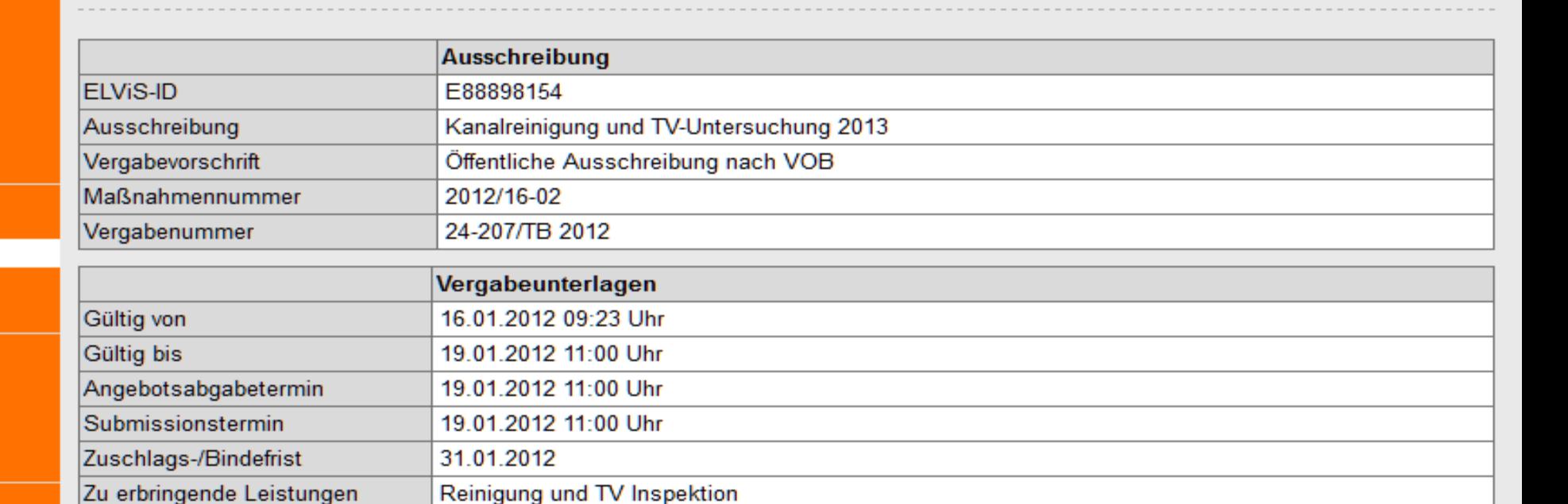

Signieren Sie jetzt bitte zunächst die vom Auftraggeber definierten Angebotsdokumente. Anschließend können Sie weitere Dokumente einstellen.

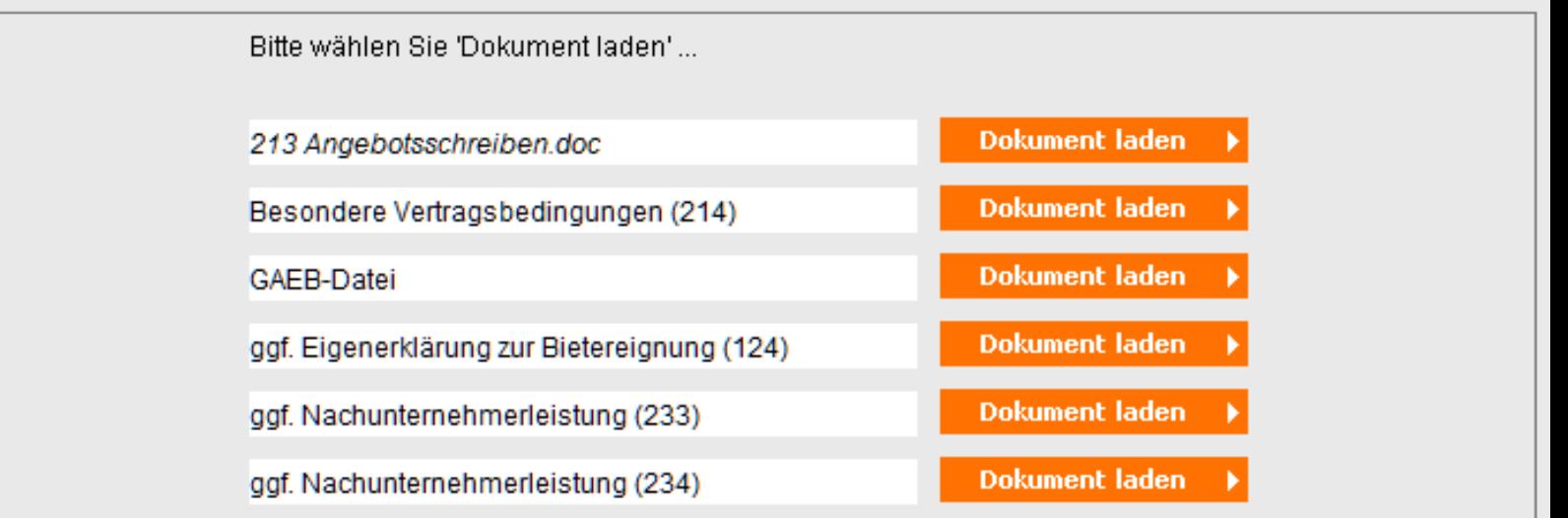

#### Administration

- Rechnungen
- Vertreter
- Signaturen
- Rolle wechseln
- Logout
- zur Homepage

Lizenz

Integritätsprüfung OK

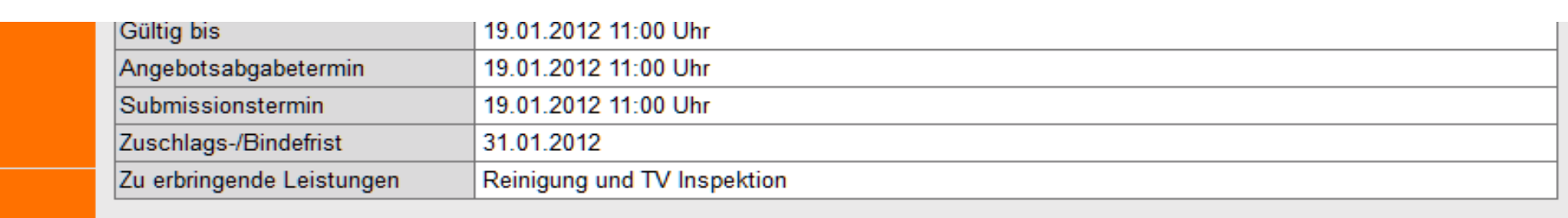

Signieren Sie jetzt bitte zunächst die vom Auftraggeber definierten Angebotsdokumente. Anschließend können Sie weitere Dokumente einstellen.

Bitte wählen Sie zwischen folgenden Optionen:

**4 Abbruch** 

4 zurück

**Hilfe** 

.

Signaturkarte suchen

Softwarezertifikat

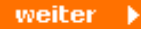

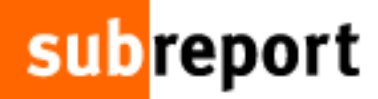

### Administration

- Rechnungen
- **U** Vertreter
- Signaturen
- Rolle wechseln
- Logout
- zur Homepage

Lizenz

Integritätsprüfung OK

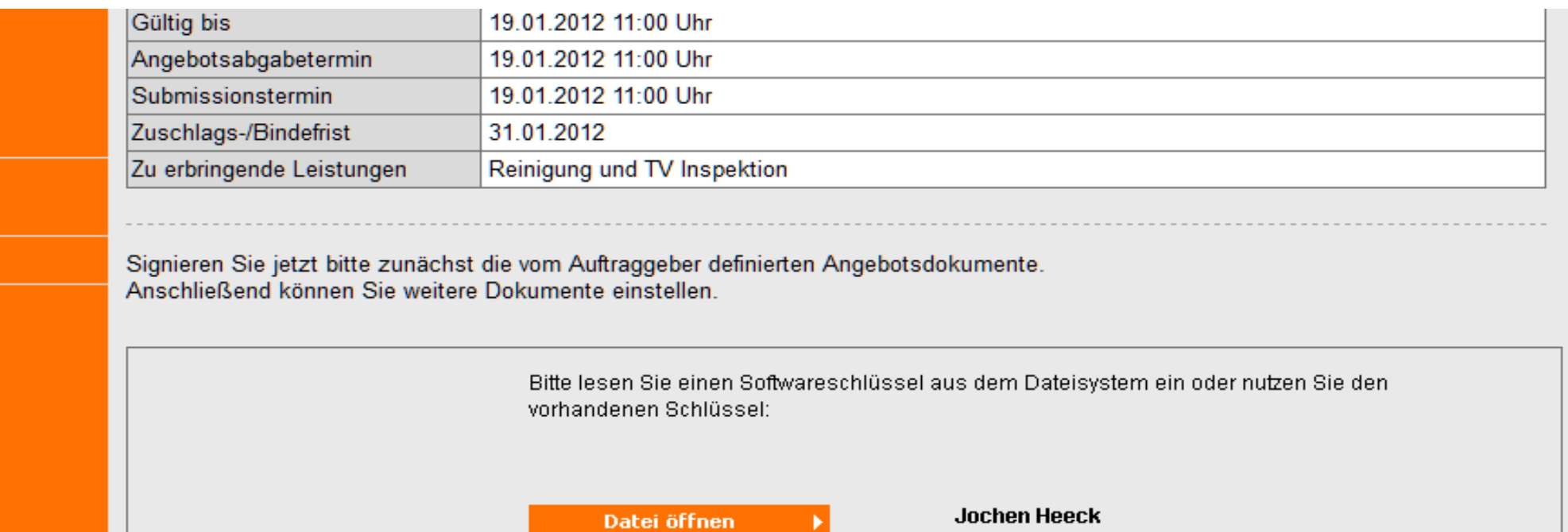

Bitte geben Sie Ihr Passwort ein:

........

weiter  $\rightarrow$ 

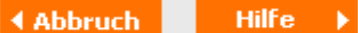

4 zurück

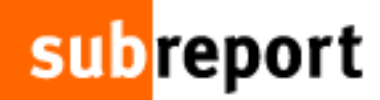

## ... wird das Angebot unterschrieben.

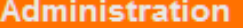

- Rechnungen
- Vertreter
- Signaturen
- Rolle wechseln
- Logout
- zur Homepage

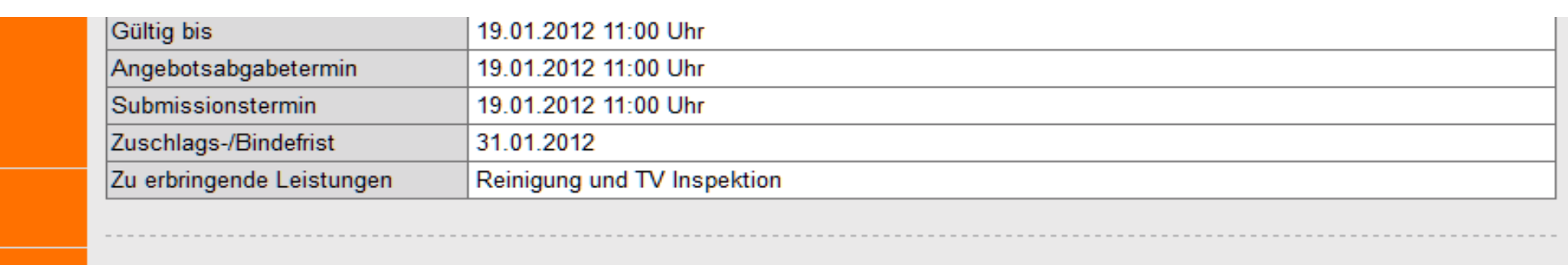

Signieren Sie jetzt bitte zunächst die vom Auftraggeber definierten Angebotsdokumente. Anschließend können Sie weitere Dokumente einstellen.

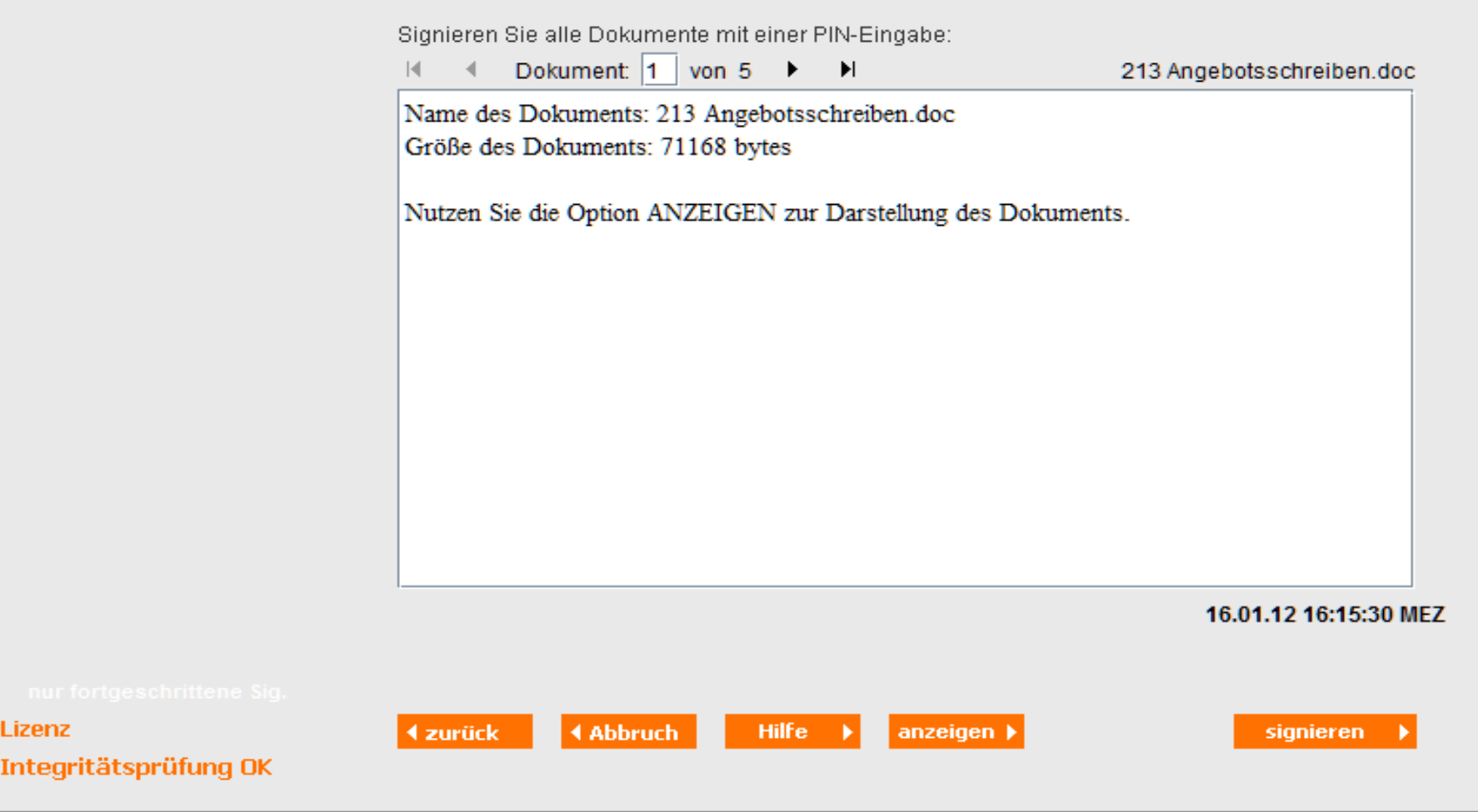

#### **Administration**

- Rechnungen
- Vertreter
- Signaturen
- Rolle wechseln
- $\blacksquare$  Logout
- zur Homepage

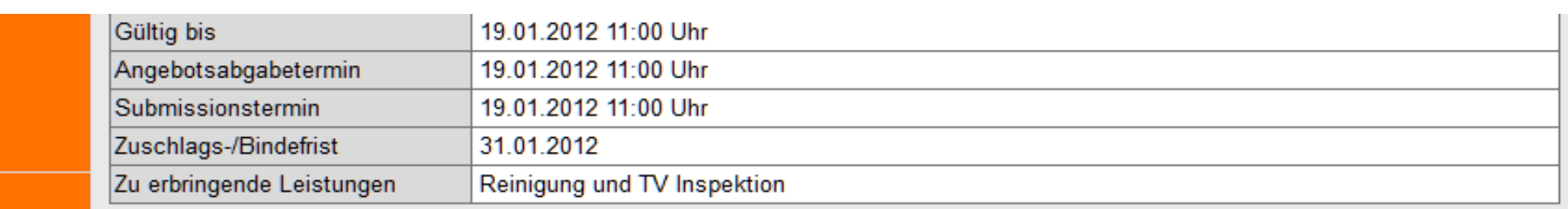

Signieren Sie jetzt bitte zunächst die vom Auftraggeber definierten Angebotsdokumente. Anschließend können Sie weitere Dokumente einstellen.

> Ihre Signatur wird verschlüsselt und kann nur von den Besitzern der privaten Schlüssel zu folgenden Zertifikaten gelesen werden.

Markieren Sie ein Zertifikat in der Liste, um sich Details anzusehen.

Daniela Susanne Hammami ≡ ☑ Post, Wolfgang Ø Robert Sch⊡ffer, subreport Verlag Schawe GmbH, 1420082123801  $\triangledown$  Felix Hinske, Buendnis eVergabe, eVergabe Authentication and Encryption ÷ V Michael Roth

#### Zertifikat aus Datei laden

Bitte bestätigen Sie das signierte Dokument oder verwerfen Sie es mit 'Abbruch'.

### Lizenz Integritätsprüfung OK

4 zurück

**4 Abbruch Hilfe** 

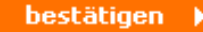

## ... ist das Angebot schnell und sicher abgegeben.

### **Administration**

- Rechnungen
- Vertreter
- Signaturen
- Rolle wechseln
- Logout
- zur Homepage

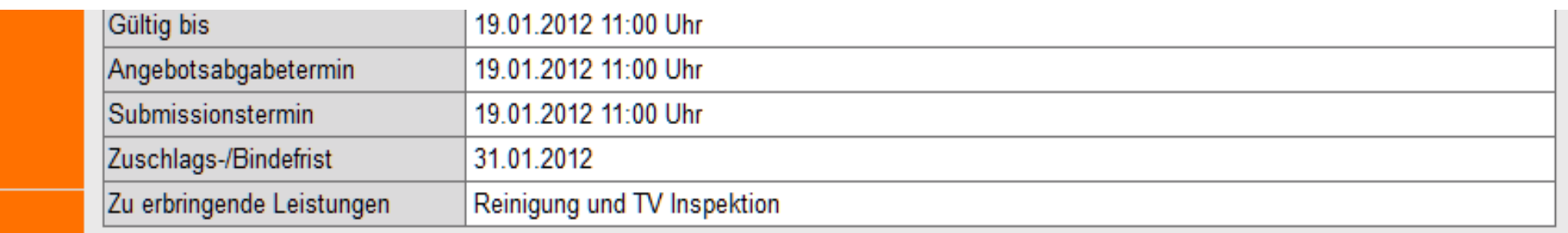

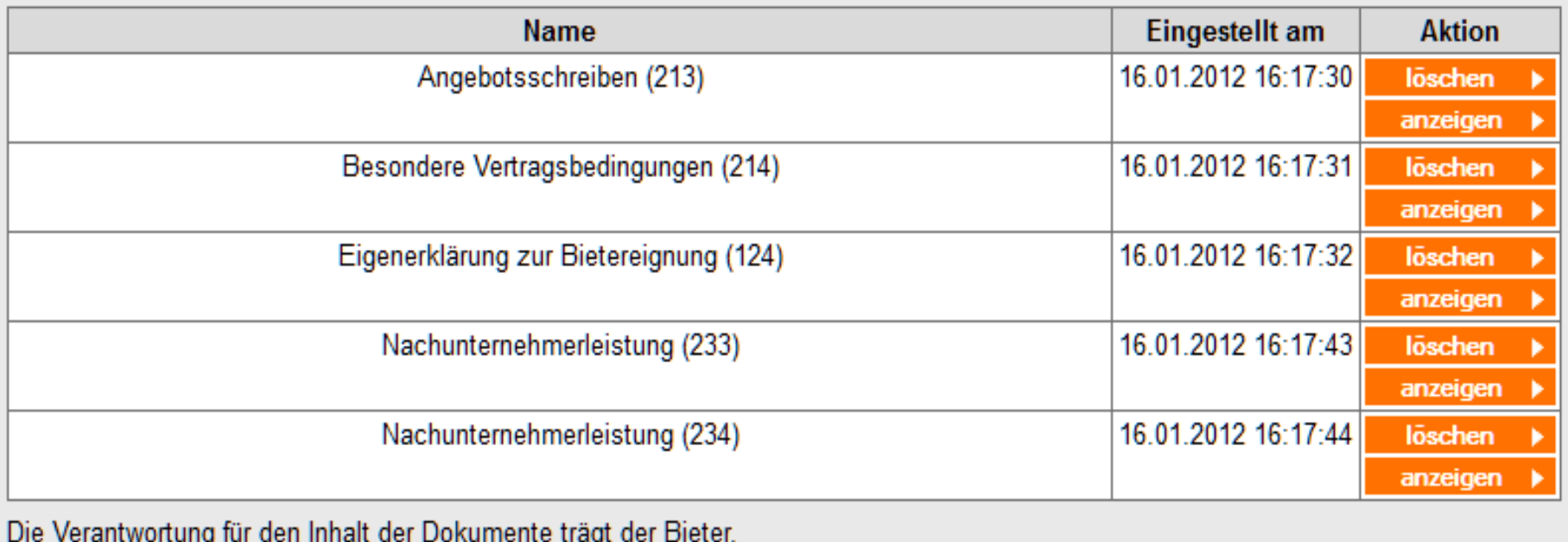

Möchten Sie weitere Angebotsunterlagen hochladen?

Dokument\*

< zurück

Dokument hochladen »

gesamtes Angebot zurückziehen ▶ Empfangsbestätigung ▶

### subreport **In der Empfangsbestätigung werden alle Informationen …**

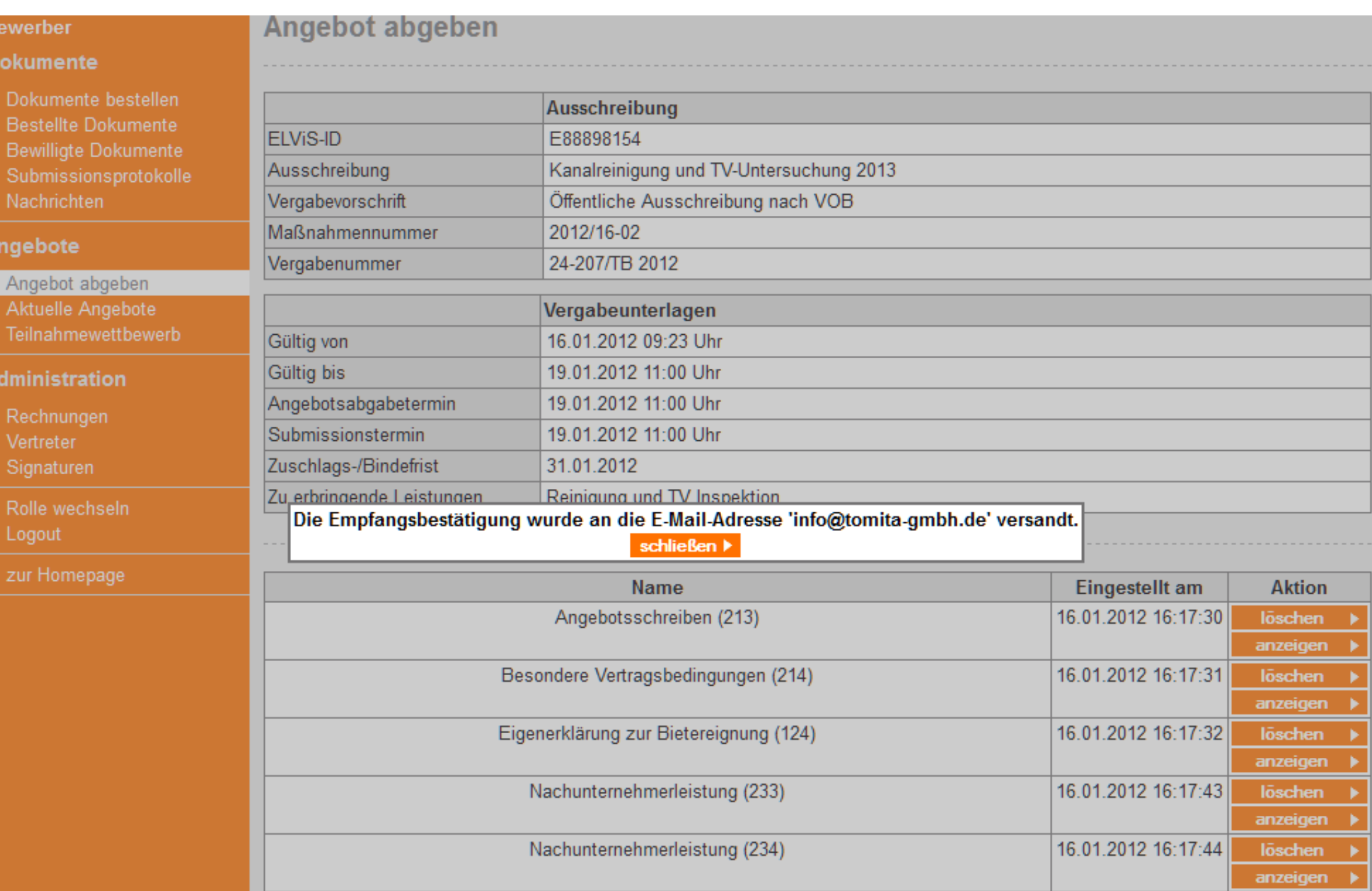

'info@tomita-gmbh.de' An: Cen Betreff: ELViS System - subreport ELViS - Empfangsbestätigung - Kanalreinigung und TV-Untersuchung 2013 Reinigung und TV Inspektion

Empfangsbestätigung (Erstellungszeitpunkt: 16.01.2012 16:21)

- Ausschreibung: Kanalreinigung und TV-Untersuchung 2013 (24-207/TB 2012; ELViS-ID: E88898154)
- Vergabeunterlagen: Reinigung und TV Inspektion

### Guten Tag Herr Heeck,

hier Ihre Empfangsbestätigung der Dokumente, die Sie als Angebot eingestellt haben. Bitte beachten Sie, dass das Volumen Ihrer Originaldateien durch Signaturen und Verschlüsselung größer geworden ist.

- Angebotsschreiben (213) (Größe: 112 KB, Uploaddatum: 16.01.2012 16:17:30)
- Besondere Vertragsbedingungen (214) (Größe: 112 KB, Uploaddatum: 16.01.2012 16:17:31)
- Eigenerklärung zur Bietereignung (124) (Größe: 192 KB, Uploaddatum: 16.01.2012 16:17:32)
- Nachunternehmerleistung (233) (Größe: 68 KB, Uploaddatum: 16.01.2012 16:17:43)
- Nachunternehmerleistung (234) (Größe: 66 KB, Uploaddatum: 16.01.2012 16:17:44)

Die Verantwortung für den Inhalt der Angebote trägt der Bieter.

Dieses Dokument wurde zu Ihrer Sicherheit auch auf der Serverseite gespeichert.

Wir wünschen Ihnen viel Erfolg mit Ihrem Angebot.

Mit freundlichem Gruß

Ihr subreport-Team

Fertig!

Von: Siebert, Ansgar [mailto:Ansgar.Siebert@COMPUTACENTER.COM] Gesendet: Freitag, 15. Januar 2010 18:00 An: Hinske, Felix Betreff: AW: Kontaktdaten

Hallo Herr Hinske.

vielen Dank für die Freischaltung auf Ihrer Plattform Subreport.

Was uns besonders begeistert, ist die Möglichkeit, Ausschreibungen auch elektronisch abgeben zu können.

Es ist in der Praxis regelmäßig so, dass die Abgabe in Papierform sehr teuer ist, da die Sicherheit der Überbringung in Verbindung mit knappen Abgabeterminen sehr kostenintensiv ist (so zahlen Sie, wenn Sie einen Eilkurier beauftragen müssen, auch mal 300 Euro oder mehr nur für die fristgerechte Anlieferung).

In Zeiten, wo Sie in virtuellen Teams und an verschiedenen Orten an Ausschreibungen arbeiten, die Genehmigungen im Workflowverfahren ablaufen und weitere Collaboration-Techniken eingesetzt werden, um ein Angebot zu erstellen, ist die elektronische signaturgestütze Abgabe ebenfalls ein großer Vorteil, der viel Zeit spart und Medienbrüche vermeidet

Der Effekt ist, dass wir mehr Ausschreibungen qualifiziert bearbeiten können und mehr Zeit für sorgfältige Überarbeitung haben, was sowohl Kunden als auch Lieferanten nützt.

Mit freundlichen Grüssen - Best regards

**Ansgar Siebert Key Account Manager** Öffentliche Auftraggeber Mitte

Computacenter AG & Co. oHG

Voltastrasse 1, 60486 Frankfurt, Germany Tel.: +49 69 97779 157 Mobile: +49 173 2917915 Fax: +49 69 97779 111 Short-Dial: 22157 E-Mail: ansgar.siebert@computacenter.com WWW: www.computacenter.de

## **HERZLICH WILLKOMMEN. LOGIN subreport ELVIS.**

Bitte loggen Sie sich mit Ihren Zugangsdaten ein.

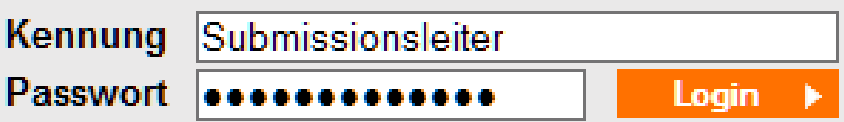

Sie haben Ihr Passwort vergessen?

## Um zu sehen, wer am Verfahren teilnimmt...

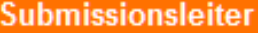

### Ausschreibungen

- Aktuelle Ausschreibungen
- Teilnahmewettbewerbe

### Submissionsprotokolle

- Protokoll erstellen
- Protokoll versenden

### **Administration**

- Vertreter
- Signaturen
- Rolle wechseln
- Logout
- zur Homepage

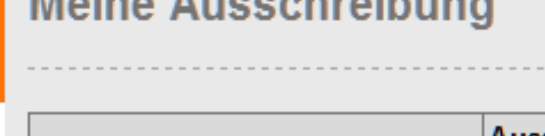

 $0.0 - 0.0$ 

Associated and the co

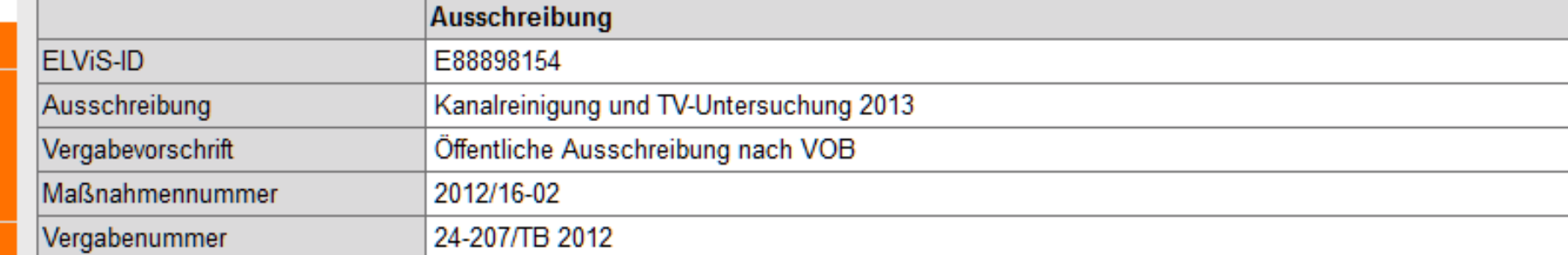

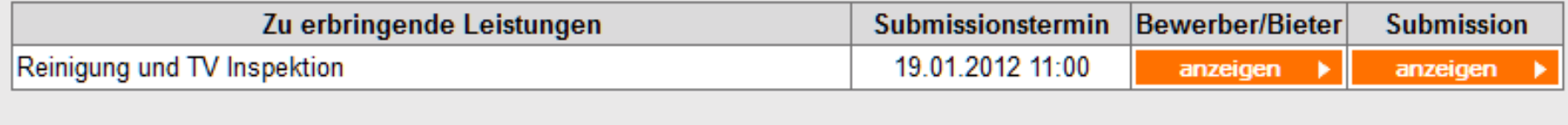

4 zurück zur Ausschreibungs-Übersicht

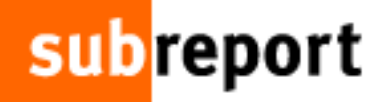

Submissionsleiter

Rolle

## **…findet er hier die Bewerber-/Bieterliste.**

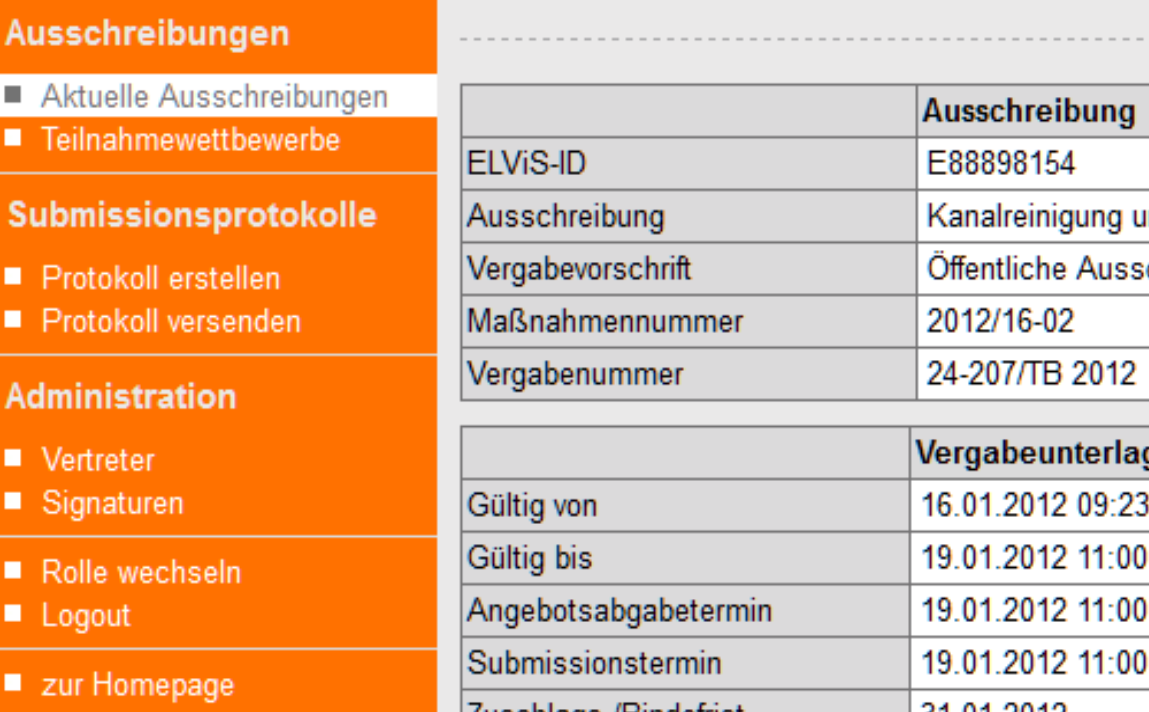

**Meine Bewerber-/Bieterliste** 

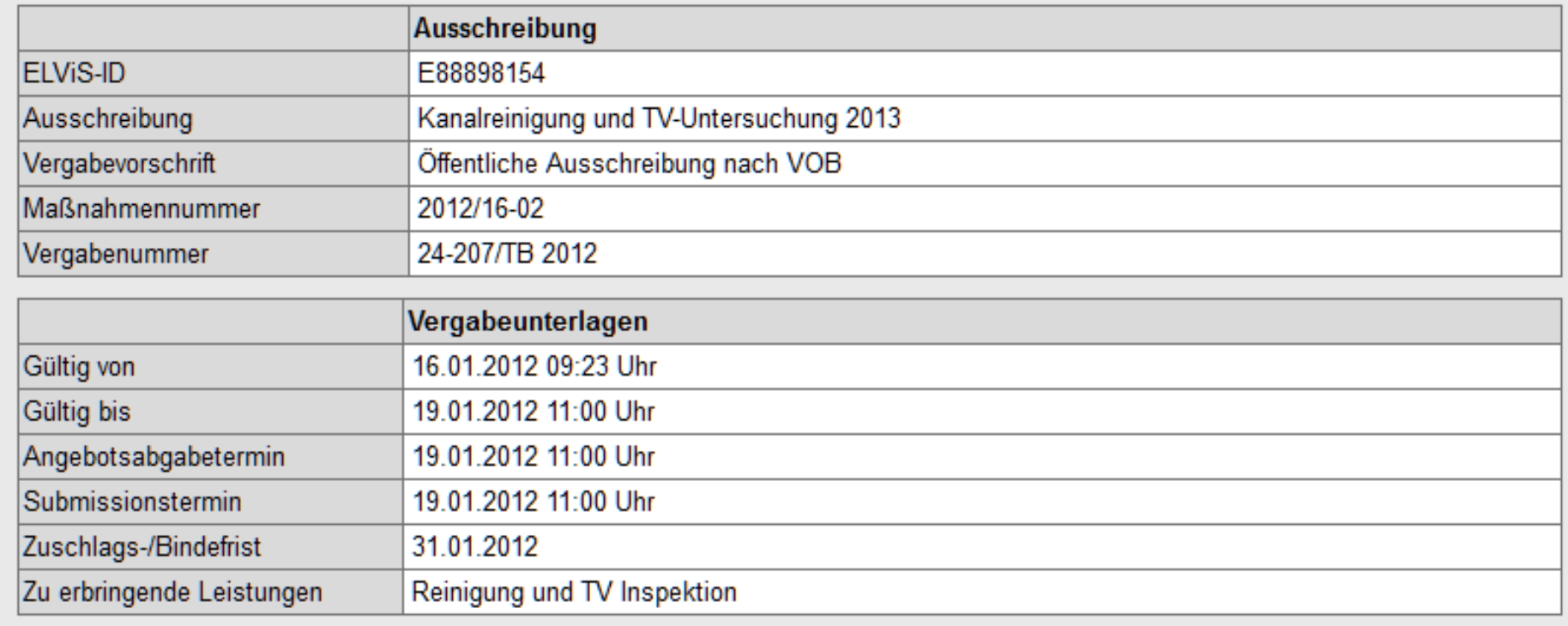

### **Meine Bewerber/Bieter**

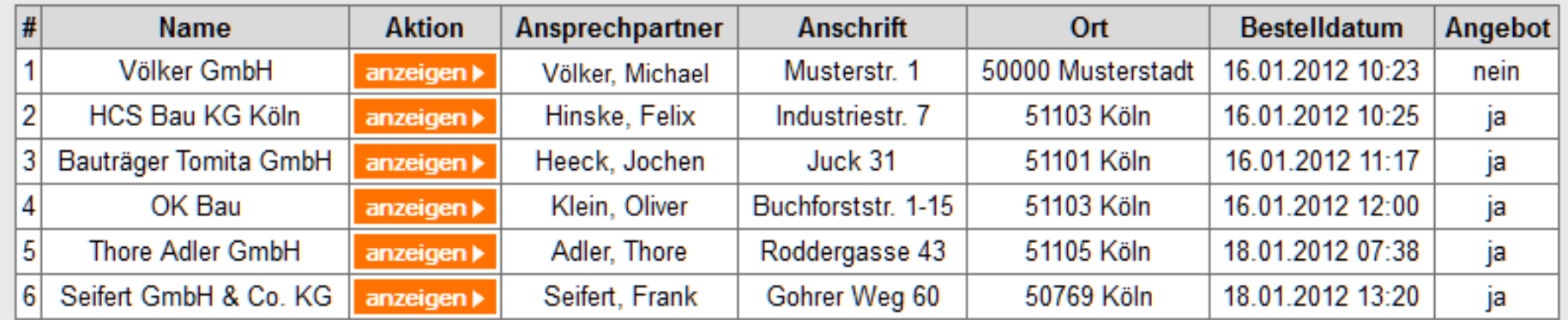

## Die Angebote sind jetzt noch gesperrt.

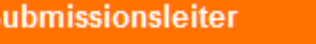

### Ausschreibungen

- Aktuelle Ausschreibungen
- Teilnahmewettbewerbe

### Submissionsprotokolle

- Protokoll erstellen
- Protokoll versenden

### **Administration**

- Vertreter
- Signaturen
- Rolle wechseln
- Logout
- zur Homepage

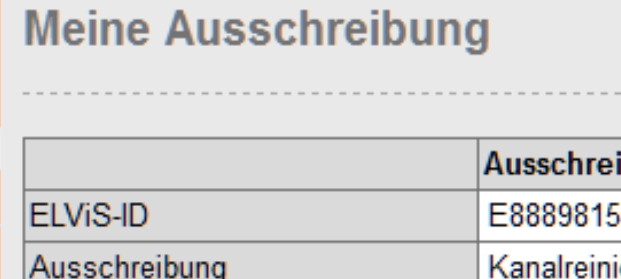

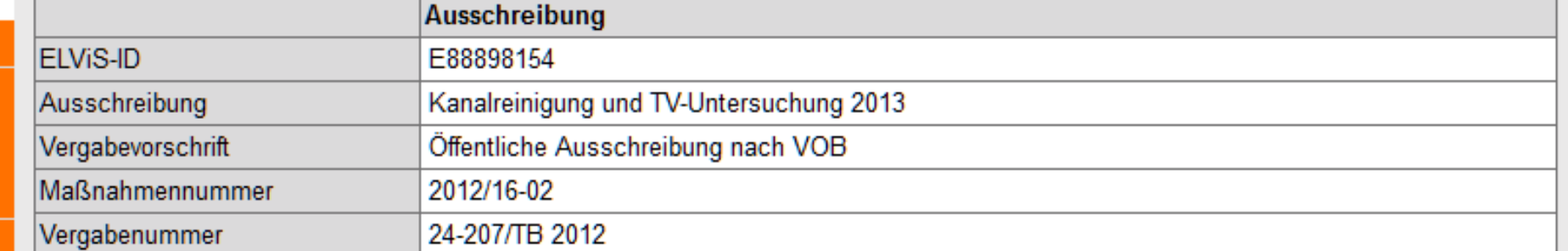

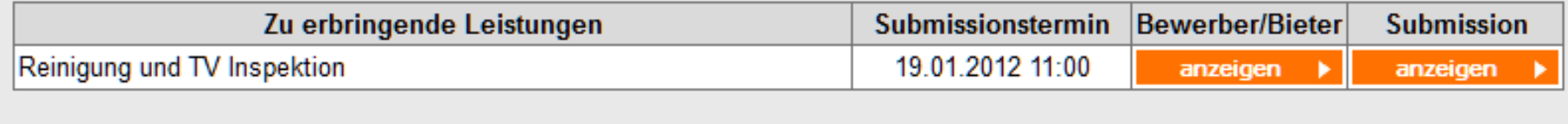

◀ zurück zur Ausschreibungs-Übersicht

## **Nur noch wenige Sekunden…**

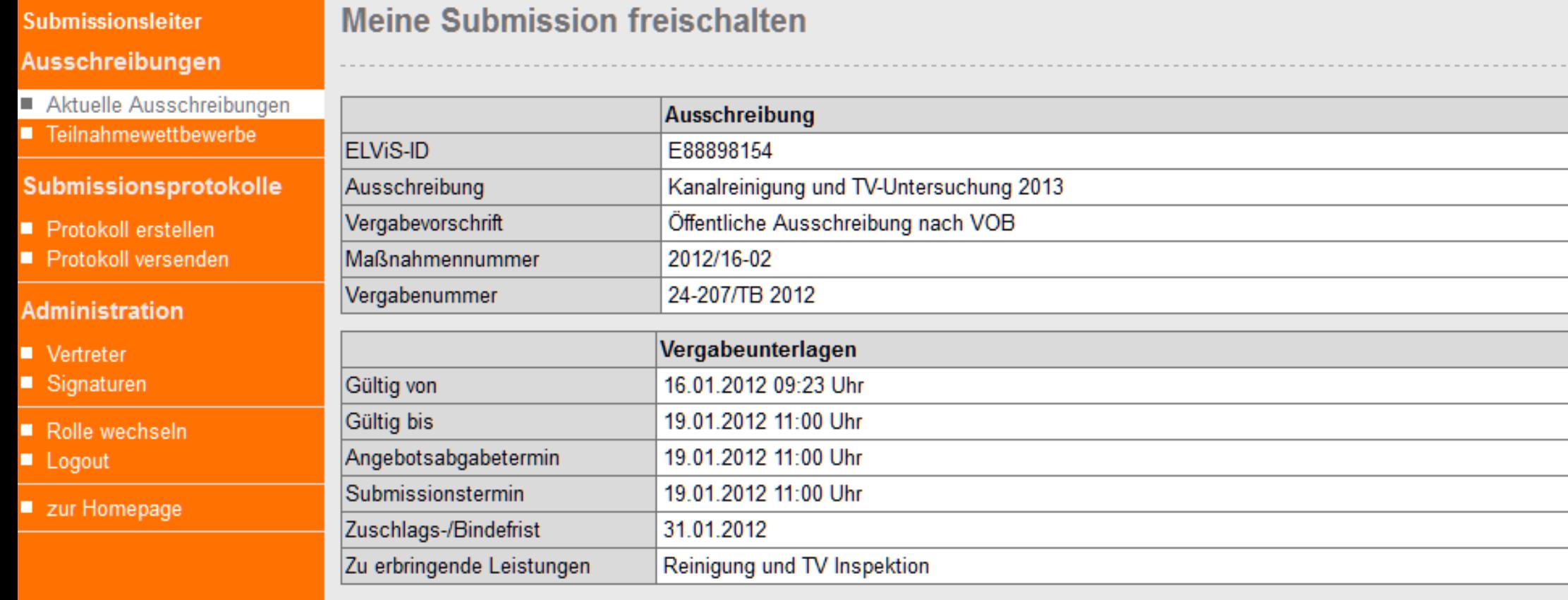

Noch 00:00:18 Stunden bis zum Submissionstermin 11:00:00 Uhr Aktuelle Uhrzeit 10:59:42 Uhr

Aus

∎ F

**Adr** 

T,

## ... und die Eröffnung kann beginnen.

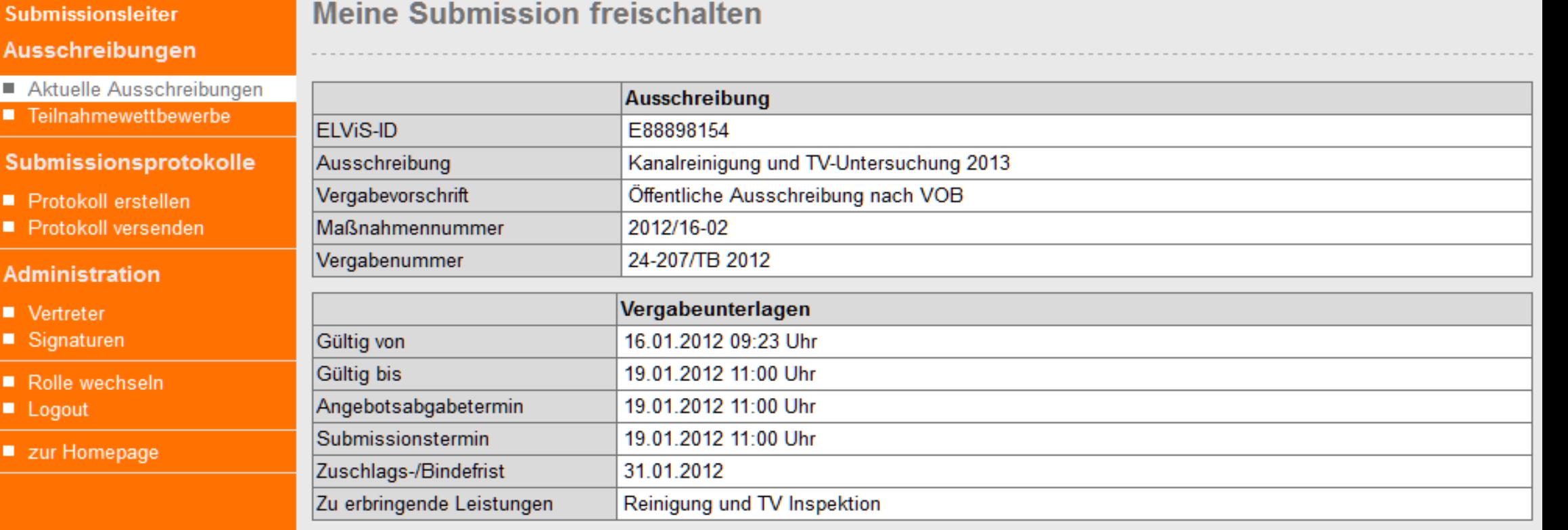

Zustimmung von Submissionsleiter und Submissionsassistent

Hiermit stimmen wir der Eröffnung der Angebote Reinigung und TV Inspektion aus der Ausschreibung Kanalreinigung und TV-Untersuchung 2013 (ELViS-ID: E88898154) zu.

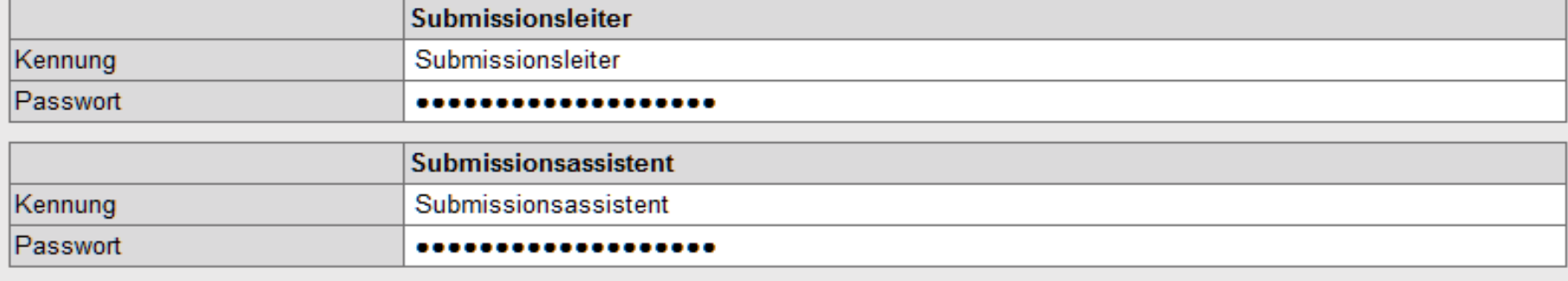

## Jetzt ist ein Zugriff auf die Angebote möglich.

### Submissionsleiter

### Ausschreibungen

### Aktuelle Ausschreibunge

■ Teilnahmewettbewerbe

### Submissionsprotokolle

- Protokoll erstellen
- 

#### **Administration**

- Vertreter
- 
- Rolle wechseln
- **E** Logout
- zur Homepage

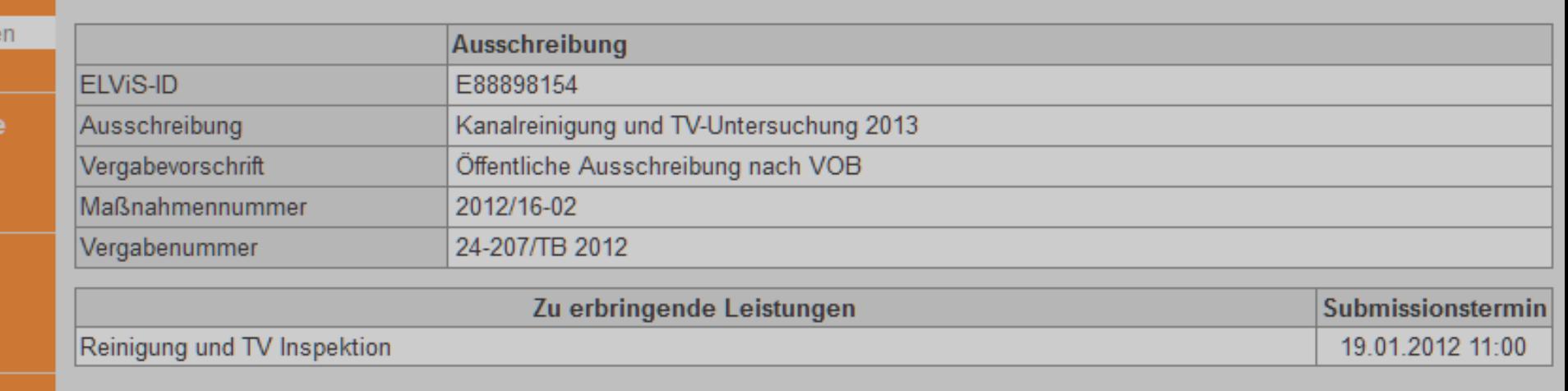

### Aktuelle Angebote:

**Meine Submission** 

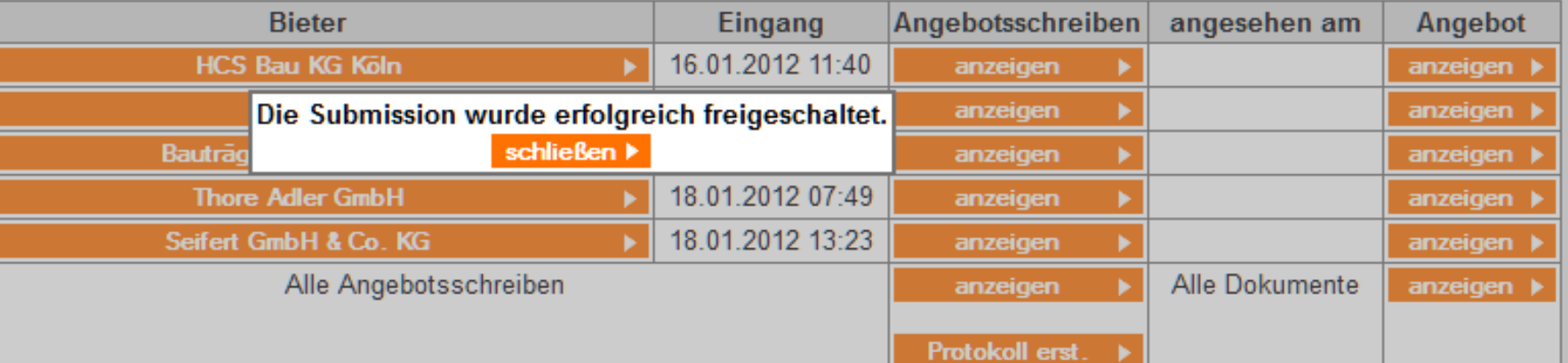

Zu spät abgegebene Angebote:

Es liegen keine zu spät abgegebenen elektronischen Angebote vor.

Zurückgezogene Angebote:

Es liegen keine zurückgezogenen elektronischen Angebote vor.

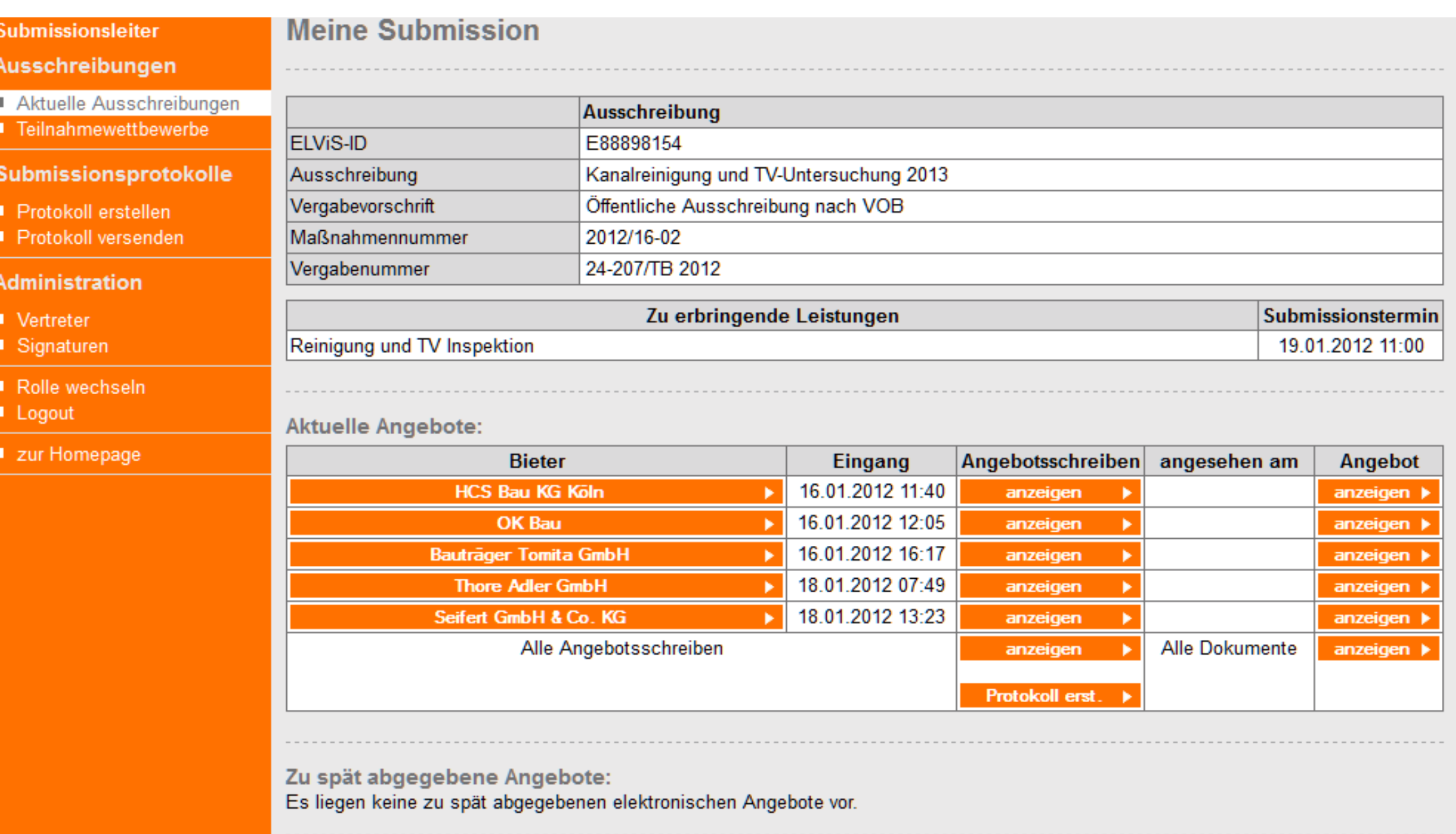

Zurückgezogene Angebote:

Es liegen keine zurückgezogenen elektronischen Angebote vor.

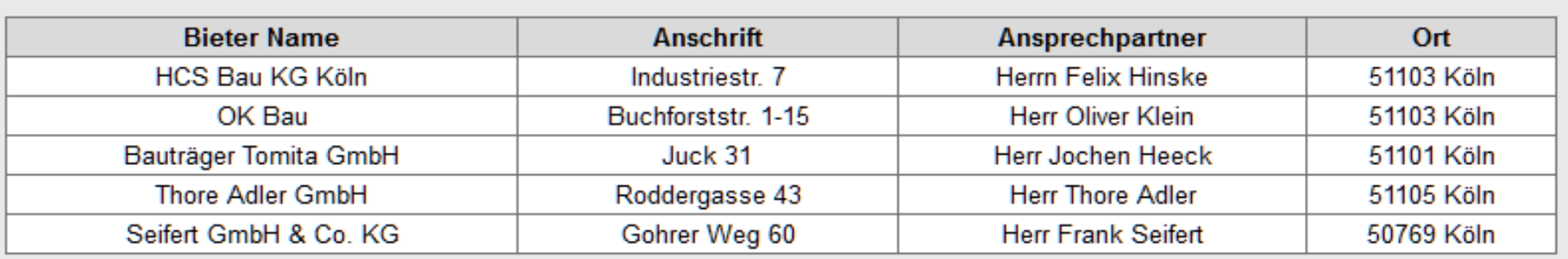

Bitte nutzen Sie für die Entschlüsselung einen der folgenden Schlüssel. Klicken Sie auf 'Signaturkarte suchen', wenn Sie eine Signaturkarte nutzen:

Kartenaussteller, Seriennummer:

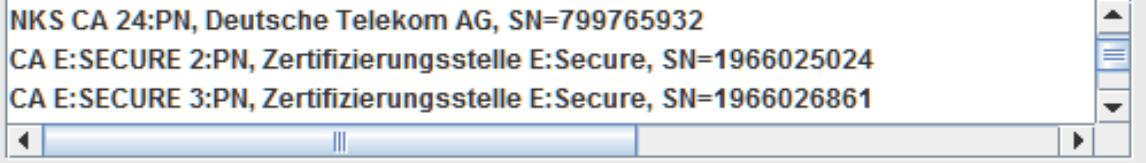

Signaturkarte suchen

Softwarezertifikat

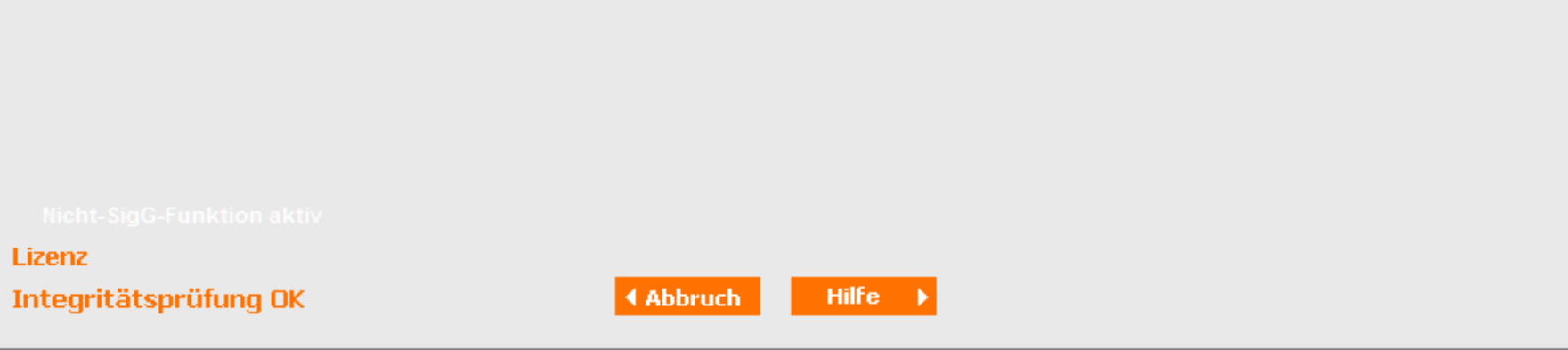

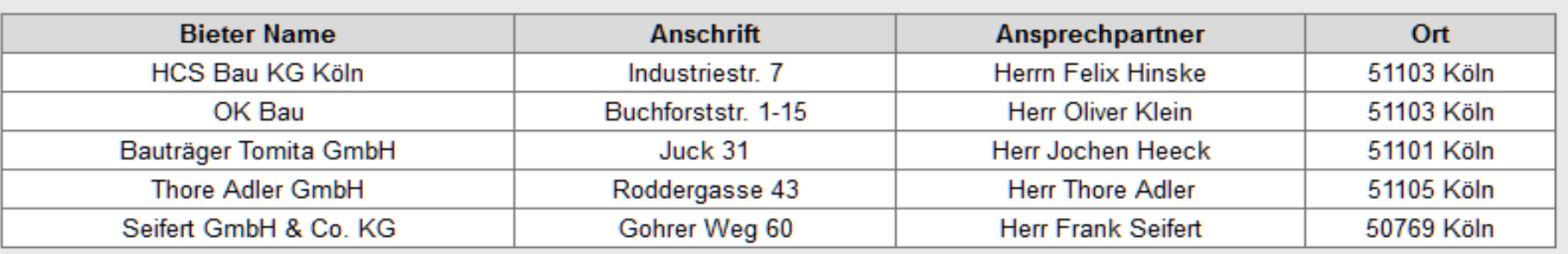

Bitte nutzen Sie für die Entschlüsselung einen der folgenden Schlüssel. Klicken Sie auf 'Signaturkarte suchen', wenn Sie eine Signaturkarte nutzen:

Kartenaussteller, Seriennummer:

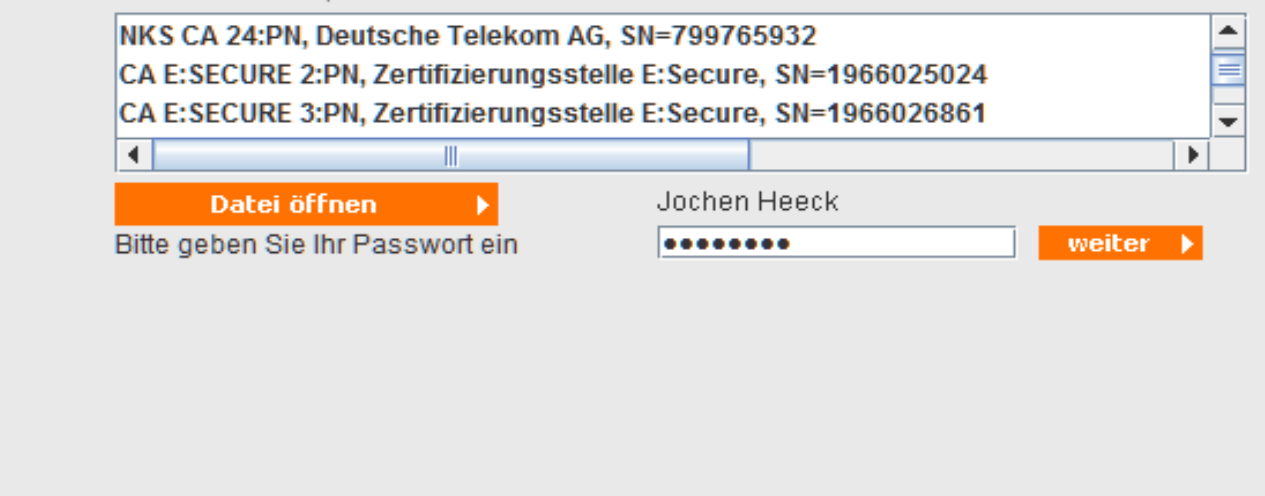

Lizenz Integritätsprüfung OK

 $Hilfe \rightarrow$ **4 Abbruch** 

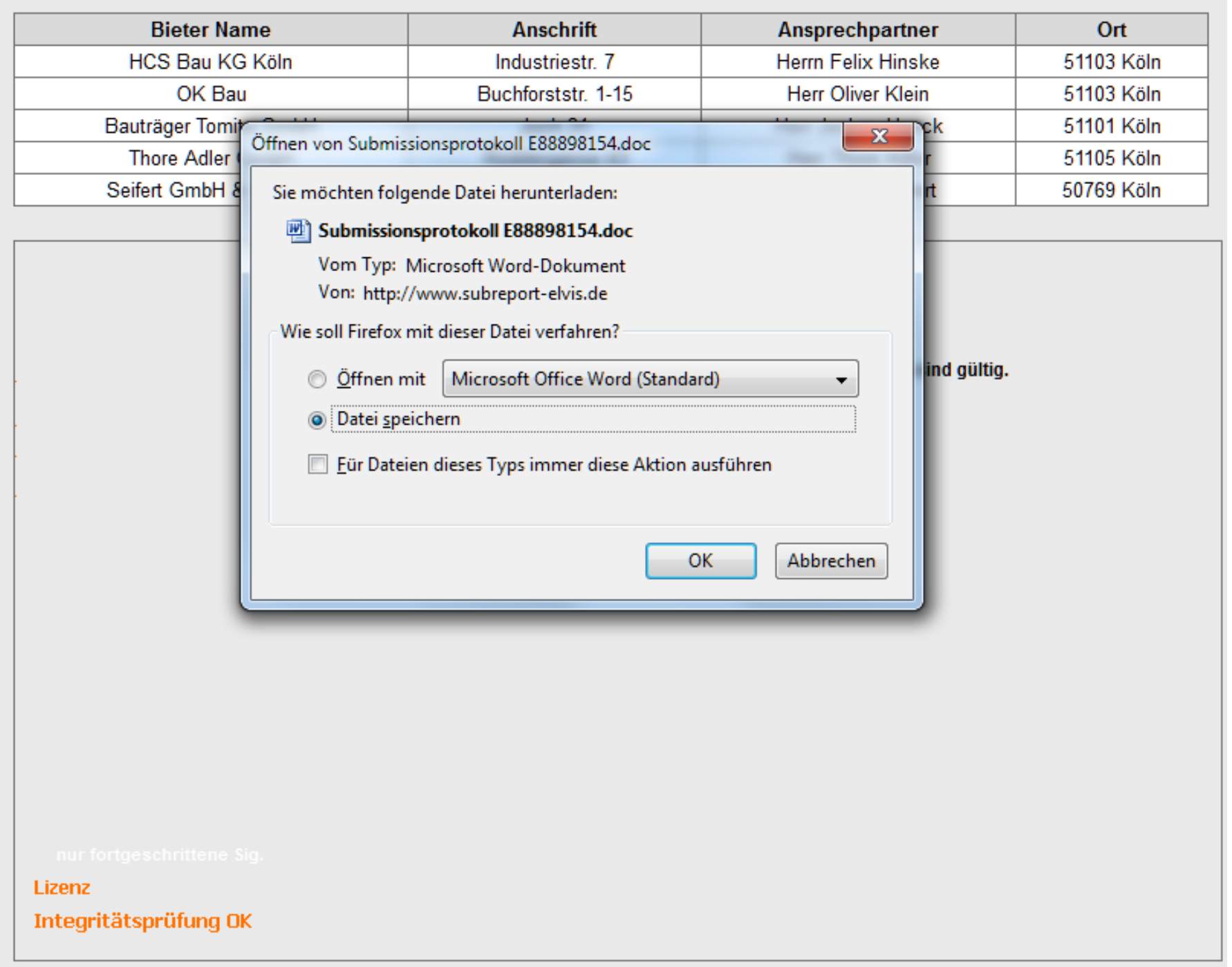

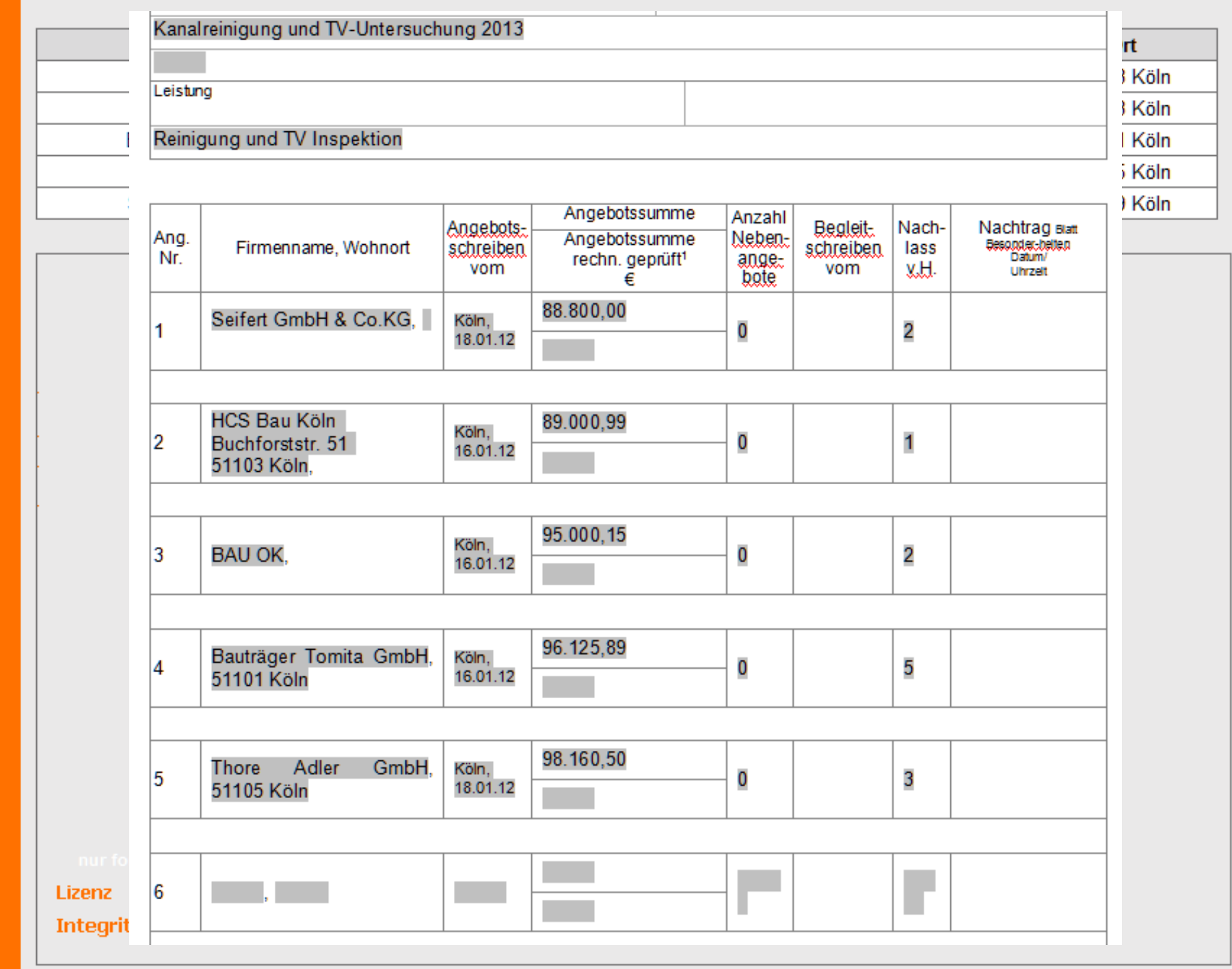

## **Alle Angebote werden ebenfalls sicher …**

anzeigen

anzeigen  $\blacktriangleright$ 

#### Submissionsleiter **Meine Submission** Ausschreibungen Aktuelle Ausschreibungen Ausschreibung Teilnahmewettbewerbe E88898154 **ELViS-ID Submissionsprotokolle** Ausschreibung Kanalreinigung und TV-Untersuchung 2013 Öffentliche Ausschreibung nach VOB Vergabevorschrift Protokoll erstellen 2012/16-02 Protokoll versenden Maßnahmennummer Vergabenummer 24-207/TB 2012 **Administration** Submissionstermin Zu erbringende Leistungen ■ Vertreter Reinigung und TV Inspektion 19.01.2012 11:00 ■ Signaturen Rolle wechseln Logout **Aktuelle Angebote:** zur Homepage Eingang Angebotsschreiben angesehen am Angebot **Bieter HCS Bau KG Köln** 16.01.2012 11:40 ь anzeigen ь anzeigen > OK Bau 16.01.2012 12:05 ٠ anzeigen × anzeigen > 16.01.2012 16:17 **Bauträger Tomita GmbH** × anzeigen anzeigen 18.01.2012 07:49 **Thore Adler GmbH** anzeigen × anzeigen > 18.01.2012 13:23 Seifert GmbH & Co. KG ×

Alle Angebotsschreiben Alle Dokumente anzeigen ь  $anzeigen$ Protokoll erst. ь Zu spät abgegebene Angebote: Es liegen keine zu spät abgegebenen elektronischen Angebote vor. Zurückgezogene Angebote: Es liegen keine zurückgezogenen elektronischen Angebote vor.

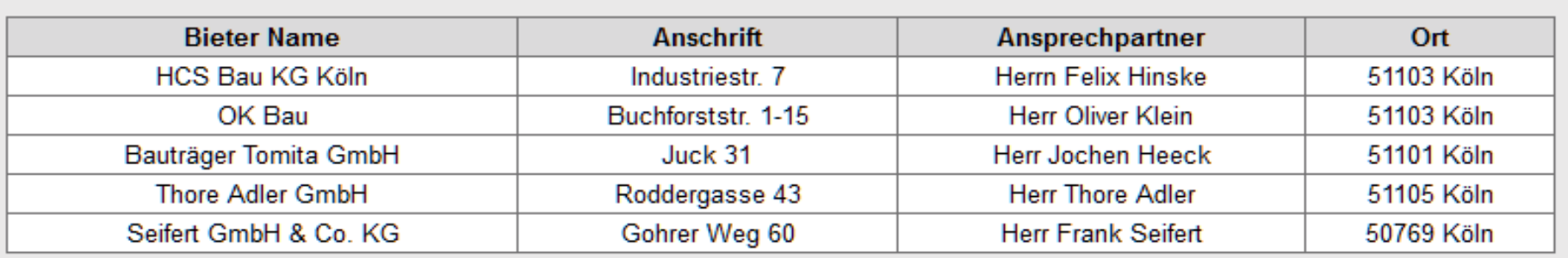

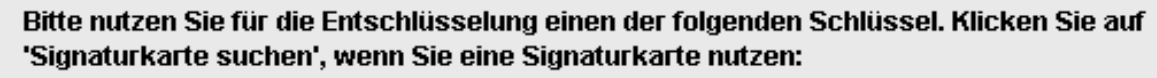

Kartenaussteller, Seriennummer:

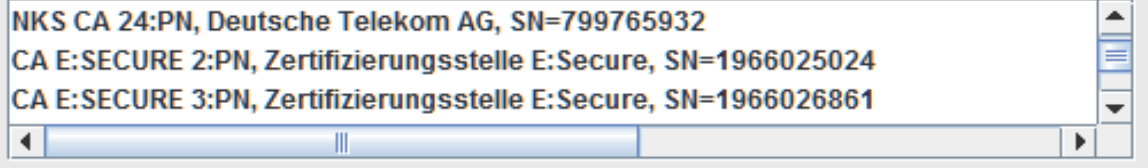

Signaturkarte suchen

Softwarezertifikat

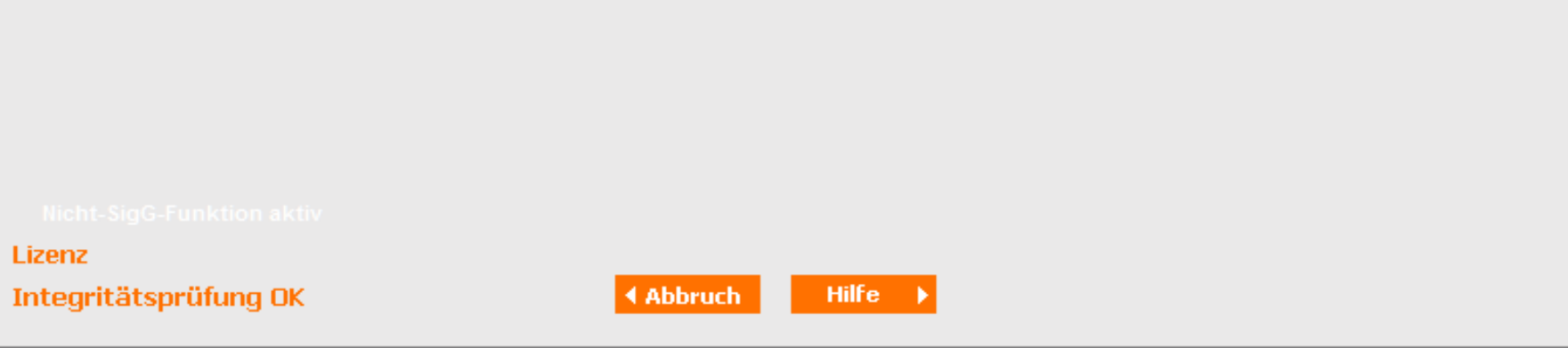

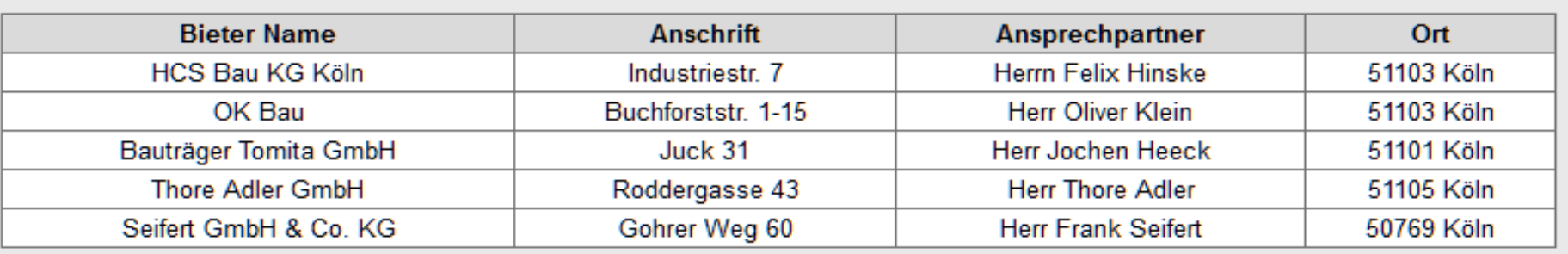

Bitte nutzen Sie für die Entschlüsselung einen der folgenden Schlüssel. Klicken Sie auf 'Signaturkarte suchen', wenn Sie eine Signaturkarte nutzen:

Kartenaussteller, Seriennummer:

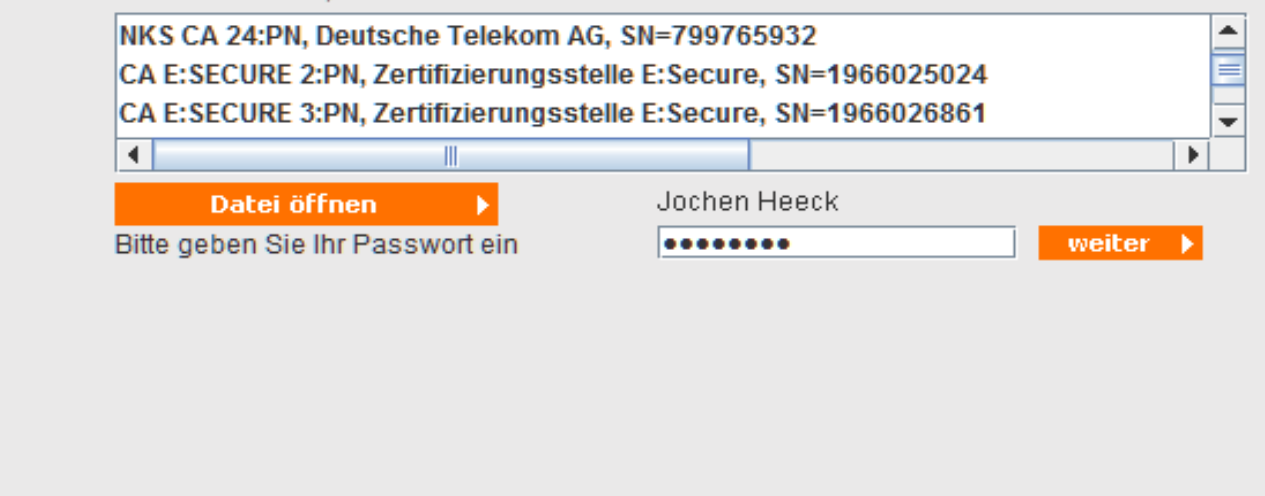

Lizenz Integritätsprüfung OK

 $Hilfe \rightarrow$ **4 Abbruch** 

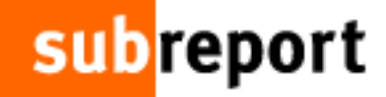

## **… und strukturiert abgespeichert.**

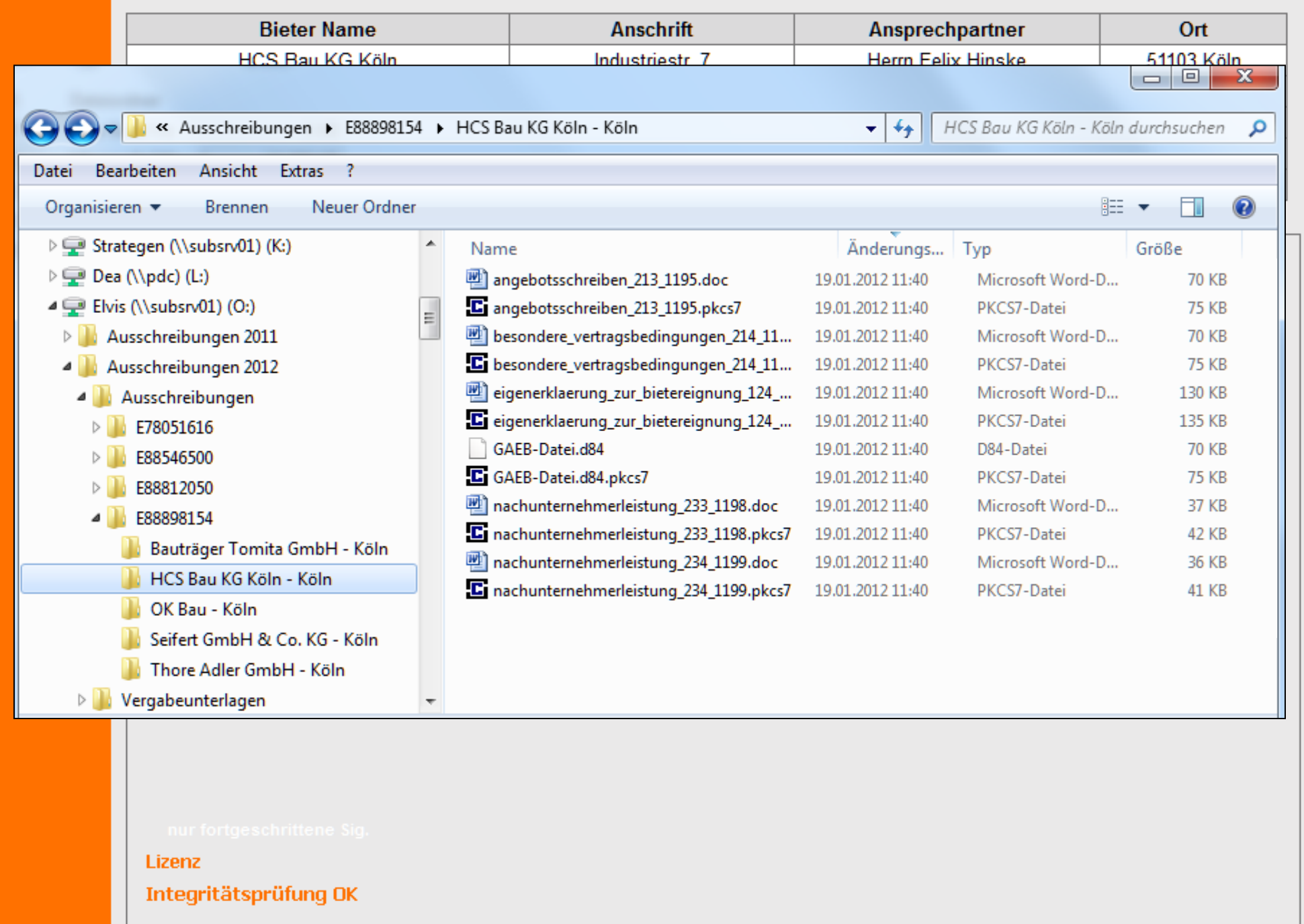

Fertig!
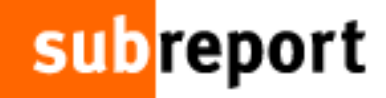

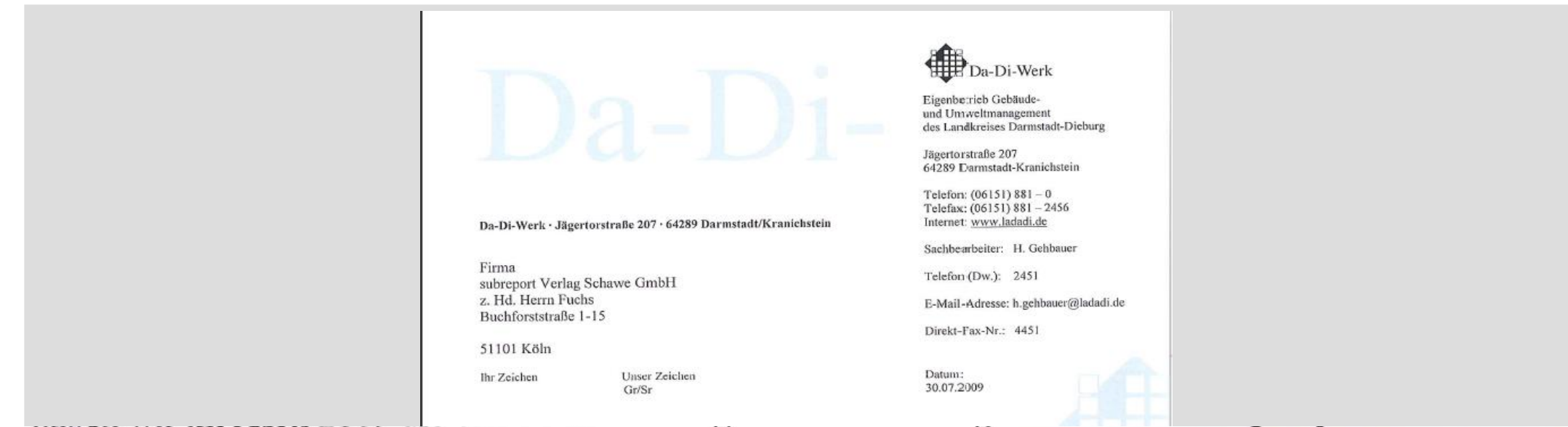

ELViS - Subreport eingeführt. Die Vergabeplattform ist ein für uns einfach zu handhabendes Instrument mit dessen Hilfe wir in der Lage sind, den gesamten Prozess vom Angebotversand bis zur Submission qualitativ hochwertig und rechtssicher zu steuern. Die Rückmeldungen aus der Handwerkerschaft sind durchweg positiv, bereits nach wenigen Monaten stellen wir fest, dass die e-Vergabe von weiten Teilen der Handwerkerschaft gerne angenommen wird. Besonders beeindruckt hat uns die positive Resonanz aus den Kreisen der Handwerkerschaft, die immer wieder hervorheben, dass von Ihrer Seite jederzeit kompetent Unterstützung angeboten wird, insbesondere für Firmen die noch keinen Kontakt zur elektronischen Vergabe hatten.

Auch wir und unsere Mitarbeiter sind sehr froh über die kompetente und jederzeitige Unterstützung die S uns bei der Einführung des doch recht komplexen Prozesses gewährt haben.

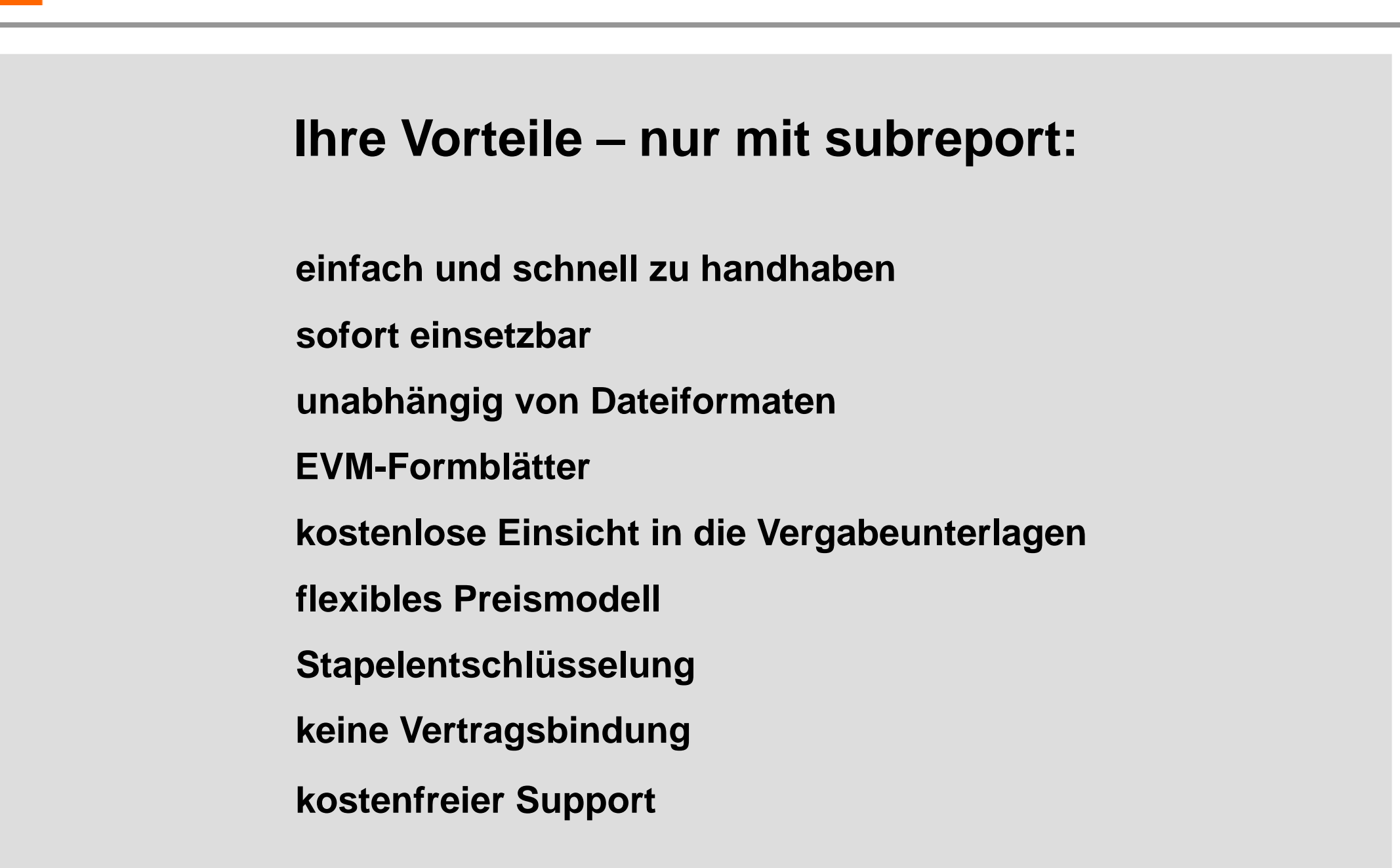

**Die Stadt Mainz spart pro elektronischer Vergabe 752 Euro**

**Im Jahr 2004 bedeutete das für die Stadt Mainz Einsparungen von 204.000 Euro**

**(Quelle: IT-Akademie Mainz)**

sub<mark>report</mark>

## **Landkreis Rosenheim:**

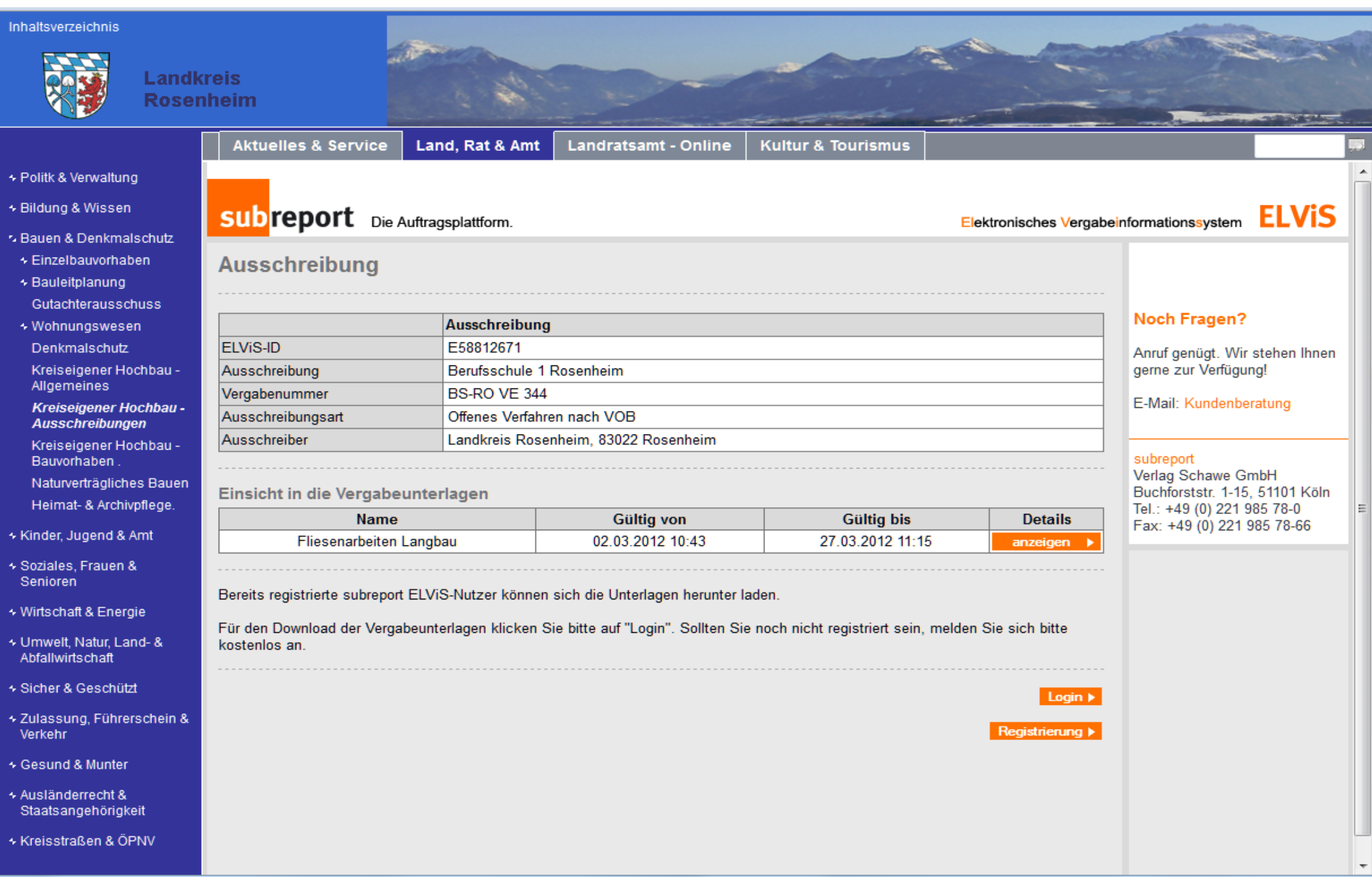

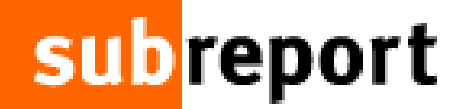

## **Auszug: Referenzen Auftraggeber in NRW**

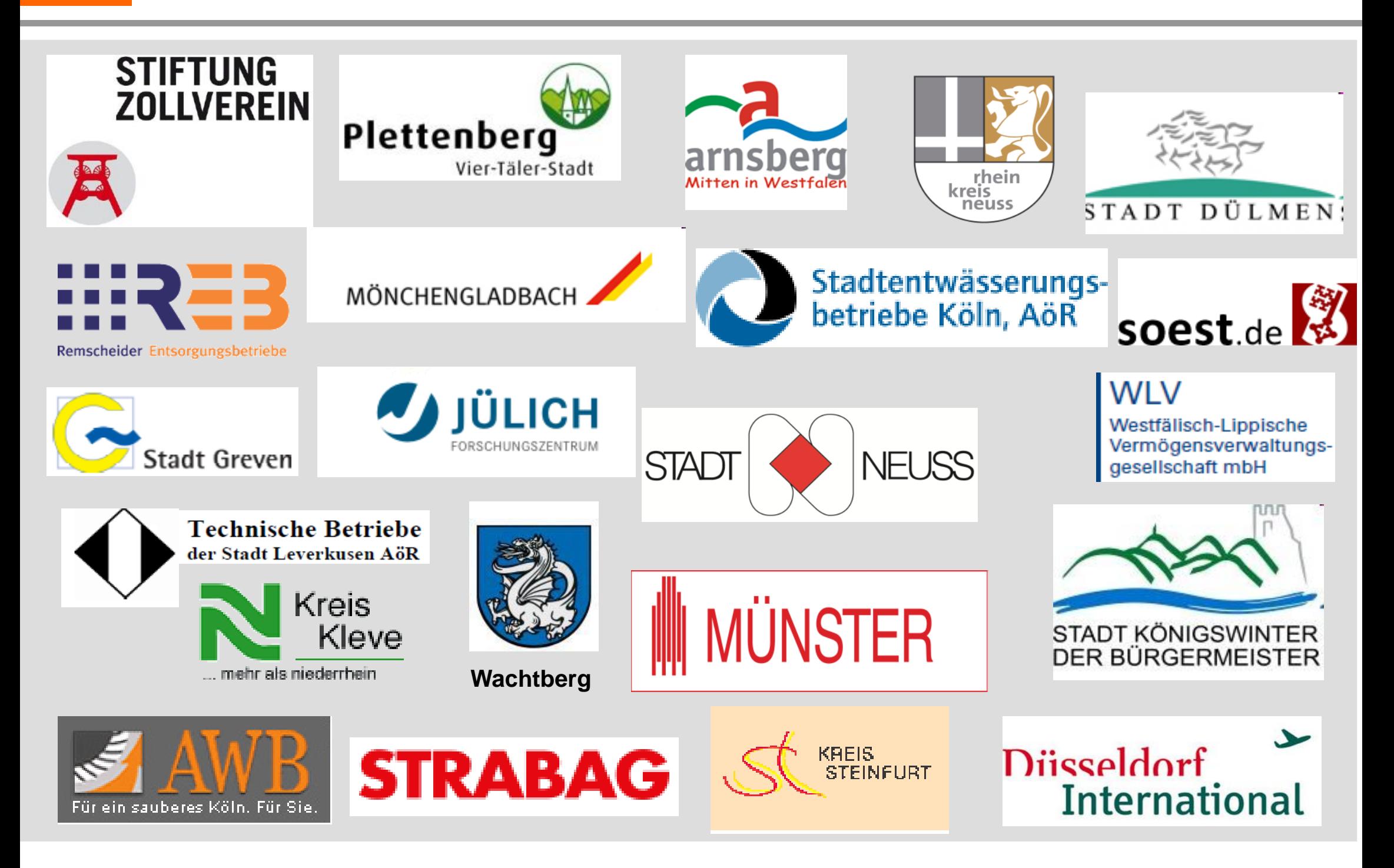

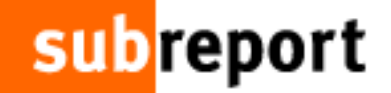

## **Auszug: Referenzen Unternehmen**

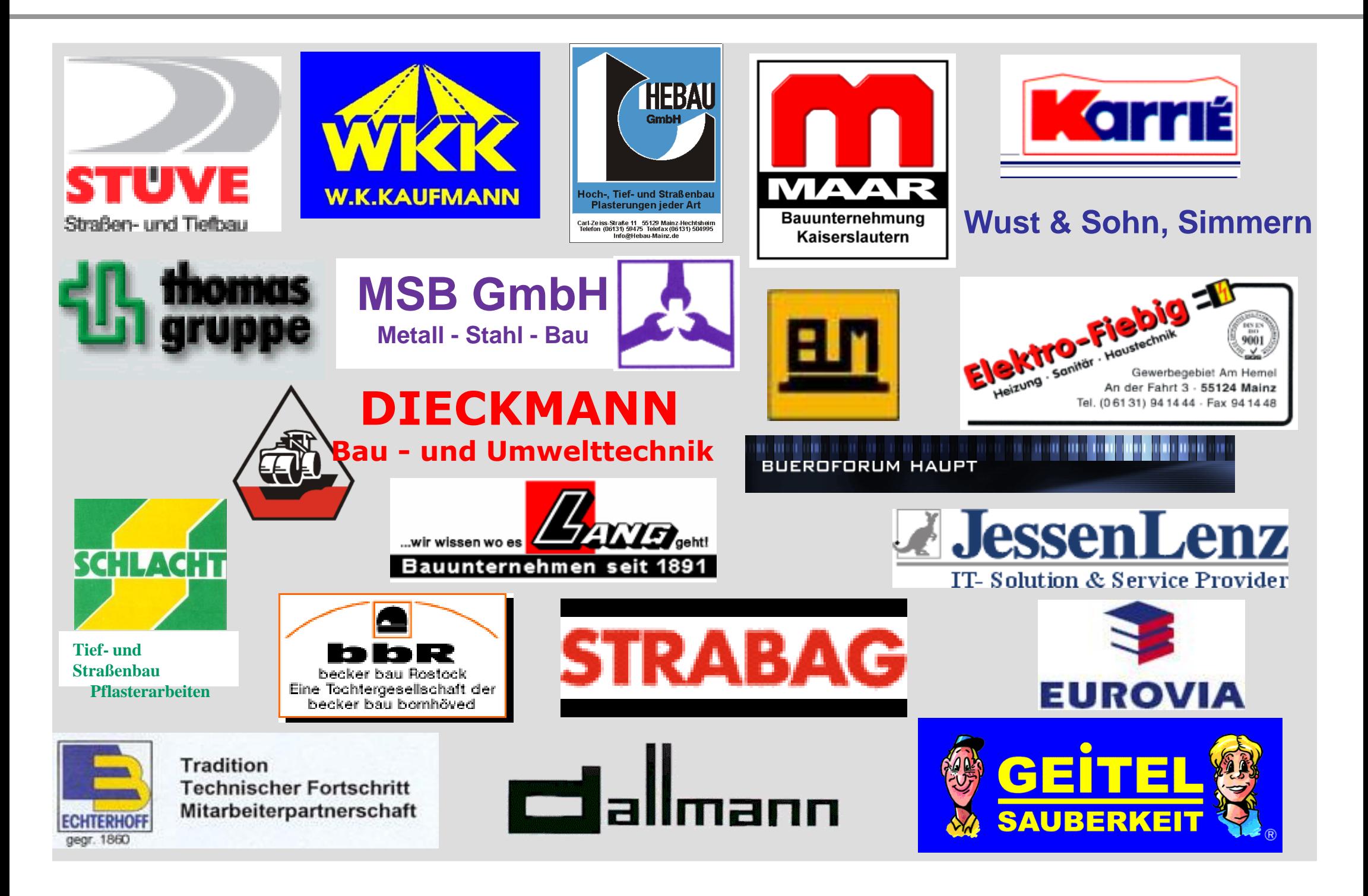

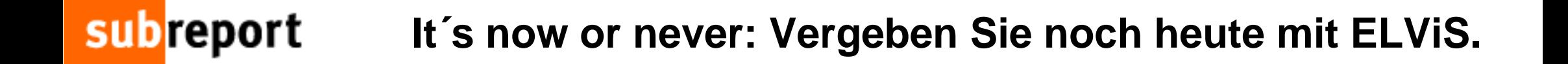

## **subreport ELViS**

Das **El**ektronische **V**ergabe**i**nformations-**S**ystem für Auftraggeber und Unternehmen

**www.subreport.de**